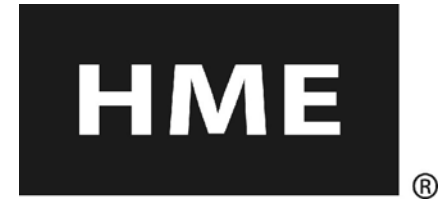

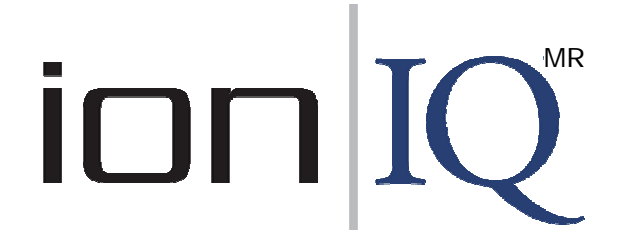

# Sistema de comunicación inalámbrica

para drive-thru

**Instructivo de operación**

**HM Electronics, Inc. 14110 Stowe Drive Poway, CA 92064 USA** 

**Teléfono: 1-800-848-4468 Fax: 858-552-0172**

# Índice

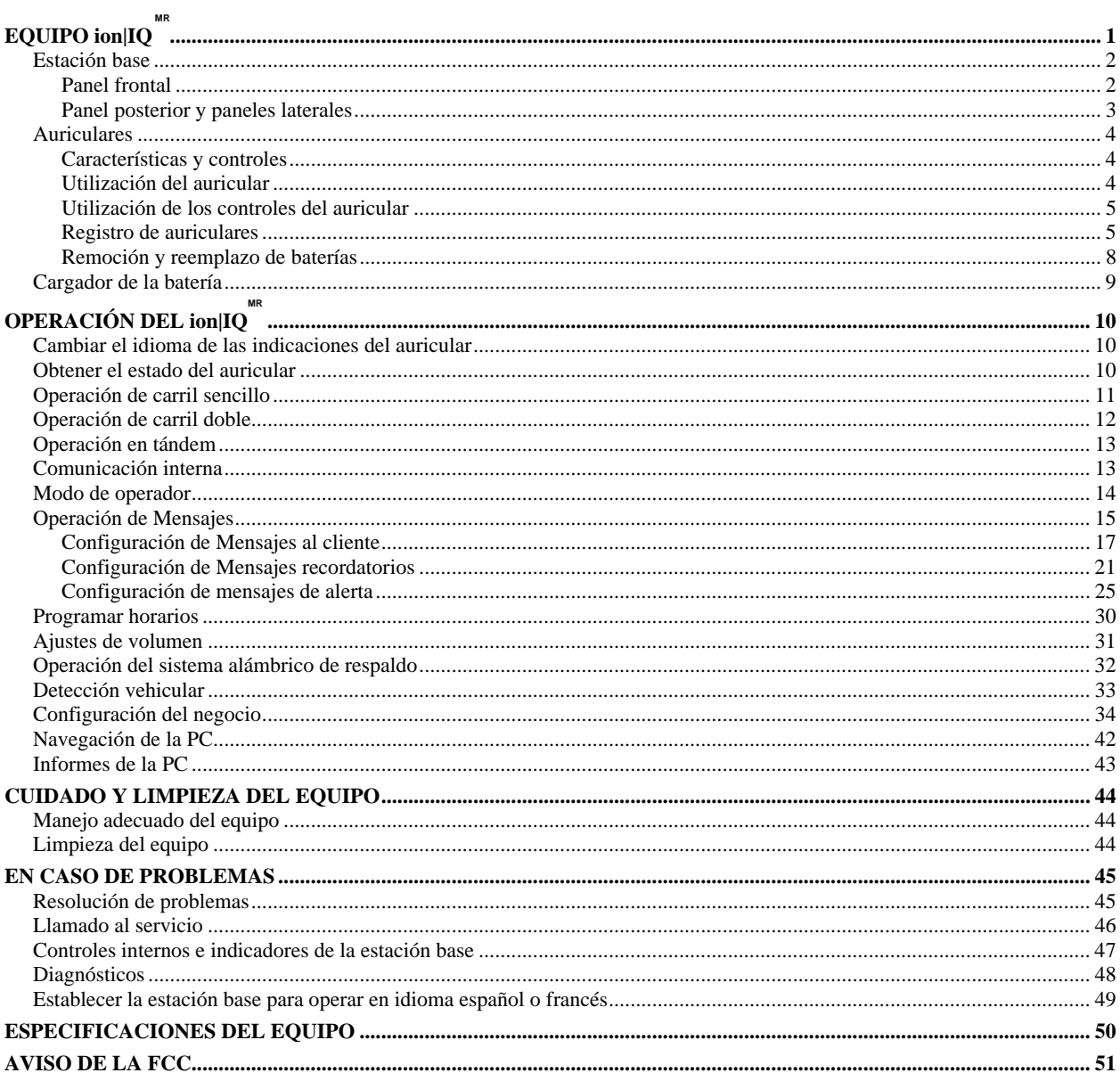

# **Dibujos y diagramas**

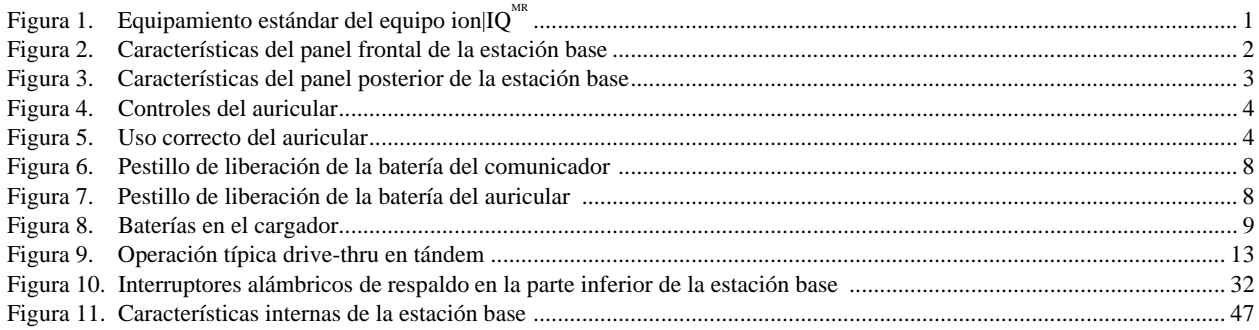

El auricular proporciona indicaciones de voz básicas de operación en español y francés, de la siguiente manera. Consulte también las instrucciones de la sección Cambiar el idioma de las indicaciones del auricular en la [página 10](#page-12-0).

# **Español**

El COM6000BP proporciona información que indica el estado del funcionamiento del mismo en español como es: **Unidad #, Batería cargada, Batería semi-cargada, Batería baja, Línea uno, Línea dos, Fuera de alcance, Reemplazar batería y Unidad desactivada.**

I

Para cambiar el idioma de la información que se escucha en el auricular de inglés a español, siga los siguientes pasos: - Oprima y mantenga presionado el botón "A1" junto al botón para bajar el volumen "▼" y el botón para encender el comunicador "PWR" al mismo tiempo, hasta que el comunicador se encienda.

# **Français**

COM6000BP fournit les sélections de fonctionnement fondamentales suivantes en français**: Ceinture-sac #, Fonction inactive, Batterie charge, Batterie demi-charge, Batterie basse-charge, Voie un, Voie deux, 'hors d'entente, Remplace batterie et Ceinture-sac inactive.**

Pour changer les indications de l'anglais au français, appuyer et tenir le "A1" et le volume en bas "▼" en même temps, tout en appuyant sur le boutton d'allumage "PWR".

HM Electronics, Inc. no se responsabiliza por el mal funcionamiento del equipo debido a la traducción errónea de las publicaciones de instalación y/o funcionamiento de su original en la versión en idioma inglés.

Las ilustraciones que aparecen en esta publicación son representaciones aproximadas del equipo real y pueden no representar al equipo tal como éste aparece.

> *© 2010 HM Electronics, Inc. El logo HME y los nombres del producto son marcas registradas de HM Electronics, Inc. Todos los derechos reservados.*

# <span id="page-3-0"></span>EQUIPO ion|IQ *MR*

Equipo de antena de cobertura extendida EC20 Equipo de antena remota (1,83 m de cable) ANT20-6 Equipo de antena remota (9,14 m de cable) ANT20-30

El equipo ion|IQ $^{\hbox{\tiny\rm MR}}$  es un sistema de audio para uso en restaurantes de servicio rápido principalmente. El equipo que se muestra más abajo es el equipo estándar del ion $|IQ^{MR}$ . El equipo adicional se puede pedir a su distribuidor local.

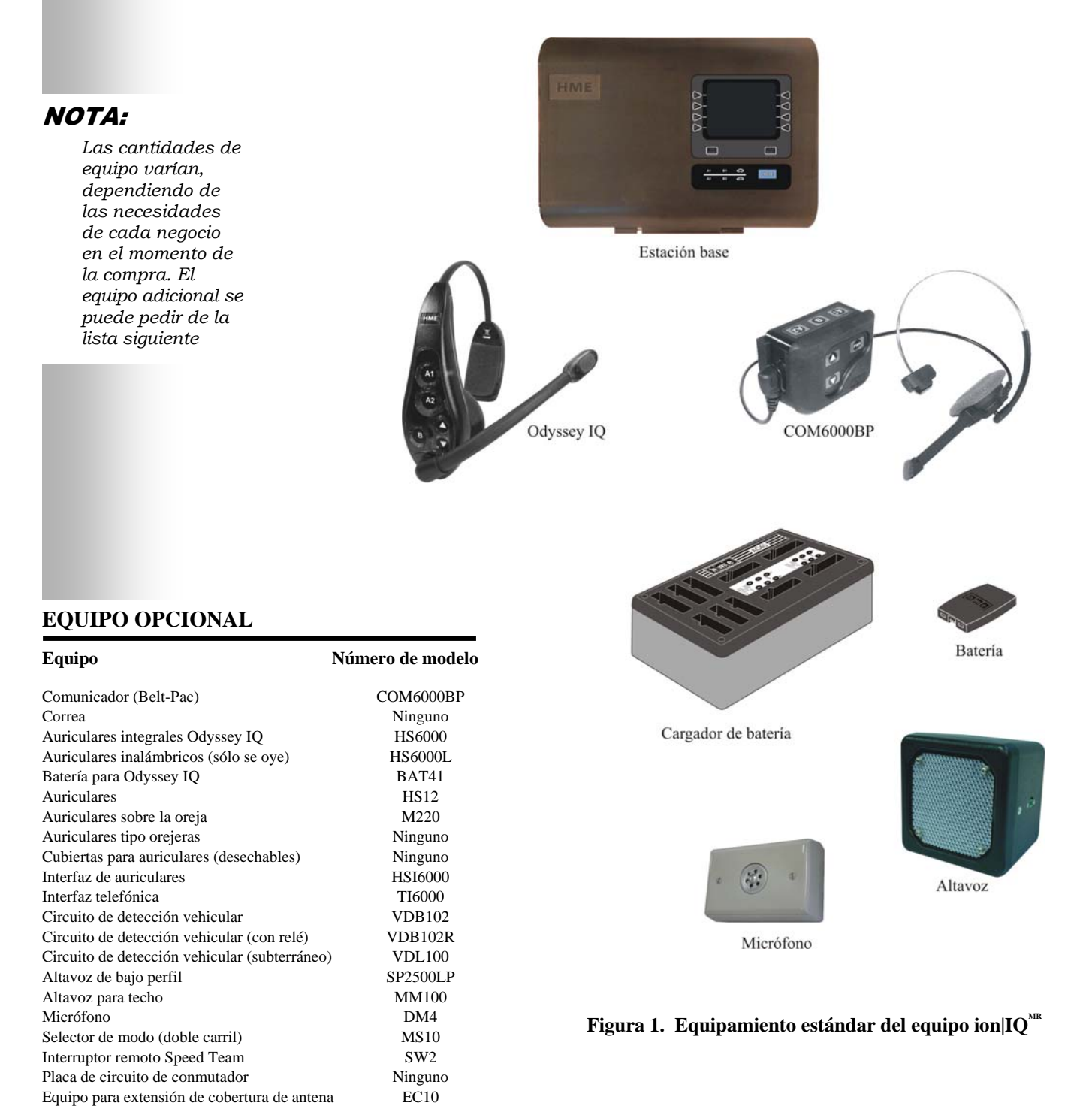

# <span id="page-4-0"></span>Estación base

Todas las funciones del sistema de audio drive-thru están canalizadas a través de la estación base. Este es el corazón del equipo ion $|\mathrm{IQ}^\mathrm{MR}\rangle$ Las características externas de la estación base se muestran en las Figuras 2 y 3. Las características internas se muestran en la [Figura 11.](#page-49-0) 

# Panel frontal

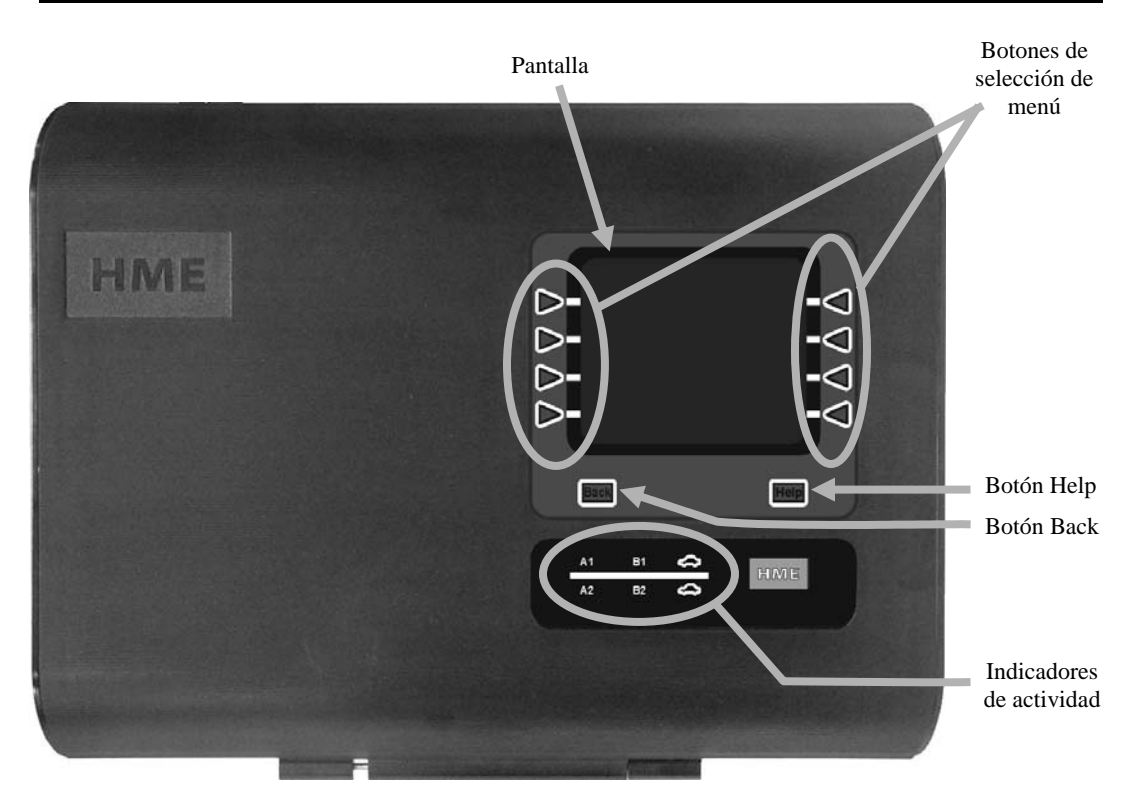

**Figura 2. Características del panel frontal de la estación base** 

 La **pantalla** es donde se verán las selecciones del menú para insertar las configuraciones y las opciones de las operaciones de rutina. La pantalla **ESTADO** se visualizará en la estación base hasta que usted presione cualquiera de los botones NOTA: para seleccionar cualquier otra función.

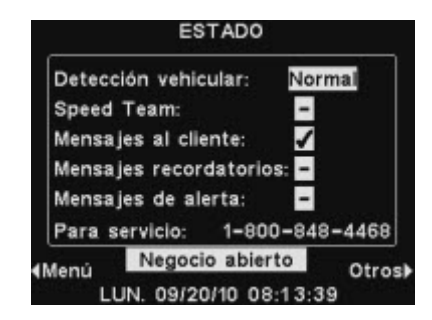

*La pantalla*

*ESTADO se apagará (suspendido) si no hay actividad en los botones. Al presionar cualquier botón se activará nuevamente (encendido).* 

- <span id="page-5-0"></span> Los **botones de selección de menú** se utilizan para seleccionar el menú en la pantalla.
- El **botón Help (de ayuda)** muestra al presionarlo información necesaria en caso de tener algún problema con el equipo ion|IQ $^{\text{\tiny{MR}}}$ .
- El **botón Back (para retroceder)** al presionarlo vuelve al menú anterior de la pantalla.
- Los **indicadores de actividad** se encienden de la siguiente manera:

#### **Arriba de la línea – actividad del carril 1 (operación sencilla o doble)**

**A1** se enciende cuando se presiona el botón A en cualquier auricular en una operación de carril sencillo o en cualquier auricular del carril 1 en operaciones de carril doble.

**B1** se enciende cuando se presiona el botón B en cualquier auricular en operaciones de carril sencillo o en cualquier auricular del carril 1 en operaciones de carril doble. Se enciende el indicador de **vehículo arriba de la línea** cuando se presenta un vehículo en el tablero del menú en las operaciones de carril sencillo, o en el tablero del menú del carril 1 en las operaciones de carril doble.

**Debajo de la línea – actividad del carril 2 (solamente operaciones de carril doble) A2** se enciende cuando se presiona el botón A en cualquier auricular del carril 2. **B2** se enciende cuando se presiona el botón B en cualquier auricular del carril 2. Se enciende el indicador de **vehículo debajo de la línea** cuando se presenta un vehículo en el tablero del menú del carril 2.

## Panel posterior y paneles laterales

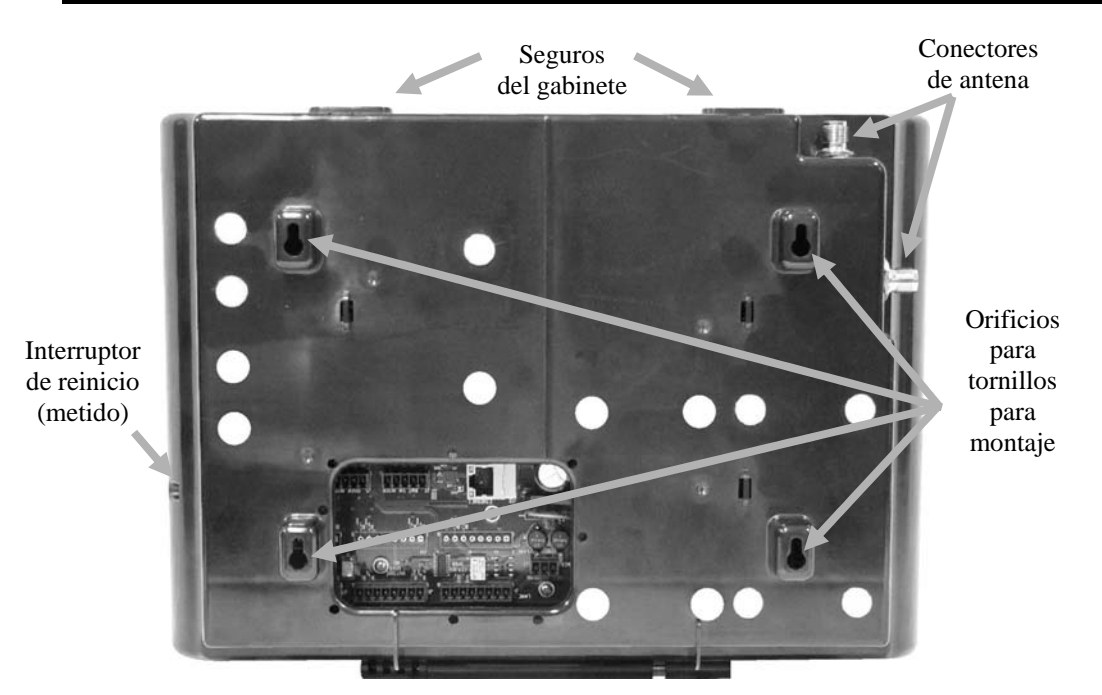

**Figura 3. Características del panel posterior de la estación base** 

- Cuando se presionan hacia abajo y en forma simultánea los dos **seguros del gabinete** que están ubicados en la parte superior del mismo, éste se puede abrir tirando hacia adelante y hacia abajo.
- Los **conectores de la antena** se utilizan para montar con tornillos las antenas que acompañan el producto.
- Los cuatro **orificios para tornillos** se usan para montar la estación base en la pared.
- El **interruptor de reinicio** se usa para realizar un reinicio programable de la estación base. El mismo está ubicado en un orificio pequeño en el costado derecho de la estación base. Para presionar el botón de reinicio, use un objeto pequeño con punta, como un gancho para papel, dentro del orificio.

# <span id="page-6-0"></span>Auriculares

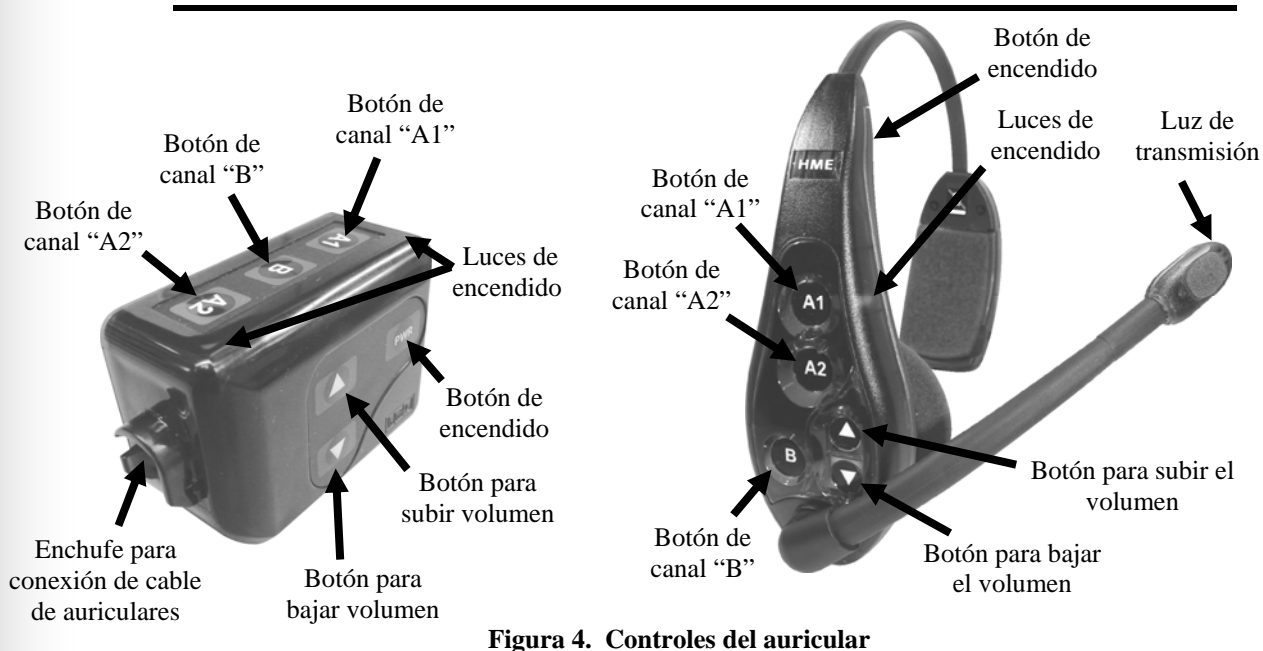

## Características y controles

## Utilización del auricular

- Use el auricular en la oreja derecha o izquierda, posicione el micrófono cerca de la boca.
- Ajuste la diadema y el brazo del micrófono según sea necesario.
- Si está utilizando un comunicador con auricular con diadema, sujételos a la derecha o izquierda de su cinturón o pretina. Sujete el cable del auricular del gancho a la parte de atrás de la camisa o del cuello.
- Si está utilizando un auricular integral Odyssey IQ, colóquese el auricular en la oreja con la banda del auricular detrás del cuello.

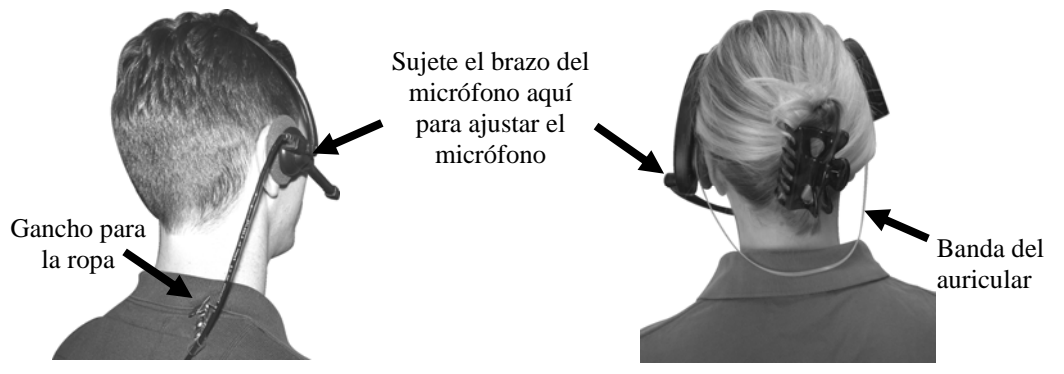

**Figura 5. Uso correcto del auricular** 

#### <span id="page-7-0"></span>Utilización de los controles del auricular

Los botones de control se activarán al presionarlos firmemente. Use las yemas de los dedos; no use las uñas para presionar los botones.

#### Encendido / Apagado

- **Encendido** Presione y suelte el botón Power. Si está utilizando un **comunicador** ─ un mensaje de voz le dirá en el auricular: "Unidad #, batería cargada/semi cargada/baja" y las luces de encendido rojas que están al lado de los botones A1 y A2 del comunicador parpadearán. Después de un breve lapso, se apagará la luz A2 y la luz A1 cambiará a verde. Luego, escuchará el mensaje "Línea 1". La luz verde indica que la unidad está lista para ser usada. En operaciones de carril doble, una luz verde al lado de A1 indica listo en carril 1 y una luz verde al lado de A2 indica listo en carril 2. Si está utilizando un **Odyssey IQ** ─ un mensaje de voz en el auricular le indicará "Unidad #, batería cargada/semi cargada/baja", y comenzarán a parpadear en rojo la luz de encendido y la luz de transmisión. Después de un corto lapso, la luz de encendido cambiará a verde continua para el carril 1 y la luz de transmisión se apagará. Un mensaje de voz en el auricular le dirá "Línea 1".
- **Apagado —** presione y mantenga presionado el botón PWR por dos segundos. Escuchará un mensaje de voz en el auricular que dirá: "Unidad desactivada" y se apagará la luz de encendido.

#### Subir y bajar volumen

- **Subir el volumen —** presione y suelte el botón ▲ para subir el volumen. Cada vez que presione el botón, escuchará un pitido que va en aumento en el auricular a medida que el volumen aumente. Cuando alcance el máximo, escuchará un doble pitido. Si presiona y mantiene presionado el botón de volumen ▲ escuchará pitidos que se repiten, aumentando el volumen a medida que alcanza el máximo volumen. Después escuchará un doble pitido en aumento que se repite, hasta que suelte el botón ▲ para subir el volumen.
- **Bajar el volumen —** presione y mantenga presionado el botón ▼ para bajar el volumen. Cada vez que presione el botón escuchará un pitido cada vez más bajo en el auricular a medida que el volumen disminuya. Cuando alcance el mínimo, escuchará un doble pitido. Si presiona y mantiene presionado el botón ▼ para bajar el volumen, escuchará pitidos repetidos que bajan de intensidad hasta llegar al volumen mínimo. Luego escuchará un doble pitido que se repite, hasta que suelte el botón ▼ para bajar el volumen.

## Registro de auriculares

Durante la instalación del equipo ion $|IQ^{MR}|$ , cada uno de los auriculares fue registrado para utilizar con la estación base. La estación base reconoce todos los auriculares registrados a ella cuando están encendidos y reconoce la diferencia entre los auriculares y cualquier otro equipo electrónico que opere con frecuencias similares.

Se puede registrar un máximo de 15 auriculares. En el caso de que se reemplace un auricular, este se debe registrar antes de utilizarlo. Cuando se reemplaza un auricular, los auriculares anteriores permanecen en la memoria. Si se excede el máximo de 15 auriculares (en la memoria) el REGISTRO DE AURICULARES en la estación base le mostrará que se puede registrar 0 auriculares más. Si ocurre esto, usted puede borrar todos los auriculares inactivos o bien borrar todos los registros actuales. Si borra los auriculares inactivos, podrá iniciar el nuevo registro. Si borra todos los registros actuales, deberá volver a registrar todos los auriculares activos. Cada auricular activo se registra de la misma manera, uno a la vez.

#### NOTA:

*Todos los auriculares actualmente registrados deben estar encendidos o quedarán sin registrar cuando borre auriculares inactivos.* 

# NOTA:

*Los auriculares deben estar dentro de un radio de 1,83 metros de la estación mientras se los está registrando.* 

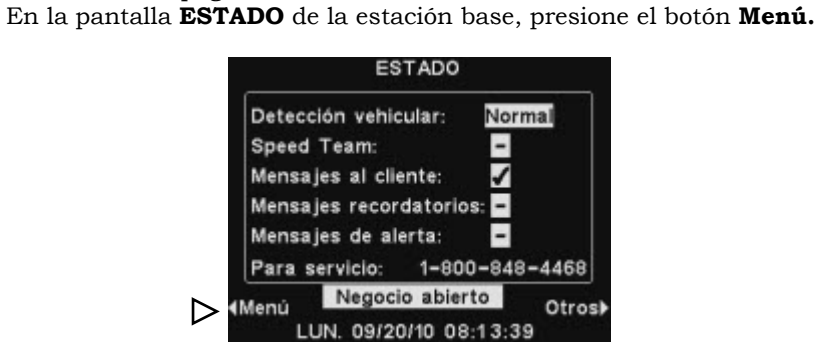

 Corrobore que todos los auriculares que desea registrar estén apagados y que la estación base esté encendida. Los demás auriculares pueden estar

 En la pantalla **MENÚ PRINCIPAL**, presione el botón **Registrar auriculares**.

Registre cada auricular de la siguiente manera:

encendidos o apagados.

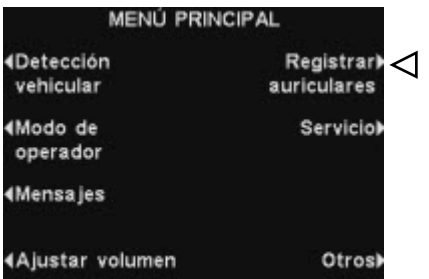

NOTA:

*Se le mostrará una advertencia y podrá continuar o suspender la operación antes de que se* 

- *beración antes de que se* en la pantalla **REGISTRO DE AURICULARES**, si usted presiona el botón *borren los registros.*<br>**Borren los registros. El presiona de la presiona de la presiona de la presiona de cualquier auricu Borrar inactivos**, podrá anular el registro de cualquier auricular que no esté encendido.
	- Si usted presiona el botón **Borrar todo**, usted anulará el registro de todos los auriculares que estaban registrados en la estación base y ésta se reiniciará automáticamente.

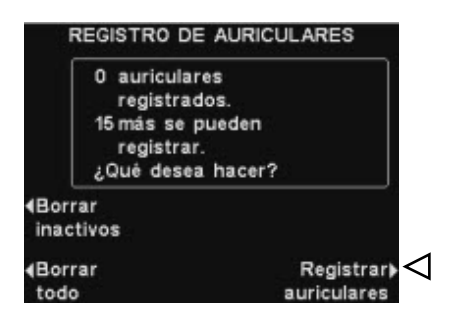

 Para registrar los auriculares, presione el botón **Registrar auriculares** en la pantalla **REGISTRO DE AURICULARES.**

 En la pantalla **PARA REGISTRAR AURICULARES,** siga las instrucciones de la casilla.

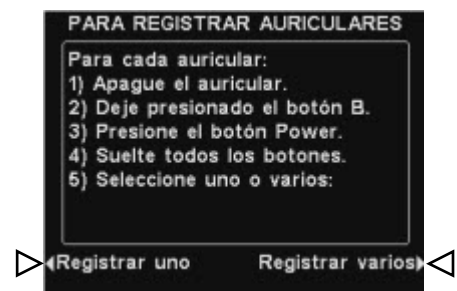

- Si va a registrar sólo un auricular, presione el botón **Registrar uno** en la pantalla **PARA REGISTRAR AURICULARES.**
- Si usted va a registrar más de un auricular, presione el botón **Registrar varios** en la pantalla **PARA REGISTRAR AURICULARES** y continúe registrando los restantes.

#### Cuando cada registro se completa satisfactoriamente:

 El número de Id. asignado a este auricular se mostrará en pantalla. Los números de Id. se asignan secuencialmente, como 0 hasta 9, A, B, C, D, y E.

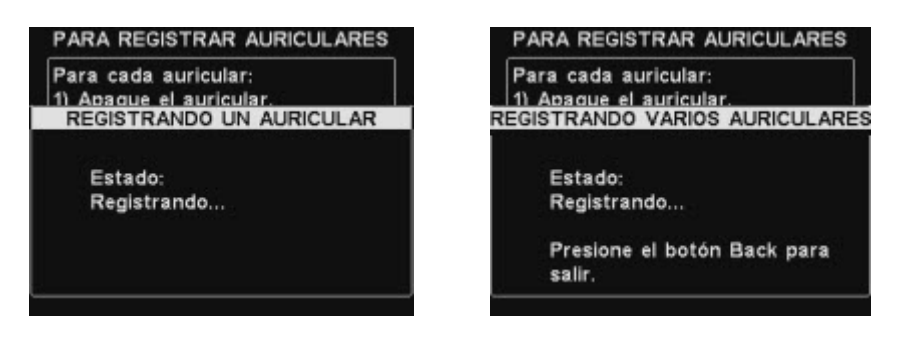

- Cuando haya terminado de registrar los auriculares, presione el botón **Back** (retroceder) para salir del modo de registro. Puede presionar el botón **Back** en forma reiterada hasta volver a la pantalla **MENÚ PRINCIPAL** o a la pantalla **ESTADO**.
- La luz verde del auricular permanecerá continua.

#### Si tiene algún inconveniente al registrar los auriculares:

De los EE.UU., llame al servicio de Atención al Cliente de HME al 1-800-848-4468.

Del exterior de los EE.UU., llame a su representante local de HME.

#### <span id="page-10-0"></span>COM6000BP Baterías del

#### comunicador —

#### Para remover la batería:

Si la batería está baja cuando se enciende el comunicador, escuchará el siguiente mensaje en el auricular: "Batería baja". Si la carga de la batería disminuye durante la operación, escuchará el siguiente mensaje: "Reemplazar batería". Cuando esto ocurra, saque el comunicador de su bolsa y corra el pestillo de liberación de la batería en la dirección que indica la flecha. Jale hacia arriba el extremo de la batería cerca del pestillo, extráigala del comunicador y tome la batería con la mano.

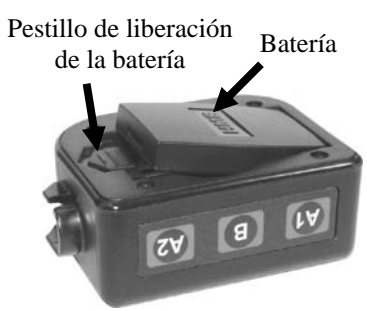

**Figura 6. Pestillo de liberación de la batería del comunicador** 

#### Para reemplazar la batería:

Cuando reemplace la batería del comunicador, coloque el borde de la batería con los contactos de metal en el sujetador de la batería en el comunicador, en la misma posición que tenía la batería que fue removida. Presione la parte superior de la batería cuidadosamente en el compartimiento de la batería, hasta que ésta se ajuste en el pestillo.

#### Baterías del auricular Odyssey IQ —

#### Para remover la batería:

Cuando la carga de una batería disminuya, escuchará el siguiente mensaje en el auricular: "Reemplazar batería". Cuando ocurra esto, saque la batería del auricular corriendo cuidadosamente el pestillo de la batería y levante la batería para sacarla.

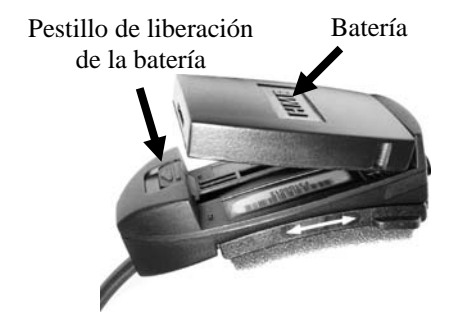

**Figura 7. Pestillo de liberación de la batería del auricular**

#### Para reemplazar la batería:

Cuando vuelva a colocar la batería en el auricular, coloque el extremo de la batería que tiene los contactos de metal en el sujetador de la batería del auricular, en la misma posición que tenía la batería que fue removida.

Presione la parte superior de la batería cuidadosamente, dentro del compartimiento para la batería hasta que se ajuste en el espacio debajo del pestillo de liberación de la batería.

Recargue las baterías de acuerdo con las instrucciones de la página 9.

# <span id="page-11-0"></span>Cargador de la batería

Se pueden cargar hasta 4 baterías al mismo tiempo en el cargador. El tiempo de carga es de 2 ½ horas aproximadamente. Las luces de estado de la batería que se encuentran al lado de cada puerto de carga se explican a continuación. Se pueden almacenar hasta seis baterías completamente cargadas en los puertos de almacenamiento de la batería.

- La luz amarilla permanece encendida constantemente cerca de cada puerto de carga mientras el puerto está desocupado.
- Inserte una batería en uno de los cuatro puertos de carga hasta que encaje en su lugar.
- Si la luz amarilla permanece encendida constantemente al lado de una batería en un puerto de carga, esto significa que la CARGA FALLÓ. Siga las instrucciones del diagnóstico ubicadas en el costado del cargador de baterías.
- Si la luz amarilla permanece parpadeante al lado de la batería en el puerto de carga, esto indica CARGA PENDIENTE, lo que significa que la batería tiene una temperatura muy elevada al tacto. Baje la temperatura ambiente o mueva el cargador a una zona más fresca.
- La luz roja de CARGA permanecerá encendida al lado de la batería en el puerto de carga mientras la batería se esté cargando.
- La luz verde de LISTO permanecerá encendida al lado de la batería en el puerto de carga cuando la batería esté completamente cargada.
- Almacene las baterías cargadas en el puerto de almacenamiento.

Batería en puerto de almacenamiento

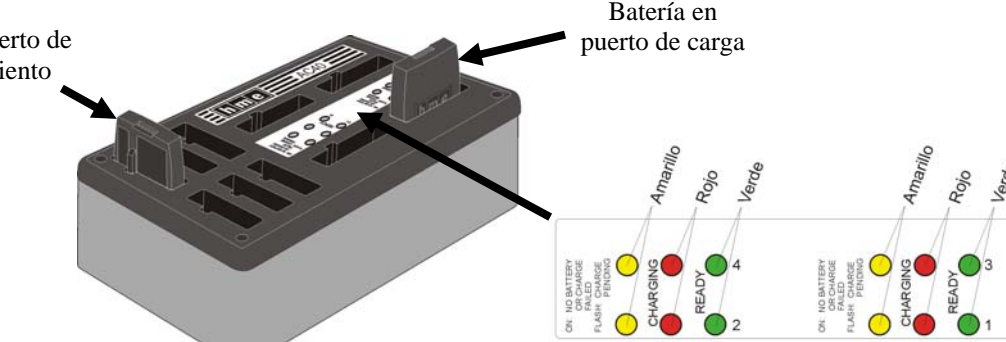

#### CUIDADO: *No saque las*

*baterías del cargador hasta que la luz verde LISTO esté encendida. De lo contrario, el cargador se reiniciará y el ciclo de carga comenzará nuevamente.* 

 **Figura 8. Baterías en el cargador** 

# <span id="page-12-0"></span>OPERACIÓN DEL ion|IQ*MR*

El equipo ion|IQ $^{\mathtt{MR}}$ puede ser operado en los modos "manos libres" (HF), "manos libres automático" (AHF) o "presione para hablar" (PTT).

Un sistema full-dúplex soporta operaciones HF, AHF y PTT. En modo HF y AHF, las comunicaciones se transmiten y se reciben al mismo tiempo, como en una conversación telefónica convencional. En el modo AHF, la transmisión y la recepción se activa automáticamente cuando un cliente entra al carril drive-thru. En el modo HF, la transmisión y la recepción se activan al tocar y soltar el botón A1 o A2 en el comunicador. En el modo PTT, los botones A1 o A2 deben mantenerse presionados mientras el operador esté hablando con el cliente. Un sistema half-dúplex sólo soporta el modo PTT y la voz del cliente no se oirá mientras el operador mantenga presionados los botones A1 o A2.

En operaciones de carril sencillo, cuando un cliente llega al carril drivethru, se oirá un pitido simple en los auriculares.

En operaciones de carril doble, cuando un cliente llega al carril drivethru, se escuchará un pitido en los auriculares para el carril 1 y dos pitidos para el carril 2.

En operaciones de carril doble, si usted se está comunicando con un cliente en un carril cuando llega otro cliente al otro carril, usted escuchará un pitido en los auriculares. Cuando el cliente deja el punto para ordenar del carril al cual usted está conectado, se escuchará el mismo pitido en los auriculares cada cuatro segundos, hasta que usted toque los botones A1 o A2 para comunicarse con el cliente que está en el otro carril.

Vea las instrucciones en la siguiente página para negocios de carril sencillo o negocios de carril doble.

# Cambiar el idioma de las indicaciones del auricular

Si desea cambiar el idioma de las instrucciones del auricular de inglés al español o francés y nuevamente al inglés, con el auricular apagado, presione y mantenga presionado el botón ▼ para bajar el volumen y el botón A1 mientras que presiona el botón PWR. El idioma de las indicaciones que se escuchan en el auricular cambiará cuando se encienda el auricular.

# Obtener el estado del auricular

Para obtener el estado del auricular, con el auricular apagado, presione y mantenga presionado el botón ▼ para bajar el volumen y el botón A2 mientras presiona el botón PWR. Usted escuchará el mensaje de estado en el auricular cuando éste se encienda.

#### NOTA:

*En las operaciones de carril doble, si usted tiene botón Modo y está configurado en "DEDICADO", sólo escuchará pitidos en los auriculares cuando un cliente arribe al carril en el que usted está operando.* 

# <span id="page-13-0"></span>Operación de carril sencillo

#### Modo "manos libres" (HF)

- Con el auricular apagado, presione y mantenga presionado el botón ▲ para subir el volumen y el botón B mientras presiona y suelta el botón PWR para encenderlo en el modo HF. El auricular recordará este ajuste.
- Cuando un cliente entre en el carril drive-thru, escuchará un tono de alerta (un solo pitido) en el auricular y podrá escuchar al cliente en el poste para ordenar o en el tablero del menú.
- Presione y suelte el botón A1 o A2 para hablar y escuchar al cliente.
- Presione y suelte el botón A1 o A2 para finalizar la comunicación con el cliente.
- Presione y suelte el botón A1 o A2 si desea hablar con el cliente nuevamente.
- Use los botones ▲para subir y ▼bajar el volumen para ajustar el nivel de voz en el auricular, si fuera necesario.
- Si un cliente se aleja del poste para ordenar o del tablero del menú, el auricular dejará de transmitir.

#### Modo "manos libres automático" (AHF)

- Estando apagado, presione y mantenga presionado el botón ▲ para subir el volumen y el botón A1 mientras presiona y suelta el botón de encendido PWR en el modo AHF.
- Cuando un cliente entra a un carril drive-thru, escuchará un tono de alerta (un solo pitido) y podrá escuchar al cliente en el poste para ordenar o en el tablero del menú.
- Hable y escuche al cliente sin presionar ningún botón.
- Presione y suelte el botón A1, A2 o B para finalizar la comunicación con el cliente.
- Presione y suelte el botón A1 o A2 si desea hablar con el cliente nuevamente.
- Use los botones para subir ▲ y bajar ▼ el volumen para ajustar el nivel de voz del cliente en su auricular, si fuera necesario.
- Si un cliente se aleja del poste para ordenar o del tablero del menú, el auricular dejará de transmitir.

#### Modo "presione para hablar" (PTT)

- Estando apagado, presione y mantenga presionado el botón ▼para bajar el volumen y el botón B, mientras presiona y suelta el botón de encendido PWR, para encenderlo en el modo PTT. El auricular guardará este ajuste.
- Cuando un cliente entra a un carril drive-thru, escuchará un tono de alerta (un solo pitido) y podrá escuchar al cliente en el poste para ordenar o en el tablero del menú.
- Presione y mantenga presionado el botón A1 o A2 para hablar con el cliente. Suelte el botón para dejar de hablar con el cliente (full-dúplex) o para escuchar al cliente (half-dúplex).
- Use los botones para subir ▲ y bajar ▼ el volumen para ajustar el nivel de voz del cliente en su auricular, si fuera necesario.

#### NOTA:

*Sólo un operador de auricular a la vez podrá usar el auricular en el modo manos-libres automático y este modo también debe ser habilitado en la estación base. Si se apaga un auricular mientras está en el modo AHF, éste automáticamente se reiniciará en el modo de operación que tenía previamente.*

# Operación de carril doble

# <span id="page-14-0"></span>NOTA: NOTA:

*En las operaciones en modo MS10 opcional, al tándem, si el auricular del poner el botón en la posición toma órdenes #2 está No dedicado, permitirá a los configurado en e operadores de los manos libres automático, auriculares escuchar tonos mensaje para que se de alerta cada vez que un adelante no será cliente arriba a cada carril. reproducido en el punto posición Dedicado le permite para ordenar #2. Si fuera al operador escuchar tonos necesario, el toma órden de alerta para cada carril #2 tendrá que pedir al sólo cuando un cliente arribe cliente en el punto para a su carril. Si no tiene un ordenar #2 que se botón de Modo MS10, use adelante. Si el auricular los menús de la estación está apagado estand modos. El MODO DE modo AHF, este será OPERADOR en la estación reiniciado base debe tener el modo automáticamente en el dedicado configurado en modo de operación pr Externo para usar un Si tiene un Selector de Colocar el botón en la base para cambiar los MS10.* 

#### NOTA:

*En cada carril, sólo un operador a la vez podrá usar los auriculares en modo manos-libres automático. Si otro operador intentara configurar un segundo auricular, oirá la advertencia "Ocupado" en los auriculares.* 

*Operando en el modo AHF, no se puede cambiar de carril. Si se apaga un auricular estando en modo AHF, automáticamente se reiniciará en el modo de operación previo.* 

En una operación de carril doble, hay dos carriles con un punto para ordenar en cada carril.

#### Modo "manos libres" (HF)

- Con el auricular apagado, presione y mantenga presionado el botón para subir ▲ el volumen y el botón B mientras presiona y suelta el botón PWR para encender el auricular en el modo HF. El auricular recordará este ajuste.
- Cuando un cliente entra en un carril drive-thru, se escuchará un tono de alerta en el auricular (un solo pitido para el carril 1, dos pitidos para el carril 2) y podrá escuchar al cliente en el poste para ordenar o en el tablero del menú si se selecciona ese carril.
- Presione y suelte el botón A1 para el carril 1 o el botón A2 para el carril 2, para hablar y escuchar al cliente.
- Presione y suelte el botón A1, A2 (dependiendo del carril) o B para terminar la comunicación con el cliente.
- Presione y suelte el botón A1 para el carril 1 o A2 para el carril 2 para hablar nuevamente con el cliente.
- Use los botones para subir ▲ y bajar ▼ el volumen para ajustar el nivel de voz del cliente en el auricular, si fuera necesario.
- Para cambiar los carriles, presione y suelte el botón A opuesto.
- Si un cliente se retira del poste para ordenar o del tablero del menú, el auricular dejará de transmitir.

#### Modo "manos libres automático" (AHF)

- Para operar en el carril 1, con el auricular apagado presione y mantenga presionado el botón para subir ▲ el volumen y el botón A1 mientras presiona y suelta el botón PWR para encender el auricular en el modo AHF.
- Para operar en el carril 2, con el auricular apagado, presione y mantenga presionado el botón para subir ▲ el volumen y el botón A2 mientras presiona y suelta el botón PWR para encender el auricular en el modo AHF.
- Cuando un cliente entra en el carril drive-thru, se escuchará un tono de alerta en su auricular (un solo pitido para el carril 1, dos pitidos para el carril 2) y podrá escuchar al cliente en el poste para ordenar o en el tablero del menú si selecciona ese carril.
- Hable y escuche al cliente sin presionar ningún botón.
- Presione y suelte los botones A1, A2 (dependiendo del carril), o el botón B para finalizar la comunicación con el cliente.
- Presione y suelte el botón A1 para el carril 1 o A2 para el carril 2, para hablar con el cliente nuevamente.
- Use los botones para subir ▲ y bajar ▼ el volumen para ajustar el nivel de voz del cliente en el auricular, si fuera necesario.
- Si un cliente se retira del poste para ordenar o del tablero del menú, el auricular dejará de transmitir.

#### Modo "presione para hablar" (PTT)

- Con el auricular apagado, presione y mantenga presionado el botón para bajar ▼ el volumen y el botón B mientras presiona y suelta el botón PWR, para encender el auricular en el modo PTT. El auricular recordará este ajuste.
- Cuando un cliente entra en el carril drive-thru, se escuchará un tono de alerta en el auricular (un solo pitido para el carril 1, dos pitidos para el carril 2) y podrá escuchar al cliente en el poste para ordenar o en el tablero del menú si selecciona ese carril.
- Presione y mantenga presionado el botón A1 para hablar con el cliente en el carril 1 o el botón A2 para hablar con el cliente en el carril 2. Suelte el botón para dejar de hablar con el cliente (full-dúplex) o para escuchar al cliente (half-dúplex).
- Use los botones para subir ▲ y bajar ▼ el volumen para ajustar el nivel de voz del cliente en el auricular, si fuera necesario.

# <span id="page-15-0"></span>Operación en tándem

Tándem es un caso especial de operación de carril doble, en el cual a un cliente que llega al punto para ordenar #2 se le puede dar un mensaje para que se adelante si no hay un cliente en el punto para ordenar #1. La operación a realizar con el auricular es la misma que para la operación a carril doble.

#### NOTA:

*En las operaciones en tándem, si el auricular del toma órdenes #2 está configurado en el modo manos libres automático, el mensaje para que se adelante no será reproducido en el punto para ordenar #2. Si fuera necesario, el toma órdenes #2 tendrá que pedir al cliente en el punto para ordenar #2 que se adelante. Si el auricular está apagado estando en modo AHF, este será reiniciado automáticamente en el modo de operación previo.* 

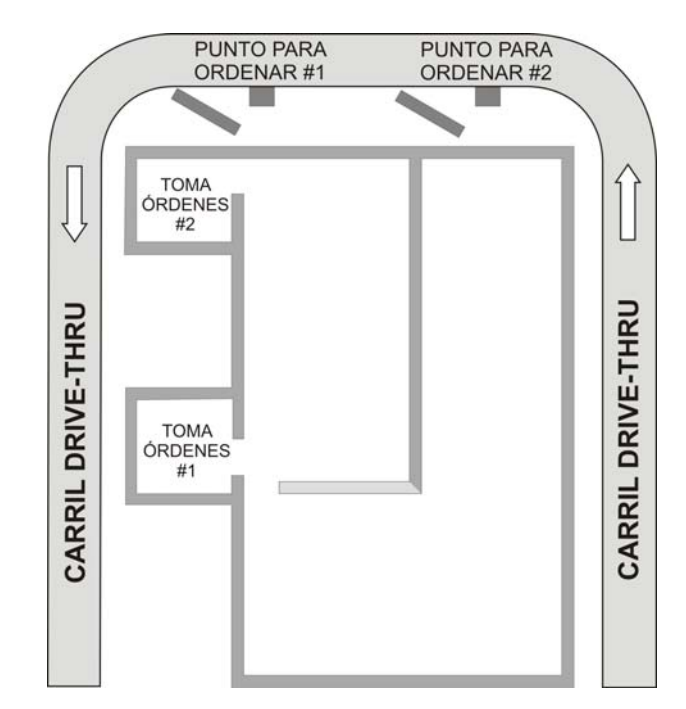

**Figura 9. Operación típica drive-thru en tándem**

# Comunicación interna

Para comunicarse internamente con otros operadores de auricular, presione y mantenga presionado el botón B mientras habla. Suelte el botón cuando termine de hablar. En las operaciones de carril sencillo, un total de 4 operadores pueden comunicarse en modo de conferencia, presionando el botón B. Todo el que presione el botón B escuchará a los demás sin interferencias.

En las operaciones de carril doble, si el sistema fue configurado como "Asignación de B", sólo aquellos operadores que estén en el mismo carril podrán escuchar las comunicaciones internas. Si su sistema fue configurado para operaciones "Compartir B", las comunicaciones podrán ser escuchadas en el auricular por todos los operadores en ambos carriles. En operaciones de carril doble, hasta un total de tres operadores pueden comunicarse en conferencia, presionando el botón B. Todo el que presione el botón B escuchará a los demás sin interferencias. Si un vehículo entrara a un carril mientras se está llevando a cabo una comunicación interna, se dará prioridad al respectivo canal A para la comunicación con el cliente, lo que reducirá el número de canales disponibles para comunicaciones internas.

# <span id="page-16-0"></span>Modo de operador

El modo de operación Speed Team se utiliza durante períodos de gran volumen de trabajo. Un toma órdenes que usa el auricular puede transmitir órdenes desde afuera del negocio hacia adentro, usando los botones A1, A2 o B.

El modo dedicado es una configuración de carril doble. En el modo dedicado, se oirá en el auricular sólo el tono de aviso de llegada de los vehículos y a los clientes que hablarán desde su propio carril.

#### Operación en modo Speed Team

Para comenzar la operación en modo Speed Team, presione el botón **Menú** de la pantalla **ESTADO** de la estación base y luego presione el botón **Modo de operador** del **MENÚ PRINCIPAL.** 

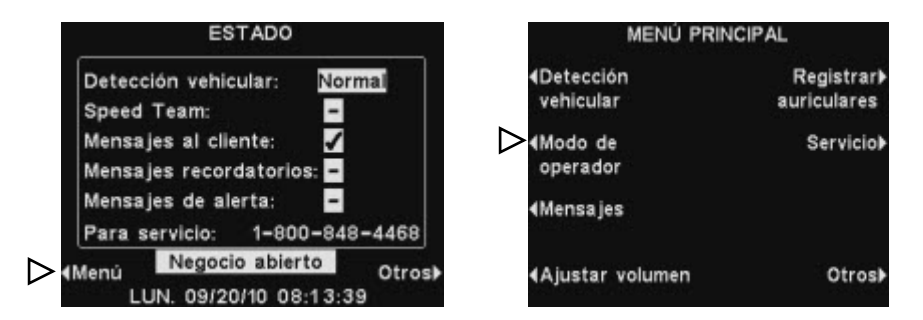

En la pantalla **MODO DE OPERADOR**, presione el botón **Activar Speed Team** y marque ✔ (activado). Para cambiar al modo de operación normal, vuelva a la pantalla **MODO DE OPERADOR** y presione el botón **Activar Speed Team** y marque − (desactivado).

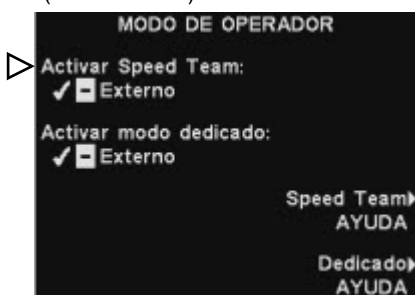

Si tiene un botón externo de Speed Team, puede seleccionar **Externo** en la pantalla **SPEED TEAM** y luego use el interruptor remoto Speed Team opcional para entrar o salir de la operación Speed Team. Para guardar la configuración, presione el botón **Back.**

#### Operación en modo dedicado

Para configurar la operación en modo dedicado, seleccione **Menú** en la pantalla **ESTADO** y luego seleccione **Modo de operador** en el **MENÚ PRINCIPAL**. En la pantalla **MODO DE OPERADOR**, presione el botón Modo Dedicado y marque ✔ (activado).

Si selecciona **Activar modo dedicado** ✔ (activado), luego deberá seleccionar − (desactivado) cuando desee volver al modo de operación normal. Para guardar la configuración, presione el botón **Back.**

#### CUIDADO:

*Si el modo Speed Team está* ✔ *(activado), muchas de las funciones de la estación base estarán inhabilitadas. Durante la operación en modo Speed Team no se oirán los tonos de aviso de llegada de vehículo ni la voz del cliente. Para tomar pedidos de manera normal la configuración Speed Team debe estar* <sup>−</sup> *(desactivada).*

#### NOTA:

*Sólo en operaciones de carril doble, aparecerán las opciones Activar modo dedicado y Dedicado AYUDA en la pantalla MODO DE OPERADOR. Si tiene un carril drive thru sencillo, sólo aparecerán las opciones Activar Speed Team y Speed Team AYUDA, en la pantalla MODO DE OPERADOR.* 

# Operación de Mensajes

#### <span id="page-17-0"></span>¡SUGERENCIA!

*Antes de continuar, es importante considerar todos los posibles horarios durante los cuales se necesita reproducir en su negocio cualquiera de los mensajes. Se pueden configurar hasta 12 horarios. Puede usar la Hoja de Trabajo para Configurar Mensajes que está en la parte posterior de este manual. Cuando usted haya determinado todos los horarios que necesite, vaya a la sección Horario de estas instrucciones para fijar los horarios para su negocio, antes de continuar con la configuración de los mensajes.* 

*El día y horario actual y los horarios de cierre y apertura del negocio también deben ser configurados antes de configurar Mensajes.* 

Mensajes es un punto central en el que se pueden configurar los mensajes para que se disparen ante distintos eventos durante períodos de tiempo designados, para enviarlos a los clientes en el poste para ordenar o a los miembros del personal mediante los auriculares o altavoces en el techo.

Algunos mensajes están prenombrados y pregrabados. Todos los mensajes pueden tener un diseño personalizado para que cumplan sus requerimientos específicos. Los tres tipos de mensajes se describen a continuación. La tabla de la página siguiente muestra los nombres y contenidos de los mensajes predeterminados de fábrica. A continuación de la tabla, se brindan instrucciones detalladas de cómo configurar los mensajes.

En la parte posterior de este manual encontrará una Guía de inicio rápido para mensajes para que pueda planificar la configuración de sus mensajes.

#### Mensajes al cliente

Los mensajes al cliente los escucha el cliente desde el poste para ordenar. Estos mensajes se usan en general para saludar a los clientes e informarlos acerca de los productos de las promociones. Los mensajes al cliente están prenombrados, pero no están pregrabados, con las siguientes excepciones: el mensaje "Store closed" y el mensaje "Pull forward" (sólo para las operaciones de tándem en drive-thru) están pregrabados. Todos los mensajes al cliente se pueden cambiar y grabar o regrabar para cubrir las necesidades del negocio.

#### Mensajes recordatorios

Los mensajes recordatorios son para que escuchen los miembros del personal en sus auriculares, para recordarles cuándo hay que hacer las tareas de rutina. Los mensajes recordatorios también pueden ser configurados para escucharlos en los altavoces del techo. Hay 12 mensajes recordatorios prenombrados y pregrabados que pueden ser diseñados y grabados de la manera que se necesite para satisfacer las necesidades de su negocio. También hay 3 mensajes "vacíos" que se pueden diseñar y grabar según se necesite. Los mensajes recordatorios se pueden enviar a todos los auriculares o sólo a algunos.

#### Mensajes de alerta

Los mensajes de alerta se escuchan en los auriculares de los miembros del personal, para informarles algo que requiera de su atención, como puede ser una puerta que ha quedado abierta o un cliente que llega al negocio. Los mensajes de alerta se pueden enviar a todos por los auriculares o dirigidos sólo al auricular que usted quiera designar y/o a los altavoces del techo. Hay 4 mensajes de alerta prenombrados y pregrabados que se pueden renombrar y regrabar para que cumplan con las necesidades de su negocio. También hay 16 mensajes "vacíos", de los cuales hay 1 mensaje adicional en las operaciones de carril sencillo o 2 mensajes adicionales en las operaciones de carril doble que se pueden grabar y usar para los mensajes de alerta.

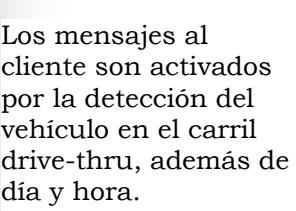

Los mensajes recordatorios se activan por hora y día solamente.

Los mensajes de alerta se activan por señales de entrada, más tiempo y día o eventos en red.

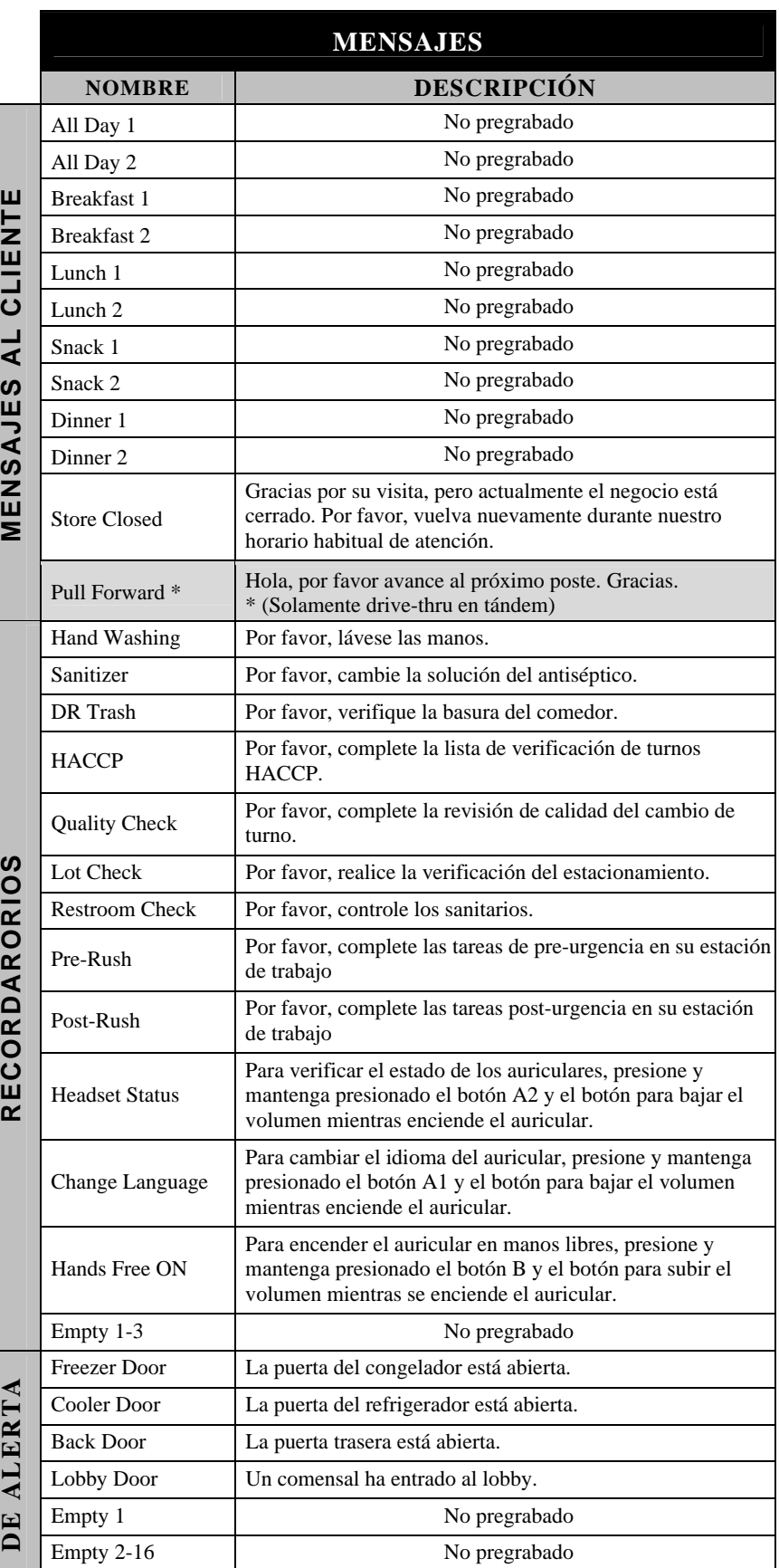

## <span id="page-19-0"></span>Configuración de Mensajes al cliente

Para configurar los períodos y ubicaciones para los Mensajes al cliente que se deben reproducir, o para nombrar y/o grabar mensajes al cliente, presione el botón **Menú** de la pantalla de **ESTADO** de la estación base y luego en el **MENÚ PRINCIPAL** presione el botón **Mensajes.**

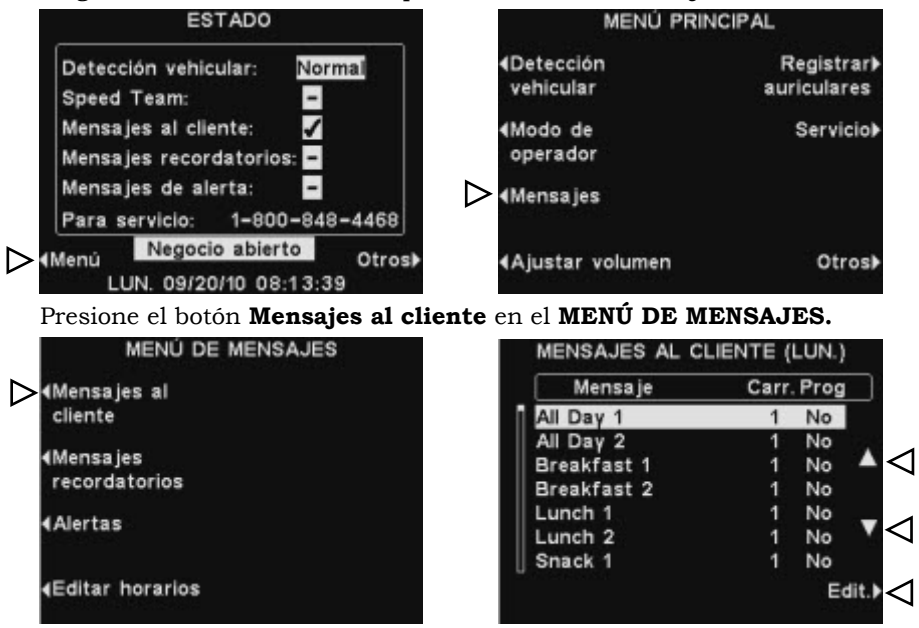

Para seleccionar un mensaje de la pantalla **MENSAJES AL CLIENTE**, presione el botón ▲ o ▼ para desplazarse hacia arriba o abajo para marcar el mensaje deseado.

Para editar el mensaje, seleccione el mensaje y presione el botón **Edit.**

#### Cambiar nombre al mensaje

Para cambiar el nombre del mensaje seleccionado, presione el botón NOTA: **Cambiar nombre** en la pantalla **EDITAR MENSAJES AL CLIENTE.** 

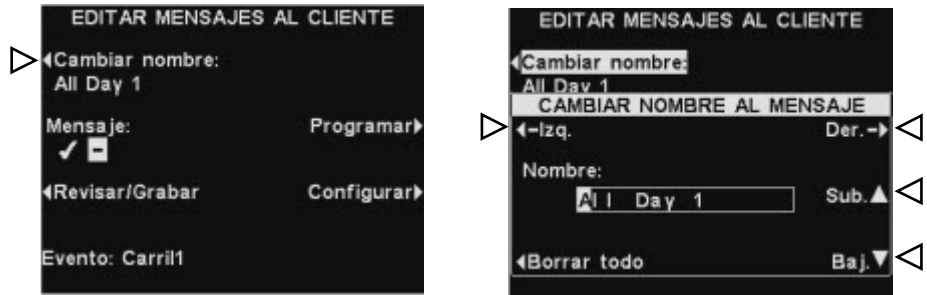

En la pantalla **CAMBIAR NOMBRE AL MENSAJE**, use los botones **Izq.** y **Der.** para mover el visor de marcación a una letra o número en el campo **Nombre** que usted desea cambiar, o presione el botón **Borrar todo** para borrar /reemplazar el nombre entero. Use los botones **Sub**. ▲ y **Baj.** ▼ para ingresar letras o número en el visor resaltado, y use el botón **Der.** para mover el visor a la siguiente posición. Cuando haya terminado, presione el botón **Back** para guardar el nuevo nombre.

*Si empezó a editar un nombre usando sólo el botón Sub., deberá desplazarse por todo el alfabeto en mayúscula, seguido por los números y después el alfabeto en minúscula. Al usar sólo el botón Baj., los caracteres aparecerán en orden inverso. Cada vez que mueva el resaltado hacia otra posición, los botones Sub.* ▲ *o Baj.* ▼ *lo llevarán al siguiente caracter en secuencia, a continuación del último caracter ingresado.* 

#### Activar / Desactivar mensaje

Para activar o desactivar el mensaje seleccionado, presione el botón **Mensaje** en la pantalla **EDITAR MENSAJES AL CLIENTE,** para resaltar ✔ (activar) o − (desactivar). Presione el botón **Back** para guardar la configuración.

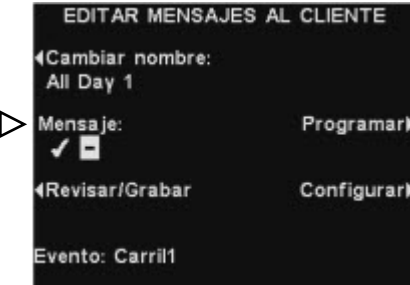

#### Revisar o grabar mensaje

Para revisar el mensaje seleccionado existente, o para grabar un nuevo mensaje, presione el botón **Revisar/Grabar**, en la pantalla **EDITAR MENSAJES AL CLIENTE.**

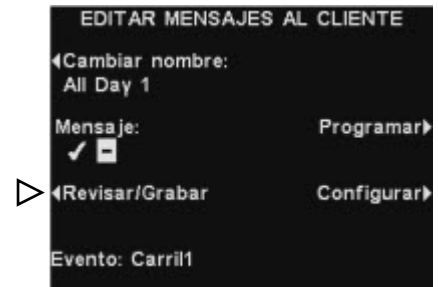

Para escuchar los mensajes existentes, presione el botón **Revisar** en la pantalla **REVISAR/GRABAR MENSAJE**. El mensaje será reproducido en todos los auriculares, e inmediatamente en la pantalla aparecerá el mensaje **REVISANDO MENSAJE...** 

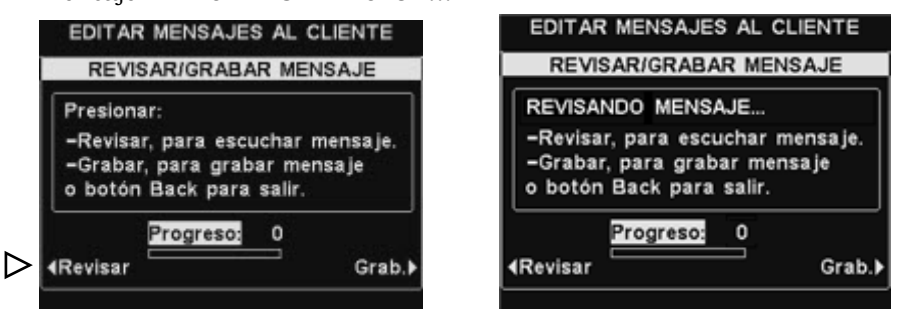

Para grabar un mensaje nuevo, presione el botón **Grab. (Grabar)** en la pantalla **REVISAR/GRABAR MENSAJES.**

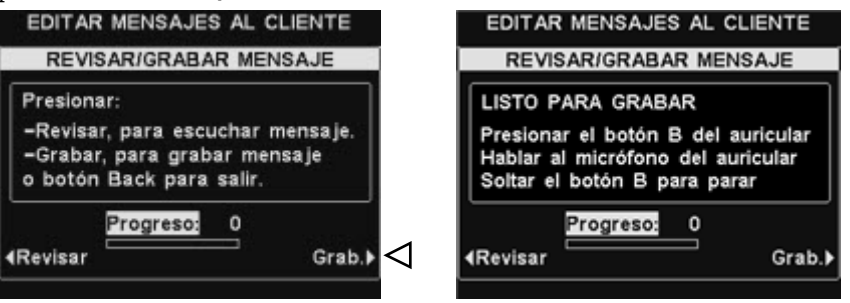

Siga las instrucciones bajo **LISTO PARA GRABAR** en pantalla**.** Tendrá hasta 16 segundos para grabar el mensaje mientras presiona el botón **B** del auricular. El indicador de **Progreso** le mostrará el tiempo que lleva grabando.

#### NOTA:

*Los mensajes revisados se reproducen en todos los auriculares. Los mensajes se pueden revisar sólo cuando no hay vehículos.* 

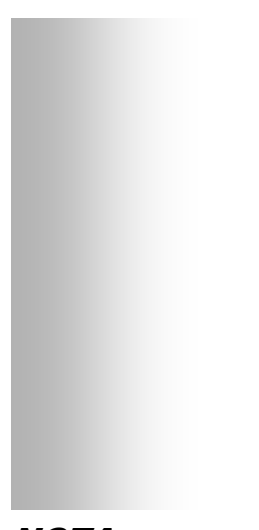

#### NOTA:

*Para editar los tiempos de Empezar y Acabar para los horarios detallados en la pantalla SELECCIONAR HORARIOS, ir al MENÚ DE MENSAJES y seleccionar Editar horarios.* 

#### Calendario de mensajes

Para elegir el horario para el mensaje seleccionado, presione el botón **Programar** en la pantalla **EDITAR MENSAJES AL CLIENTE** 

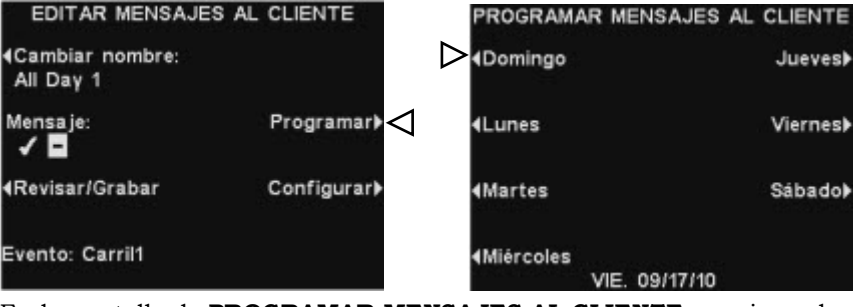

En la pantalla de **PROGRAMAR MENSAJES AL CLIENTE**, presione el botón para el día en que desea que se reproduzca el mensaje seleccionado.

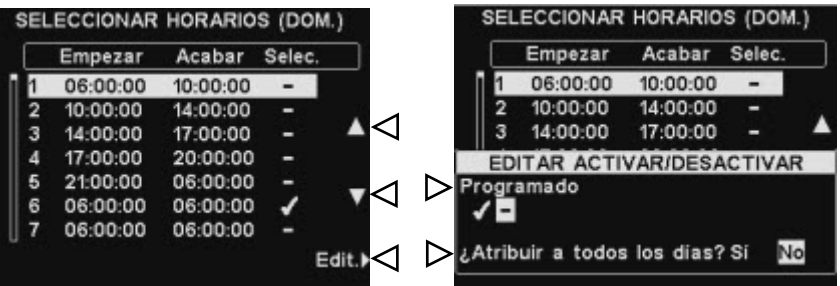

En la pantalla **SELECCIONAR HORARIOS**, seleccione el horario en el que quiere reproducir el mensaje seleccionado, presionando los botones ▲ (Sub.) y ▼ (Baj.) para desplazarse a través de los 12 horarios disponibles. Cuando el período de tiempo deseado está resaltado, presione el botón **Edit (Editar).**

En la pantalla **EDITAR ACTIVAR/DESACTIVAR,** presione el botón **Programado** para activar ✔ (activar) o − (desactivar) el horario seleccionado. Si desea que el mensaje esté activado o desactivado durante este horario todos los días, presione el botón **¿Atribuir a todos los días?** para seleccionar **Sí**. Si selecciona **No,** sólo el día seleccionado estará afectado por este cambio.

Presione el botón **Back** para guardar este ajuste.

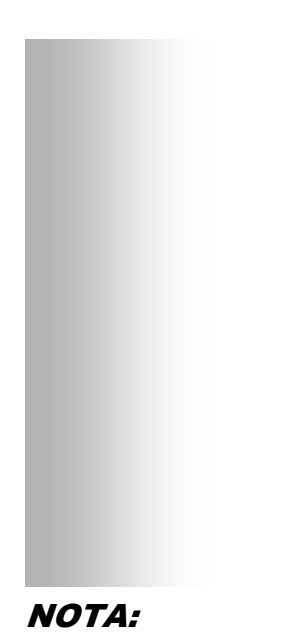

*Los Mensajes al cliente siempre están dirigidos al altavoz del drive-thru, independientemente de otras configuraciones. Si el mensaje está desactivado, no se escuchará por el altavoz.* 

#### Configuración de reproducción de mensajes

Para editar dónde se reproducirán los mensajes al cliente grabados (además del poste para ordenar), presionar el botón **Configurar** en la pantalla de **EDITAR MENSAJES AL CLIENTE**

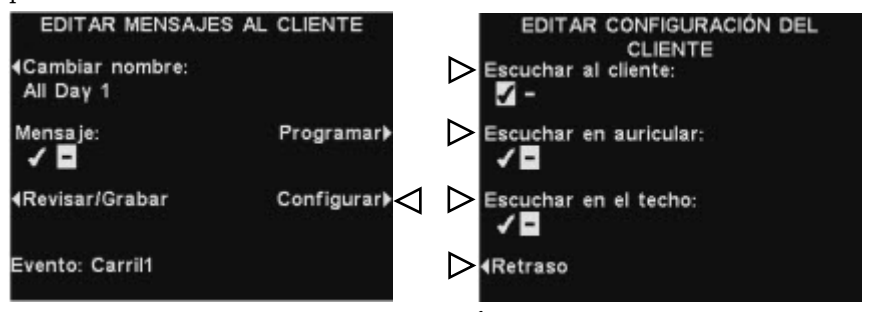

En la pantalla **EDITAR CONFIGURACIÓN DEL CLIENTE,** presione el botón correspondiente a la ubicación donde usted quiere seleccionar que el mensaje sea o no oído, y resaltar ✔ (activado) o − (desactivado).

Si elige **Escuchar al cliente:** ✔ (activado), escuchará al cliente en el poste para ordenar, junto con el Mensaje al cliente seleccionado. Si selecciona **Escuchar al cliente** − **(desactivado)**, sólo escuchará al cliente después que se haya completado la reproducción del mensaje.

La configuración **Escuchar en auricular** y **Escuchar en el techo** le permitirá elegir si escuchar o no el Mensaje al cliente seleccionado en esas ubicaciones.

Si usted desea un retardo entre la activación del Mensaje al cliente, hasta que éste comienza a ser reproducido, use los botones **Sub.** ▲ y **Baj.** ▼ para cambiar el número en la casilla resaltada, y use los botones **Izq.** y **Der**. para moverse y resaltar la posición opuesta.

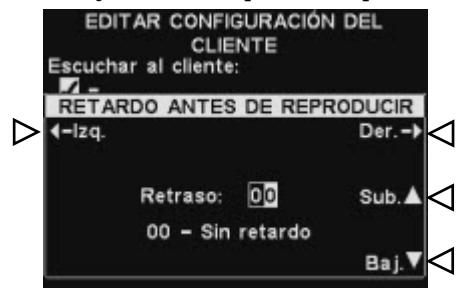

Al terminar, presione el botón **Back** para guardar la configuración.

# <span id="page-23-0"></span>Configuración de Mensajes recordatorios

Para configurar los horarios y la ubicación donde se reproducirán los Mensajes recordatorios, o para nombrar y/o grabar los Mensajes recordatorios, presione el botón **Menú** en la pantalla **ESTADO** de la estación base y luego, en el **MENÚ PRINCIPAL**, presione el botón **Mensajes.**

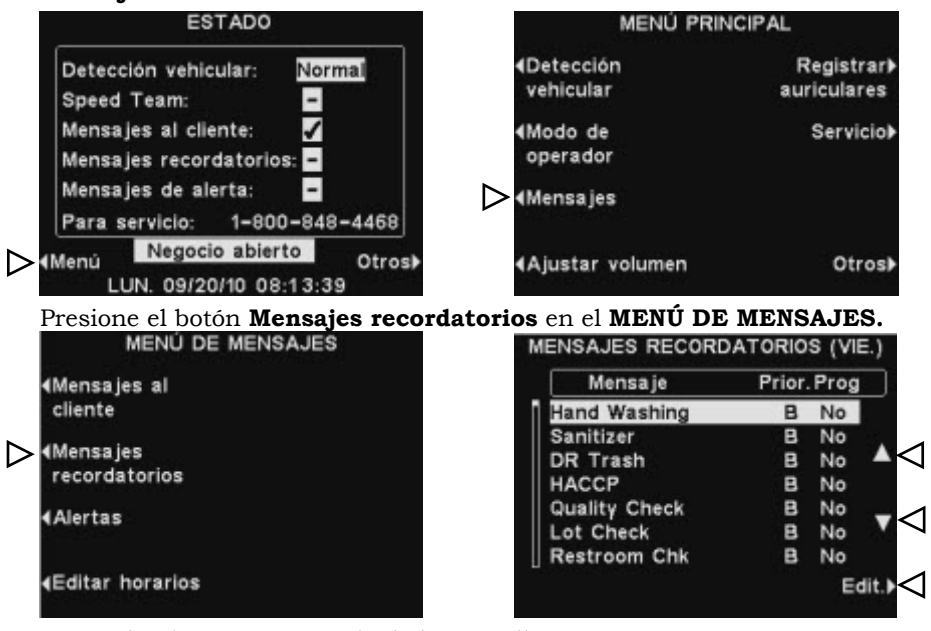

Para seleccionar un mensaje de la pantalla **MENSAJES RECORDATORIOS,** presione los botones ▲ (Sub.) o ▼ (Baj.) para desplazarse hacia arriba o abajo para resaltar el mensaje deseado. Para NOTA: editar un mensaje, seleccione el mensaje y presione el botón **Edit.**

#### Cambiar nombre a un mensaje

Para cambiar el nombre del mensaje seleccionado, presione el botón **Cambiar nombre** en la pantalla **EDITAR MENSAJE RECORDATORIO.** 

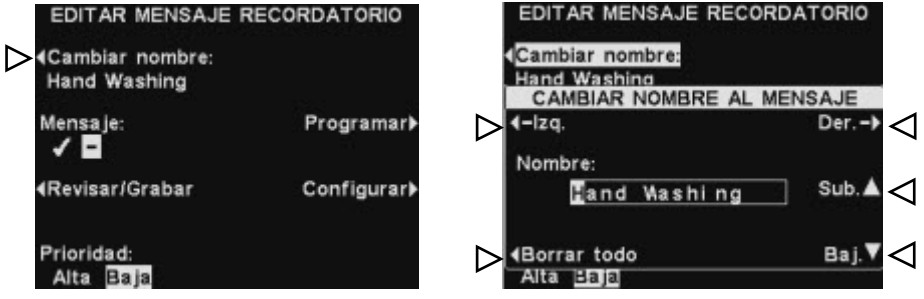

En la pantalla **CAMBIAR MENSAJE RECORDATORIO**, use los botones **Izq**. y **Der**. para mover el visor de marcación a una letra o número en el campo **Nombre** que usted quiera cambiar, o presione el botón **Borrar todo** para borrar/reemplazar el nombre entero. Use los botones **Sub.** ▲ y **Baj.** ▼ para ingresar letras o números en el visor resaltado, y use el botón **Der.** para mover el visor a la próxima posición. Cuando haya terminado, presione el botón **Back** para guardar el nuevo nombre.

*Si comienza a editar un nombre usando sólo el botón Sub. ▲, usted atravesará todo el alfabeto en mayúsculas, seguido por número y después el alfabeto en minúscula. Si usa sólo el botón Baj. ▼, los caracteres aparecerán en el orden inverso. Cada vez que mueva lo resaltado a otra posición,*

*los botones Sub. ▲ o Baj. ▼ lo llevarán al caracter próximo en secuencia, a continuación del último caracter que ingresó.* 

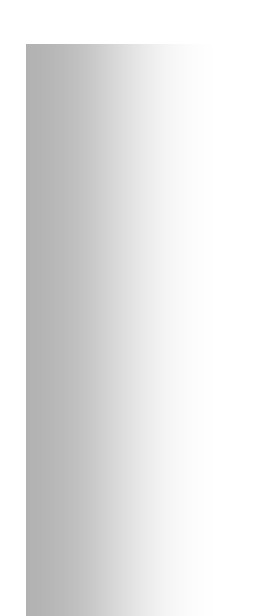

#### Activar/Desactivar mensajes

Para activar o desactivar el mensaje seleccionado, presione el botón **Mensaje** de la pantalla **EDITAR MENSAJE RECORDATORIO**, para resaltar o bien ✔ (activar) o **−** (desactivar). Presione el botón **Back** para guardar este ajuste.

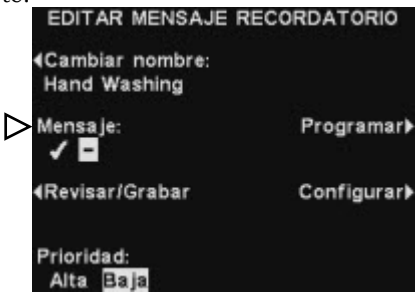

#### Revisar o grabar mensajes

Para revisar los mensajes existentes seleccionados, o para grabar un nuevo mensaje, presione el botón **Revisar/Grabar** en la pantalla **EDITAR MENSAJE RECORDATORIO.** 

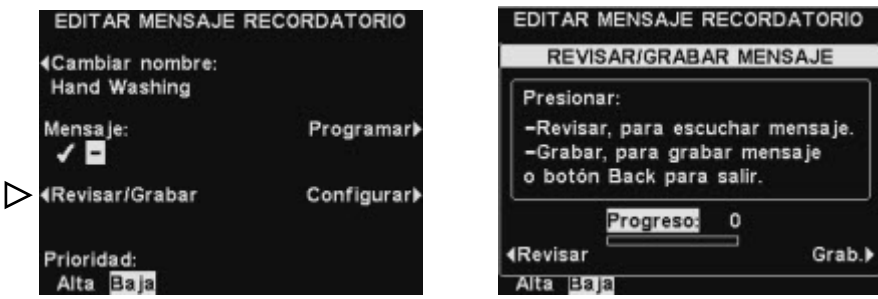

Para escuchar los mensajes existentes, presione el botón **Revisar** en la pantalla **REVISAR/GRABAR MENSAJES**. El mensaje será reproducido en todos los auriculares y el aviso **REVISANDO MENSAJE...** aparecerá brevemente en la pantalla.

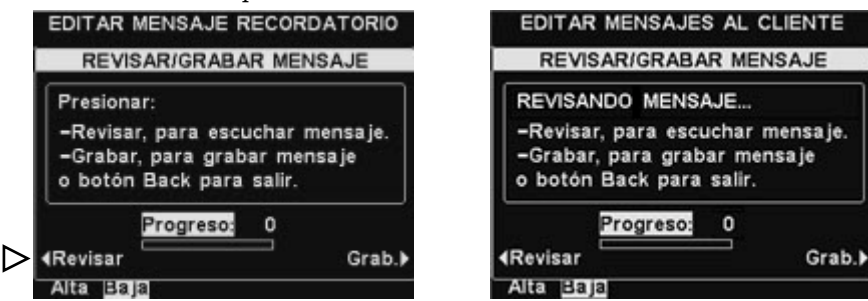

Para grabar un nuevo mensaje, presione el botón **Grabar** en la pantalla **REVISAR/GRABAR MENSAJES.**

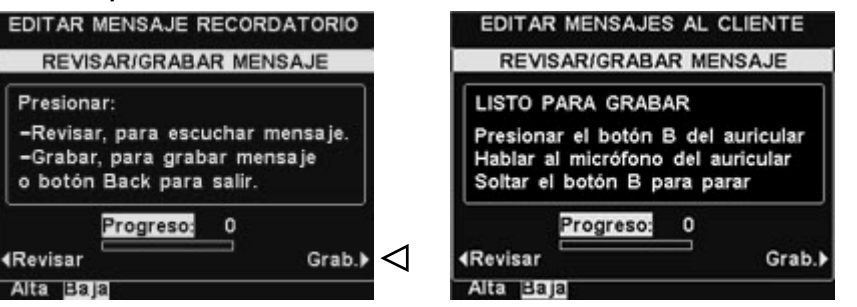

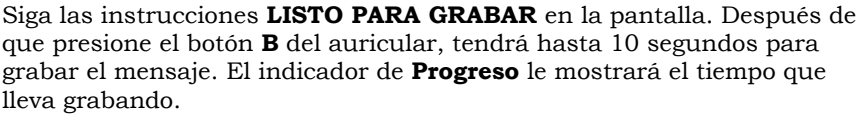

#### NOTA:

*Los mensajes revisados se reproducen en todos los auriculares. Los mensajes se pueden revisar sólo cuando no hay vehículos presentes.* 

*Si un mensaje recordatorio de baja prioridad está programado para reproducirse cuando se está llevando a cabo la comunicación con el cliente, el mensaje será cancelado. Si un mensaje recordatorio de alta prioridad está programado para reproducirse cuando se está llevando a cabo la comunicación con el cliente, el mensaje se reproducirá una vez finalizada la comunicación con el cliente.*

#### NOTA:

*Para editar el horario de Empezar y Acabar incluido en el menú SELECCIONAR HORARIOS, vaya al menú de MENSAJES y seleccione Editar horarios.* 

#### NOTA: Prioridad de mensajes

Para establecer la **prioridad** en un mensaje seleccionado, oprima el botón **Prioridad** en la pantalla **EDITAR MENSAJE RECORDATORIO** y marque **Alta** o **Baja**. Presione **Back** para guardar este ajuste.

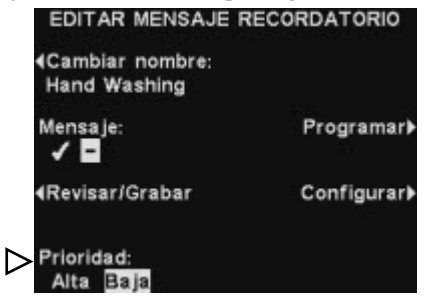

#### Programar mensajes

Para elegir el horario del mensaje seleccionado, presione el botón **Programar** en la pantalla **EDITAR MENSAJE RECORDATORIO.**

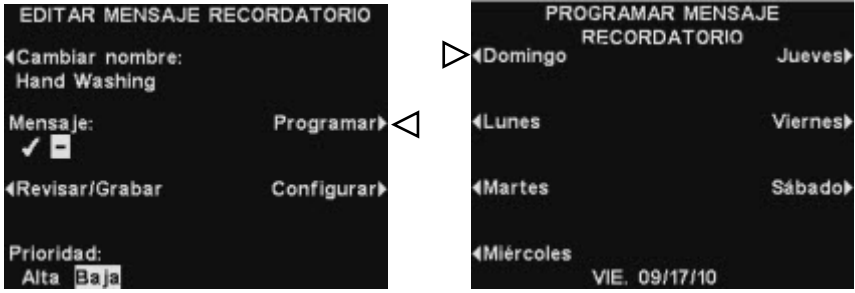

En la pantalla **PROGRAMAR MENSAJE RECORDATORIO**, presione el botón para el día que desee reproducir el mensaje seleccionado.

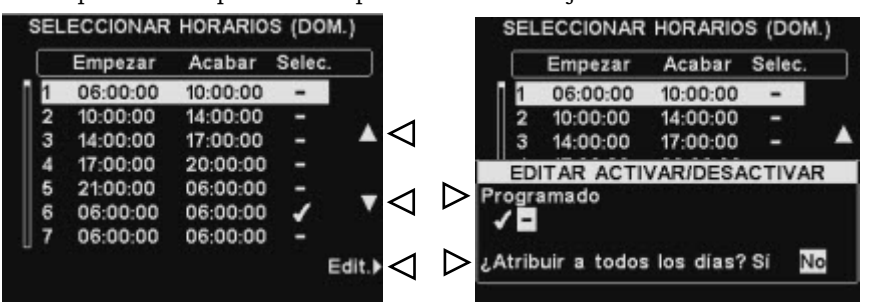

En la pantalla **SELECCIONAR HORARIOS**, seleccione el horario en el cual quiere reproducir el mensaje seleccionado, presionando los botones ▲ (Sub.) y ▼ (Baj.) para desplazarse a través de los 12 horarios disponibles. Cuando el horario que usted desea quede marcado, presione el botón **Edit. (Editar).**

En la pantalla **EDITAR ACTIVAR/DESACTIVAR,** presione el botón para activar o desactivar el mensaje en el horario seleccionado. Si quiere que el mensaje permanezca activado o desactivado todos los días, durante ese horario, presione el botón **¿Atribuir a todos los días?** y seleccione **Sí.** Si selecciona **No**, sólo se verá afectado por este cambio el día seleccionado.

Presione **Back** para guardar este ajuste.

## NOTA:

*De manera predeterminada, los mensajes se escuchan en todos los auriculares.*

#### NOTA:

*Después de seleccionar* ✔ *(activar), para escuchar el Mensaje recordatorio en el altavoz del techo o en línea de salida, también debe asegurarse de que el volumen sea lo suficientemente alto para que el mensaje pueda ser escuchado. Para hacer esto, vuelva al MENÚ PRINCIPAL y seleccione Ajustar volumen y siga las instrucciones.*

#### Configuración de reproducción de mensajes

Para elegir dónde se escucharán los mensajes recordatorios, presione el botón **Configurar** en la pantalla **EDITAR MENSAJE RECORDATORIO.** 

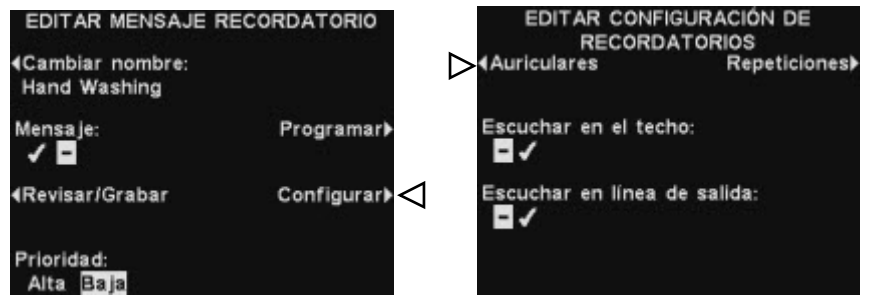

Si usted quiere que el Mensaje recordatorio sea escuchado por un auricular específico, presione el botón **Auriculares** en la pantalla **EDITAR CONFIGURACIÓN DE RECORDATORIOS.**

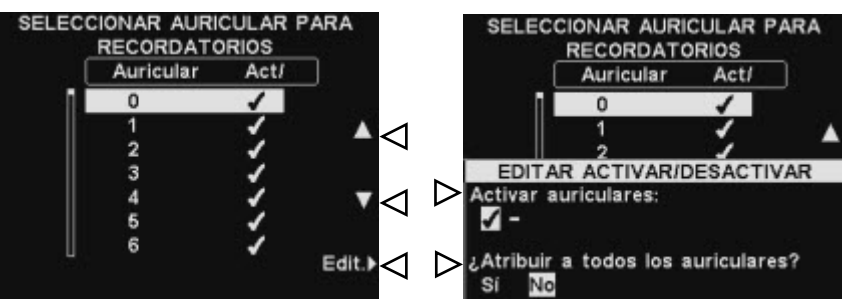

En la pantalla **SELECCIONAR AURICULAR PARA RECORDATORIOS**, use los botones ▲ (Sub.) y ▼ (Baj.) para seleccionar el auricular al cual le quiere designar el Mensaje recordatorio seleccionado ✔ (activar) o − (desactivar), y luego presione el botón **Edit. (Editar).** 

Para ✔ (activar) o − (desactivar) el mensaje en el auricular elegido, presione el botón **Activar auriculares**, en la pantalla **EDITAR ACTIVAR/DESACTIVAR**, y resalte ✔ (activar) o − (desactivar).

Para activar ✔ (activar) o − (desactivar) el mensaje en todos los auriculares, presione el botón **¿Atribuir a todos los auriculares?** y marque **Sí** o **No.**

Presione el botón **Back** dos veces para volver a la pantalla **EDITAR CONFIGURACIÓN DE RECORDATORIOS.** 

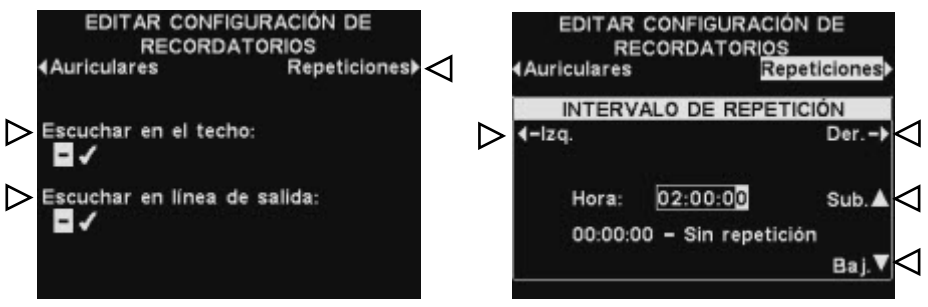

Para que el Mensaje recordatorio seleccionado se escuche, o no, en los altavoces del techo, presione el botón **Escuchar en el techo** y marque ✔ (activar) o **−** (desactivar).

Para que el Mensaje recordatorio se repita en los intervalos seleccionados, presione el botón **Repetición** en la pantalla **EDITAR CONFIGURACIÓN DE RECORDATORIOS** y use los botones **Izq**. y **Der.** para mover el visor de marcación hacia la izquierda y derecha para horas, minutos y segundos (hrs.:min.:seg.) en el campo **Hora** y use los botones **Sub.** ▲ y **Baj.** ▼ para cambiar el número en el visor resaltado. Cuando haya terminado, presione el botón **Back** para guardar la configuración.

## <span id="page-27-0"></span>Configuración de mensajes de alerta

Para establecer los períodos de tiempo y lugares para reproducir mensajes de alerta, o para nombrar y/o grabar mensajes de alerta, presione el botón **Menú** en la pantalla **ESTADO** de la estación base y, a continuación, presione el botón **Mensajes** en el **MENÚ PRINCIPAL**.

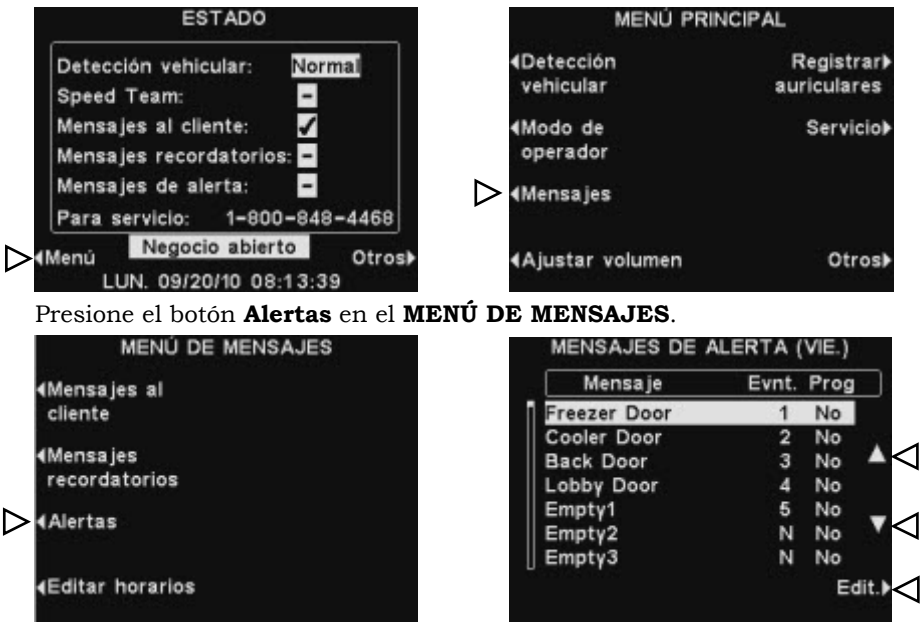

Para seleccionar un mensaje en la pantalla **MENSAJES DE ALERTA**, presione el botón ▲ (subir) y ▼ (bajar) para desplazarse hacia arriba o hacia abajo para marcar el mensaje deseado. Para editar un mensaje, seleccione el mensaje y presione el botón **Edit.**

#### Cambiar el nombre al mensaje

Para cambiar el nombre al mensaje seleccionado, presione el botón NOTA: **Cambiar nombre** en la pantalla **EDITAR MENSAJE DE ALERTA**.

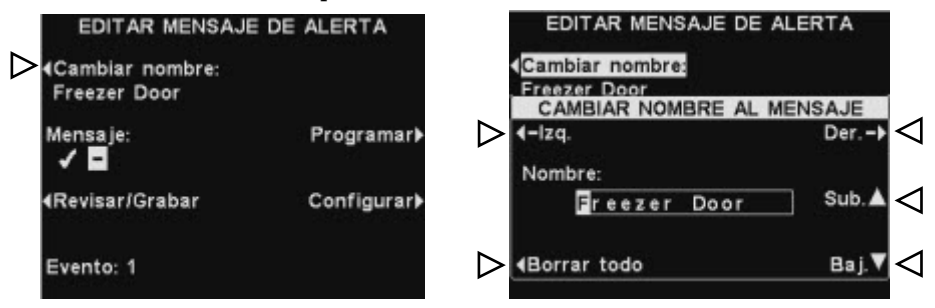

En la pantalla **CAMBIAR NOMBRE AL MENSAJE**, utilice los botones **Izq.** y **Der.** para desplazar el visor de marcación a una letra o a un número en el campo **Nombre** que le gustaría cambiar, o presione el botón **Borrar todo** para borrar/ reemplazar el nombre completo. Utilice los botones **Sub.** ▲ y **Baj.** ▼para ingresar letras o números en el visor de marcación y utilice el botón **Der.** para mover el visor a la siguiente posición. Cuando termine, presione el botón **Back** para guardar el nombre nuevo.

*Si usted comienza a editar un nombre utilizando solo el botón Sub. ▲, pasará por todo el alfabeto en mayúsculas, seguido de los números y luego por el alfabeto en minúscula. Si utiliza sólo el botón Baj. ▼, los caracteres aparecerán en el orden inverso. Cada vez que mueva el visor de marcación a otra posición, el botón Sub. ▲ o Baj. ▼ lo llevará al siguiente caracter en la secuencia luego del último caracter insertado.*

#### Mensaje de encendido / apagado

Para activar el mensaje seleccionado como encendido o apagado, presione el botón **Mensaje** en la pantalla **EDITAR MENSAJE DE ALERTA** para marcar ✔(activado) o −(desactivado). Presione el botón **Back** para guardar el ajuste.

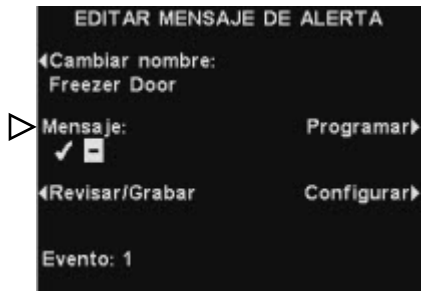

#### Revisar o grabar el mensaje

Para revisar el mensaje existente seleccionado, o para grabar un nuevo mensaje, presione el botón **Revisar/Grabar** en la pantalla **EDITAR MENSAJE DE ALERTA**.

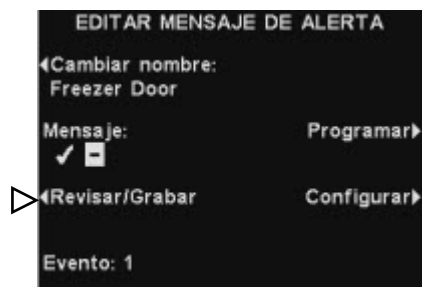

Para escuchar los mensajes existentes, presione el botón **Revisar** en la pantalla **REVISAR/GRABAR MENSAJES**. El mensaje será reproducido en todos los auriculares y a la brevedad aparecerá **REVISANDO MENSAJE** en la pantalla.

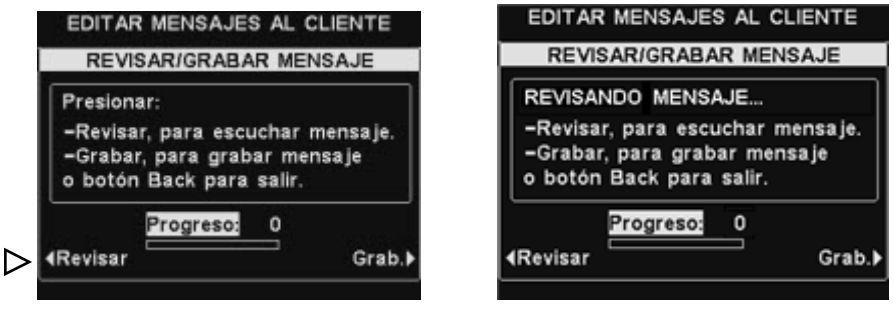

Para grabar un nuevo mensaje, presione el botón **Grab.** en la pantalla **REVISAR/GRABAR MENSAJE**.

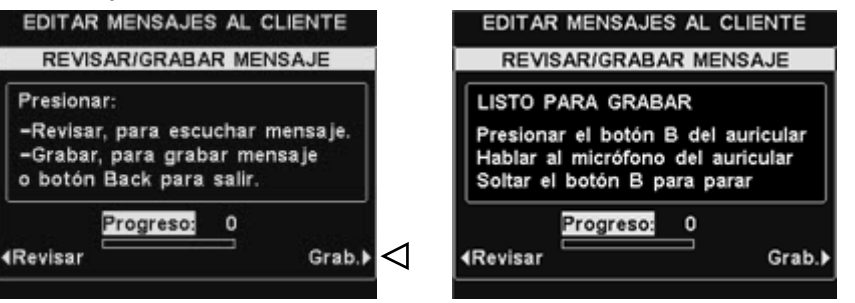

Siga las instrucciones en la pantalla, debajo de **LISTO PARA GRABAR**. Después de que presione el botón **B** de los auriculares, tendrá hasta 10 segundos para grabar el mensaje. El indicador de **Progreso** le mostrará el tiempo que lleva grabando.

#### NOTA:

*Los mensajes revisados se reproducen en todos los auriculares. Los mensajes se pueden revisar sólo cuando los vehículos no estén presentes.* 

#### Programar mensajes

Para elegir el horario para el mensaje seleccionado, presione el botón **Programar** en la pantalla **EDITAR MENSAJE DE ALERTA** 

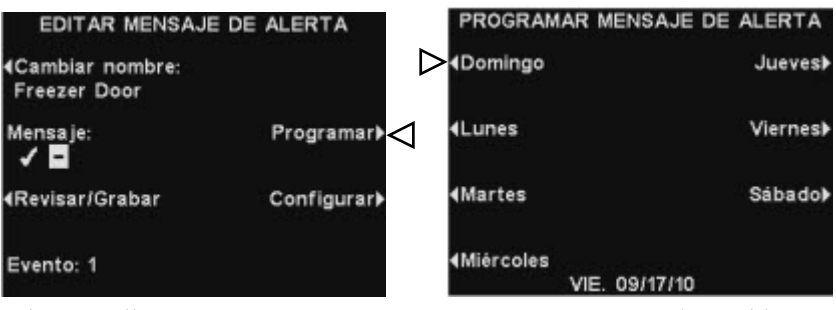

En la pantalla **PROGRAMAR MENSAJE DE ALERTA**, presione el botón para el día que desee reproducir el mensaje seleccionado.

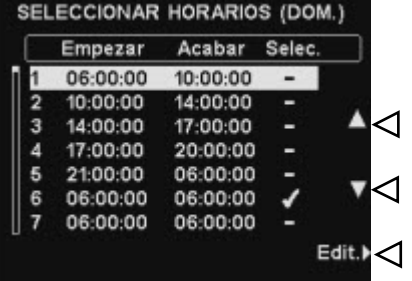

En la pantalla **SELECCIONAR HORARIOS**, seleccione el horario en el que quiere reproducir el mensaje seleccionado presionando los botones ▲ (Sub.) y ▼ (Baj.) para desplazarse a través de los 12 períodos de tiempo disponibles. Cuando el período de tiempo deseado esté marcado, presione el botón **Edit. (Editar).**

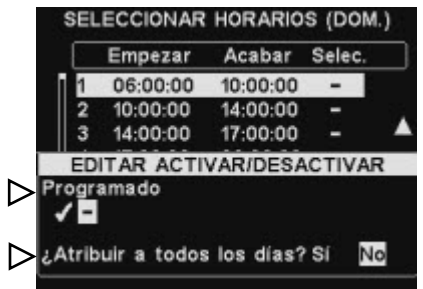

En la pantalla **EDITAR ACTIVAR/DESACTIVAR,** presione el botón **Programado** para ✔ (activar) o − (desactivar) el período de tiempo seleccionado. Si desea que este mensaje esté activado o desactivado durante éste período de tiempo todos los días, presione el botón **¿Atribuir a todos los días?** para seleccionar **Sí**. Si se seleccionó **No,** sólo el día seleccionado estará afectado por este cambio.

Presione el botón **Back** para guardar este ajuste.

#### NOTA:

*Para editar en Empezar y Acabar los horarios para los períodos de tiempo detallados en la pantalla SELECCIONAR HORARIOS, vaya al menú de MENSAJES y seleccione Editar horarios.*

#### NOTA:

*De forma predeterminada, los mensajes se reproducen* 

#### Configuración de reproducción de mensajes

Para elegir adónde será escuchado el Mensaje de alerta, presione el botón **Configurar** en la pantalla **EDITAR MENSAJE DE ALERTA**.

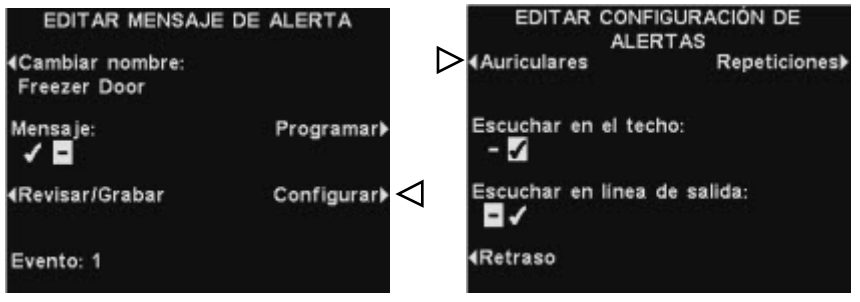

Para designar auriculares específicos adonde quiera que el Mensaje de alerta sea oído, presione el botón **Auriculares** en la pantalla **EDITAR CONFIGURACIÓN DE ALERTAS**.

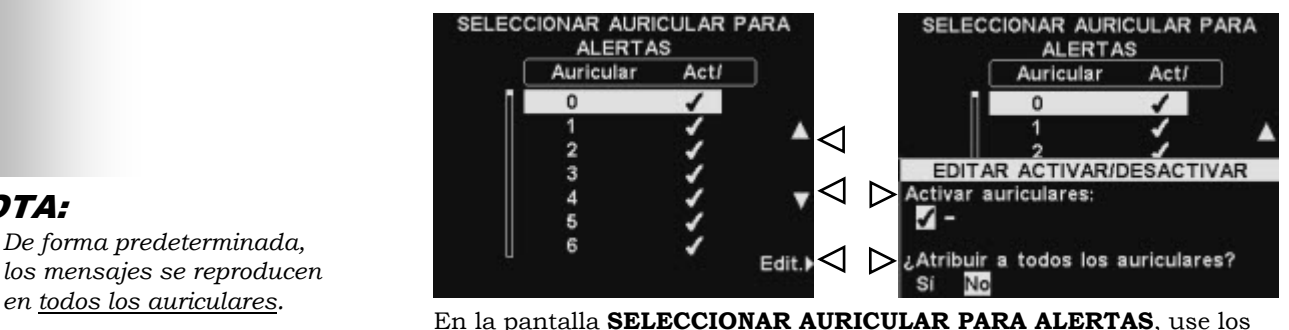

botones ▲ (subir) y ▼ (bajar) para seleccionar el número de auricular para el que desea activar el Mensaje de alerta seleccionado ✔ (activar) o − (desactivar) y luego presione el botón **Edit.** 

Para ✔ (activar) o − (desactivar) el mensaje en el auricular seleccionado, presione el botón **Activar auriculares** en la pantalla **EDITAR ACTIVAR/DESACTIVAR** para marcar ✔ (activar) o − (desactivar). Para activar o desactivar el mensaje en todos los auriculares, presione el botón **¿Atribuir a todos los auriculares?** para marcar **Sí** o **No** y presione el botón **Back**.

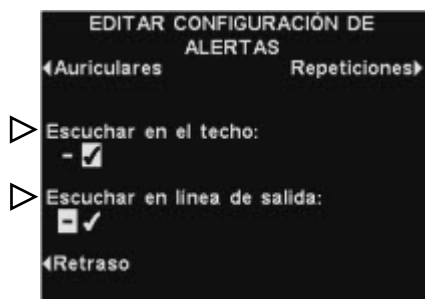

Para escuchar el Mensaje de alerta seleccionado en el altavoz del techo, o para no escucharlo, presione el botón **Escuchar en el techo** para marcar ✔ (activado) o − (desactivado).

Para escuchar el Mensaje de alerta seleccionado en la(s) línea(s) de salida, presione el botón **Escuchar en línea de salida** para marcar ✔ (activado) o − (desactivado).

Para configurar un retraso después de activar un Mensaje de alerta hasta que comience la reproducción, presione el botón **Retraso**. EDITAR CONFIGURACIÓN DE EDITAR CONFIGURACIÓN DE **ALERTAS ALERTAS Auriculares** Repeticiones) **4Auriculares Repeticiones RETARDO ANTES DE REPRODUCIR** Escuchar en el techo: ▷  $4$ -Izq. Der.-◁  $-<sub>1</sub>$ Retraso: 10:00 Escuchar en línea de salida: Sub. ⊲ E۷ 00:00 - Sin retardo ◁ ▷ **4Retraso** Baj. V

En la pantalla **RETARDO ANTES DE REPRODUCIR**, use el botón **Izq.** o **Der.** para desplazar el visor de marcación hacia la izquierda o la derecha en el campo **Retraso** para minutos y segundos (min.:seg.).

Use los botones **Sub.** ▲ y **Baj.** ▼ para cambiar el número en el visor marcado. Presione el botón **Back** para guardar este ajuste.

Para que el Mensaje de alerta se repita en intervalos seleccionados, presione el botón **Repeticiones**.

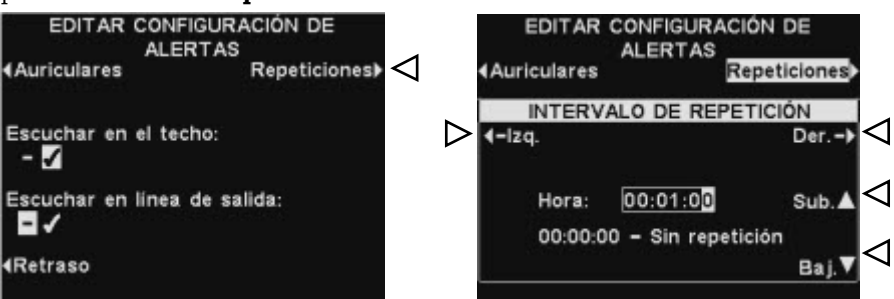

En la pantalla **INTERVALO DE REPETICIÓN**, use el botón **Izq.** o **Der.** para desplazar el visor de marcación hacia la izquierda o la derecha en el campo **Hora** para el horario, minutos o segundos (hrs.:min.:seg.).

Use los botones **Sub.** ▲ y **Baj.** ▼ para cambiar los números en el visor resaltado.

Presione el botón **Back** para guardar este ajuste.

# <span id="page-32-0"></span>Programar horarios

Para configurar todos los períodos de tiempo durante cada día en los cuales se pueden programar todos los mensajes de **Mensajes**, presione el botón **Menú** en la pantalla **ESTADO** de la estación base y luego, presione el botón **Mensajes** en el **MENÚ PRINCIPAL**.

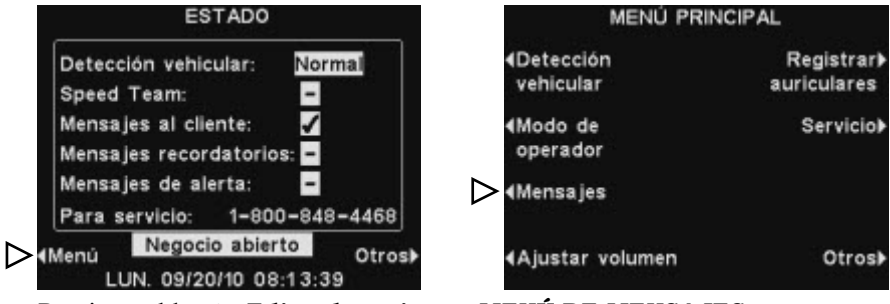

Presione el botón **Editar horarios** en **MENÚ DE MENSAJES**.

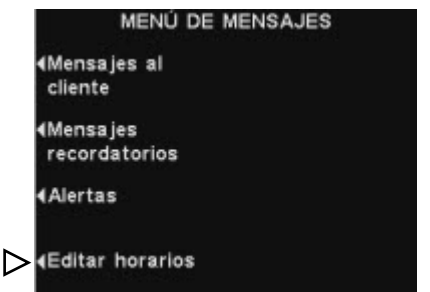

Hay 12 períodos de tiempo disponibles. Para seleccionar la hora a editar, use los botones ▲ (Sub.) y  $\Psi$  (Baj.) para desplazarse a través de los 12 períodos de tiempo en la pantalla **EDITAR HORARIOS**. Cuando el horario deseado esté marcado, presione el botón **Edit. (Editar).**

En la pantalla desplegable **EDITAR HORARIOS**, use los botones **Izq.** y **Der.** para editar el horario de Empezar y Acabar, use los botones **Izq.** y **Der.** para mover el visor resaltado en el campo **Empezar** o **Acabar**, o use los botones **Sub.** ▲ y **Baj.** ▼ para cambiar los números marcados. Para pasar de un visor a otro, presione otra vez el botón **Izq.** o **Der.** hasta que el visor de marcación se mueva de un campo al otro.

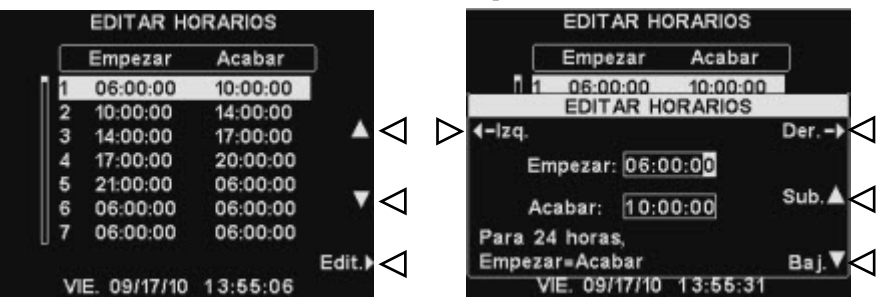

Presione el botón **Back** para guardar este ajuste.

#### NOTA:

*Los horarios están en formato de 24 hrs.* 

#### *Ejemplo:*

*05:00:00 = 5 A.M. 17:00:00 = 5 P.M. 00:00:00 = Medianoche*

# <span id="page-33-0"></span>Ajustes de volumen

Para ajustar el volumen de entrada y de salida del audio, los tonos de alerta y los mensajes del repetidor de mensajes, seleccione **Menú** en la pantalla **ESTADO** de la estación base y seleccione **Ajustar volumen** en el **MENÚ PRINCIPAL**.

Presione los botones del lado izquierdo del **MENÚ DE VOLUMEN** para seleccionar el volumen que desea ajustar.

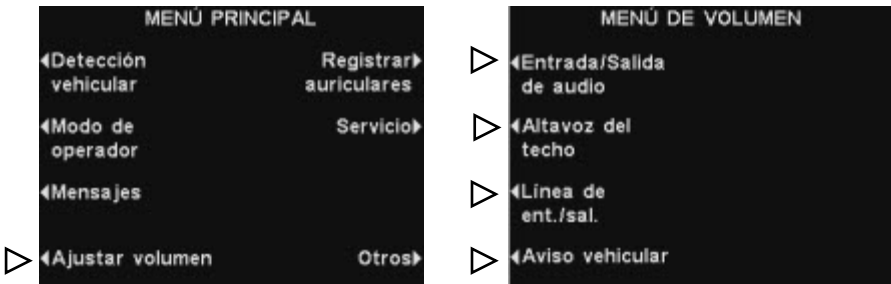

En la siguiente pantalla que aparece, seleccione el volumen que desea ajustar, y luego use los botones **Sub.** ▲ y **Baj.** ▼ para subir y bajar el nivel de volumen.

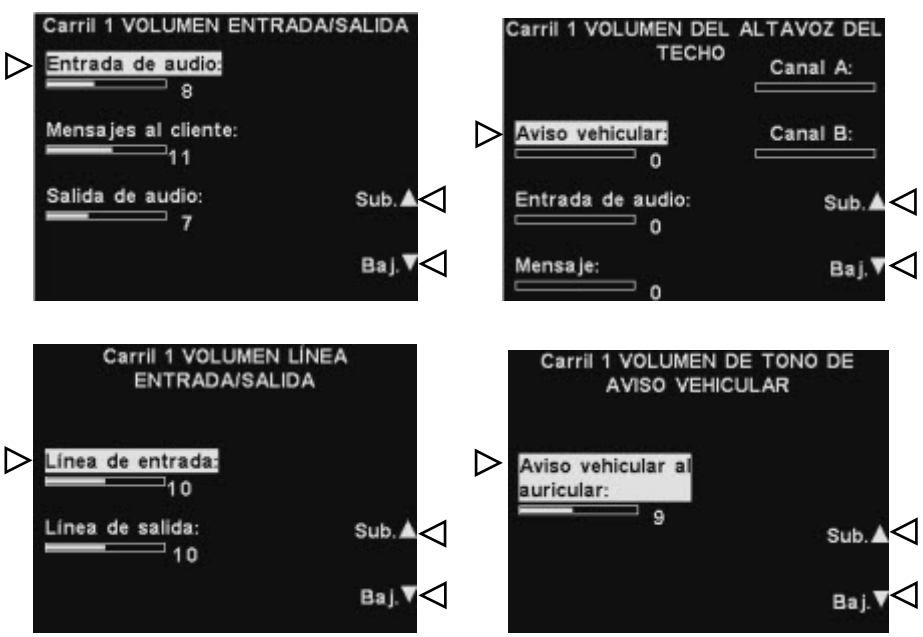

Presione el botón **Back** para guardar este ajuste.

#### NOTA:

*Si usted tiene una operación de carril doble, el MENÚ DE VOLUMEN tendrá las mismas selecciones para el Carril 1 y el Carril 2 como se muestra aquí en el MENÚ DE VOLUMEN. Haga sus selecciones en consecuencia.*

#### NOTA:

*La configuración VOLUMEN ENTRADA/SALIDA ajusta el nivel desde y hacia el altavoz / micrófono exterior y el volumen del mensaje reproducido desde Mensajes al cliente.*

*La configuración VOLUMEN DE TONO DE AVISO VEHICULAR sólo ajusta el nivel del tono de alerta escuchado en los auriculares.* 

# <span id="page-34-0"></span>Operación del sistema alámbrico de respaldo

Para utilizar un sistema alámbrico de respaldo, debe tener una Placa de conmutador (opcional) en su estación base. Si usted tiene una Placa de conmutador, encontrará un interruptor en la parte inferior de la estación base como se muestra en la Figura 10.

En caso de que haya un solo carril de operación drive-thru, encontrará un interruptor en la posición **Lane 1 (Carril 1)**.

Si usted tiene carril doble de operación drive-thru, puede tener dos Placas de conmutador en su estación base, en cuyo caso se encuentran dos interruptores en la parte inferior de la estación base, uno para el **Lane 1 (Carril 1)** y otro para el **Lane 2 (Carril 2)**.

- Para utilizar el sistema alámbrico de respaldo, coloque el interruptor para el **Lane 1 (Carril 1)** y/o **Lane 2 (Carril 2)** en la posición metida **Backup (Respaldo)**.
- Cuando haya terminado de utilizar el sistema alámbrico de respaldo, regrese el interruptor a la posición salida **Wireless (Inalámbrica)**.

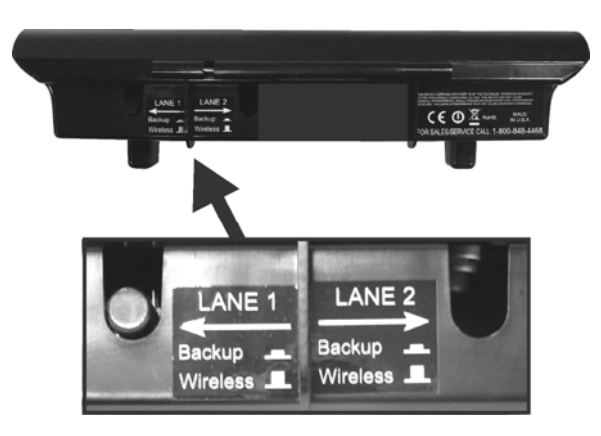

**Figura 10. Interruptores alámbricos de respaldo en la parte inferior de la estación base** 

# <span id="page-35-0"></span>Detección vehicular

Puede probar la función detección vehicular mediante la simulación de llegada de un vehículo al poste para ordenar o al tablero del menú.

Antes de hacer esto, asegúrese de que no haya vehículos (u objetos de metal) en el poste para ordenar.

Presione el botón **Menú** en la pantalla **ESTADO** de la estación base y luego presione el botón **Detección vehicular** en el **MENÚ PRINCIPAL**.

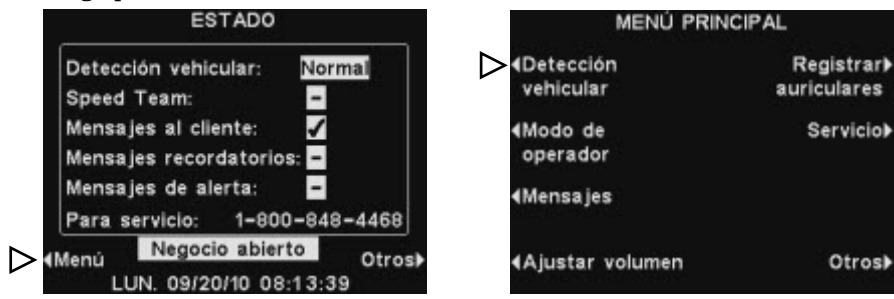

En la pantalla de **DETECCIÓN VEHICULAR**, presione el botón **Modo** para seleccionar **Manual**. Esto hará que se reproduzca el tono de alerta en el auricular, seguido por el audio entrante a través del altavoz externo. Para volver al funcionamiento normal, presione nuevamente el botón **Modo** para seleccionar **Normal**.

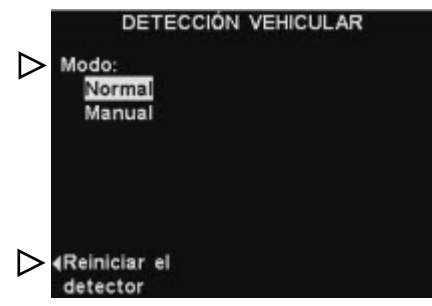

Si usted tiene un Circuito de detección vehicular (VDB por sus siglas en inglés) en su estación base y se le presenta un problema con la detección vehicular, como por ejemplo que el audio de entrada no se apague en el altavoz exterior, o no produzca ninguna señal de alerta cuando llega el vehículo, puede reiniciar el detector vehicular presionando el botón **Reiniciar el detector** en la pantalla **DETECCIÓN VEHICULAR** y luego presione el botón **Sí.**

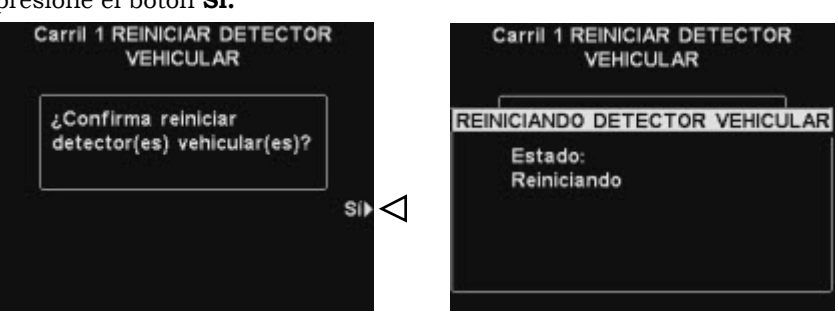

Presione el botón **Back** después de que aparezca y desaparezca **Reinicialización completa** en la pantalla.

# Configuración del negocio

La configuración del negocio es central para la operación del drive-thru y normalmente es controlada por contraseñas de acceso.

<span id="page-36-0"></span>Para acceder a la Configuración del negocio, presione el botón **Menú** en la pantalla **ESTADO** de la estación base y luego presione el botón **Otros**  en **MENÚ PRINCIPAL.**<br>ESTADO

Registrar<sup>></sup>

Serviciol

Otrosl-

auriculares

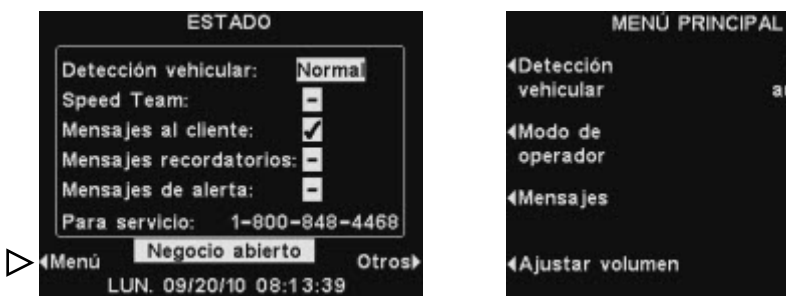

#### Presione el botón **Configuración del negocio** en **MENÚ AVANZADO**.

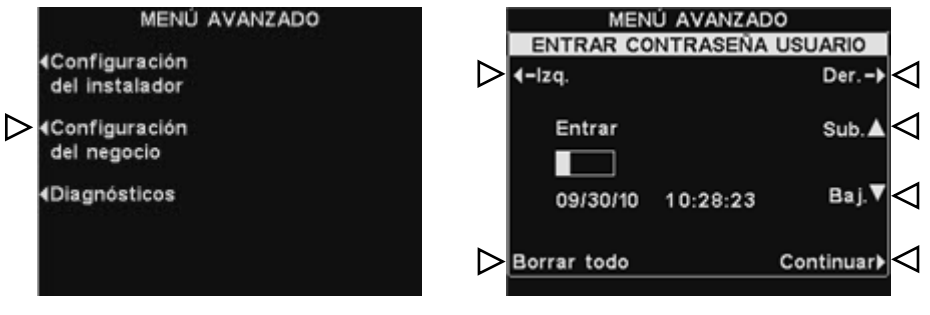

#### Contraseña de usuario

1E<br>Ll

4E  $06$ 4E  $\mathbf{d}$ 

Para realizar cambios a la configuración del negocio, es posible que necesite una contraseña. En ese caso, aparecerá la pantalla **ENTRAR CONTRASEÑA USUARIO**. Si usted no necesita contraseña, aparecerá de inmediato la pantalla **CONFIGURAR NEGOCIO**.

Si usted tiene una contraseña, use los botones **Izq.** y **Der.** para mover el visor de marcación en al campo **Entrar** y use el botón **Sub.** ▲ para poner caracteres alfabéticos en el visor, o el botón **Baj.** ▼ para poner caracteres numéricos. Cada vez que usted ingrese un caracter de su contraseña, presione el botón **Der.** para mover el visor de marcación a la próxima posición y escriba el siguiente caracter. Si desea comenzar de nuevo con una nueva contraseña, presione el botón **Borrar todo**. Luego de introducir su contraseña, presione el botón **Continuar** para visualizar la pantalla **CONFIGURACIÓN DEL NEGOCIO**. Para visualizar

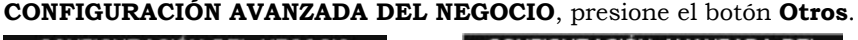

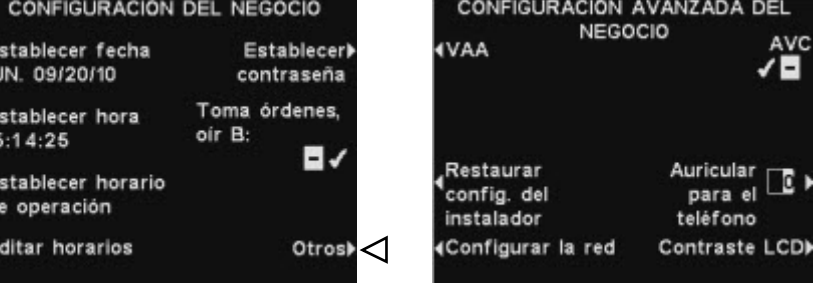

*Solamente personal autorizado realiza o cambia la configuración del negocio, como por ejemplo el gerente. Los cambios de configuración del negocio pueden necesitar una contraseña.*

#### NOTA:

*Para configurar una contraseña por primera vez, presione el botón Establecer contraseña en la pantalla CONFIGURACIÓN DEL NEGOCIO y siga las instrucciones en [Cambiar](#page-39-0)  [contraseña](#page-39-0).* 

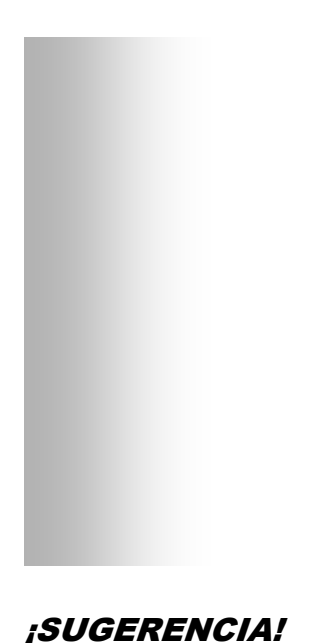

#### *Al programar la hora, prográmela un poco adelantada de la hora correcta conocida y luego, un segundo después de que la hora correcta sea igual a la hora programada, presione el botón Back para reiniciar*

#### Establecer fecha u hora

Para realizar cambios a la configuración de fecha u hora, presione el botón **Establecer fecha** o **Establecer hora** en la pantalla **CONFIGURACIÓN DEL NEGOCIO**.

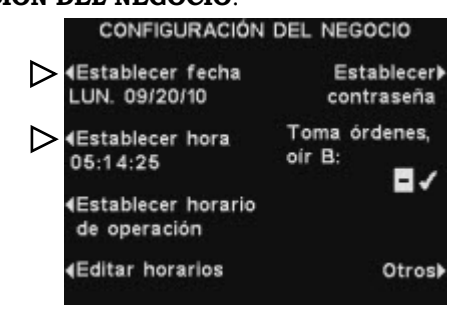

En la pantalla **Establecer fecha** o **Establecer hora**, use los botones **Izq.** y **Der.** para desplazar el visor de marcación en el campo **Fecha** u **Hora** y use los botones **Sub.** ▲ y **Baj.** ▼ para cambiar el número marcado.

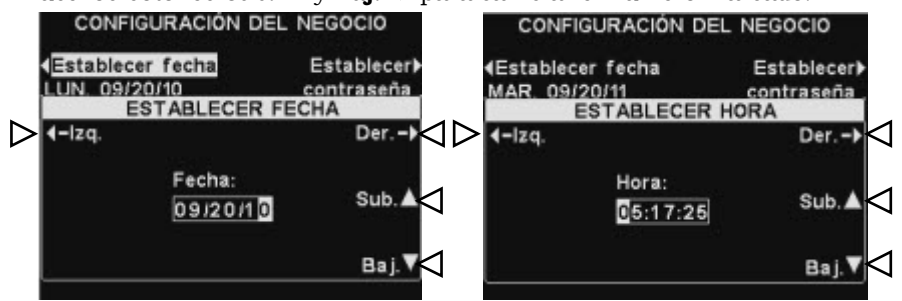

*el boton Back para remiciar* en presione el botón **Back** para guardar este ajuste.<br>*el reloj.* 

#### Establecer horario de operación

Para realizar cambios en el horario de operación para cualquier día, presione el botón **Establecer horario de operación** en la pantalla **CONFIGURACIÓN DEL NEGOCIO**.

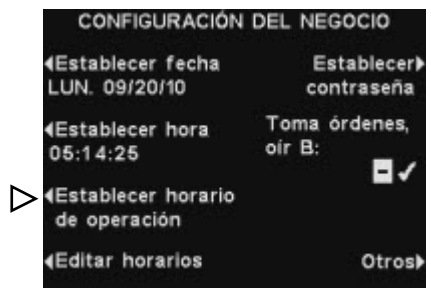

Presione el botón situado junto al día que le gustaría cambiar. Use los botones **Izq.** y **Der.** para desplazar el visor de marcación en el campo **Abrir** o **Cerrar** y utilice los botones **Sub.** ▲ y **Baj.** ▼ para cambiar los números resaltados. Para pasar de un campo a otro, presione otra vez el botón **Izq.** o **Der.** hasta que el visor de marcación se mueva de un campo a otro. Si usted desea atribuir estos horarios de operación a todos los días, presione el botón **Copiar** y luego presione el botón **¿Atribuir a todos los días?** para marcar **Sí**.

HORARIO DE OPERACIÓN HORARIO DE OPERACIÓN  $\sum_{106:00:00}$ Domingo<br>06:00:00 Jueves Jueves  $06:00:00 06:00:00 - 1$ ESTABLECER HORARIO DEL 06:00:00 06:00:00  $Lunes$ <br>(  $06:00:00 -$ **DOMINGO** Viernes  $06:00:00 > 1$ -Izq. Der. 06:00:00 06:00:00 Abrir: 06:00:00 Martes<br>06:00:00 -Sábado Cerrar: 06:00:00  $06:00:00 Sub.$  $06:00:00$  $06:00:00$ Para 24 hrs, Abrir=Cerrar Miércoles  $06:00:00 -$ **4Copiar** Baj. ▷ 06:00:00 LUN. 09/20/10 06:00:00 LUN. 09/20/10  $\parallel$ 

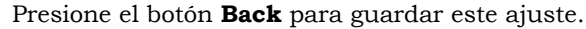

#### Editar horarios

Usted puede programar hasta 12 horarios para establecer los periodos en los que se pueden reproducir mensajes desde Mensajes. Puede editar los horarios que sean necesarios. Para realizar cambios a Establecer horario, presione el botón **Editar horarios** en la pantalla **CONFIGURACIÓN DEL NEGOCIO**.

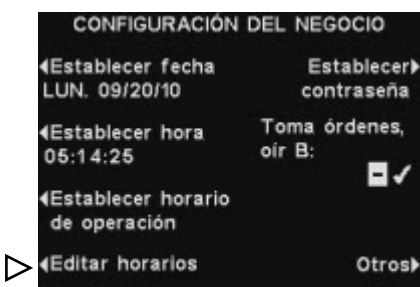

En la pantalla **EDITAR HORARIOS**, presione los botones ▲ (subir) y ▼ (bajar) para desplazarse hacia arriba y hacia abajo en la lista de horarios. **NOTA:** (bajar) para desplazarse hacia arriba y hacia abajo en la lista de horarios.<br>Puede seguir pulsando el botón ▼ (bajar) después de 7 hasta llegar a 12.

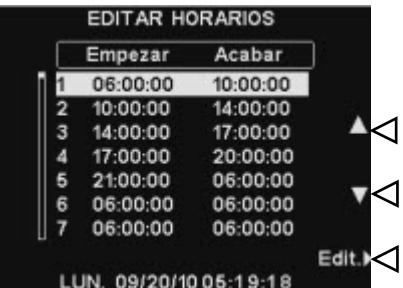

Cuando haya marcado el horario que desea cambiar, presione el botón **Edit. (Editar).**

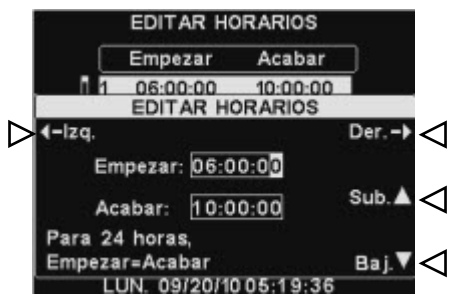

Use los botones **Izq.** y **Der.** para desplazar el visor de marcación en el campo **Empezar** o **Acabar** y luego use los botones **Sub.** ▲ y **Baj.** ▼ para cambiar los números marcados. Para desplazarse desde un campo al otro, presione nuevamente el botón **Izq.** o **Der.** hasta que el visor de marcación se desplace más allá del final de un campo hasta el otro campo.

Presione el botón **Back** para guardar este ajuste.

*También puede acceder a la pantalla EDITAR HORARIOS a través de MENSAJES.* 

#### NOTA:

*Si su negocio está abierto y usted quiere ejecutar el horario para una duración de 24 horas, configure que la hora de Empezar sea igual a la hora de Acabar.* 

#### <span id="page-39-0"></span>Cambiar contraseña

Por motivos de seguridad, posiblemente deba cambiar la contraseña con frecuencia para entrar a la pantalla **CONFIGURACIÓN DEL NEGOCIO** o cuando un empleado finaliza la relación laboral. Para ello, presione el botón **Establecer contraseña** en la pantalla **CONFIGURACIÓN DEL NEGOCIO**. El campo **Establecer nueva** en la pantalla **ESTABLECER CONTRASEÑA DE USUARIO** mostrará la contraseña actual.

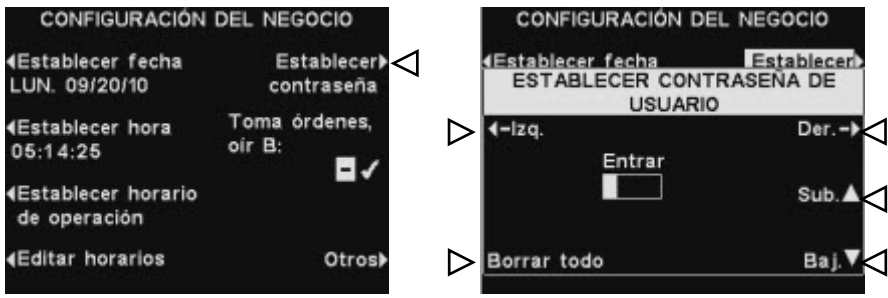

Use los botones **Izq.** y **Der.** para mover el visor de marcación al campo **Entrar**. Use el botón **Sub.** ▲ para poner los caracteres alfabéticos en el visor de marcación o el botón **Baj.** ▼ para poner los caracteres numéricos. Bajar desde A lo llevará a los caracteres numéricos. Subir desde 9 lo llevará a los caracteres alfabéticos. Presione el botón **Der.** para mover el visor de marcación a la siguiente posición e ingrese el siguiente caracter. Si desea empezar de nuevo con una nueva contraseña, presione el botón **Borrar todo**. Después de introducir la nueva contraseña completa, presione dos veces el botón **Back** para guardar la contraseña nueva y volver al **MENÚ AVANZADO**.

#### Toma órdenes, oír B

La característica **Toma órdenes, oír B** le permite al toma órdenes oír (o no) la comunicación del botón **B** durante la comunicación del botón **A** con un cliente.

Presione el botón **Toma órdenes, oír B** en la pantalla **CONFIGURACIÓN DEL NEGOCIO** para seleccionar ✔ (activar) y permitir la comunicación con el botón **Toma órdenes, oír B** mientras presiona el botón **A**. Si selecciona − (desactivar), el toma órdenes no escuchará la comunicación del botón **B** mientras presiona el botón **A**.

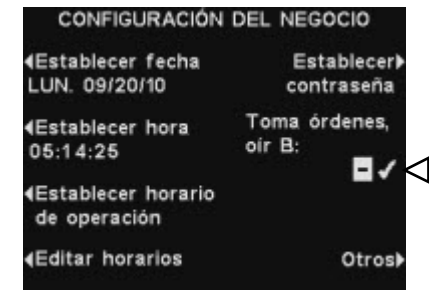

Presione el botón **Back** para guardar este ajuste.

#### Auriculares para el teléfono

Si hay una Interfaz telefónica HME conectada a su estación base, puede asignar un comunicador/auricular para recibir llamadas telefónicas entrantes. Para ello, presione el botón **Auricular para el teléfono** en la pantalla **CONFIGURACIÓN AVANZADA DEL NEGOCIO**. En la pantalla **ASIGNAR AURICULAR PARA EL TELÉFONO**, use los botones **Izq.** y **Der.** para desplazar el visor de marcación en el campo **Asignar auricular p / tel.**, y luego use los botones **Sub.** ▲ y **Baj.** ▼ para introducir el número del comunicador/auricular.

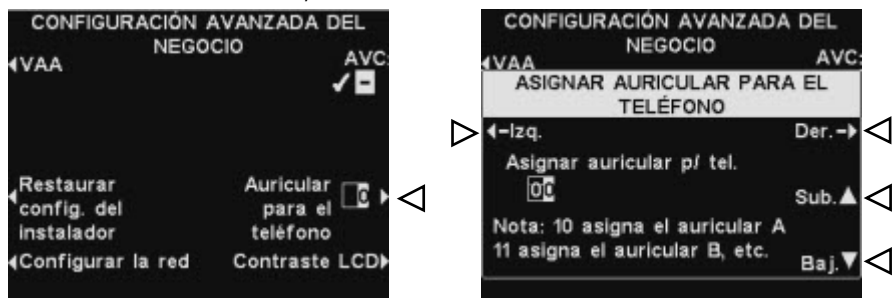

Presione el botón **Back** para guardar este ajuste.

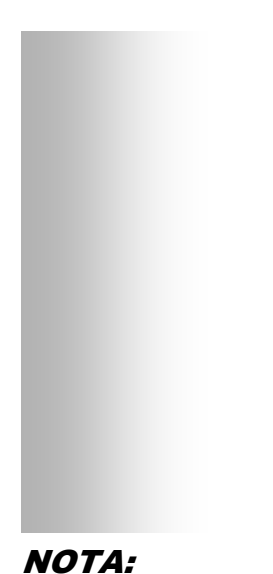

*Si usted tiene un carril de operación doble drive-thru, quizá necesite realizar este ajuste para cada carril.* 

#### Ajustar del VAA

Se puede ajustar la configuración VAA para eliminar el eco, las respuestas o los niveles de entrada de audio fluctuantes.

Para ajustar los niveles del VAA, presione el botón **Otros** en la pantalla **CONFIGURACIÓN DEL NEGOCIO**. Presione el botón **VAA** en la pantalla **CONFIGURACIÓN AVANZADA DEL NEGOCIO**.

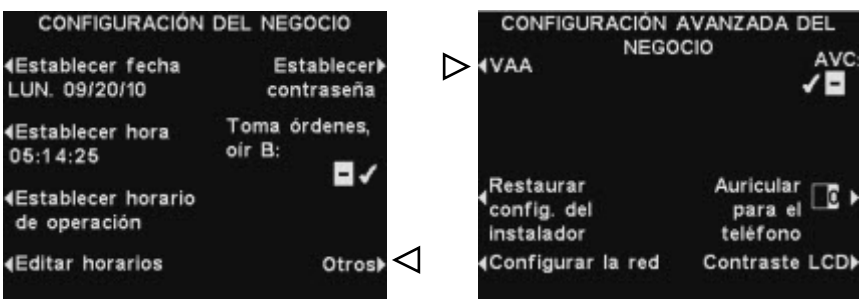

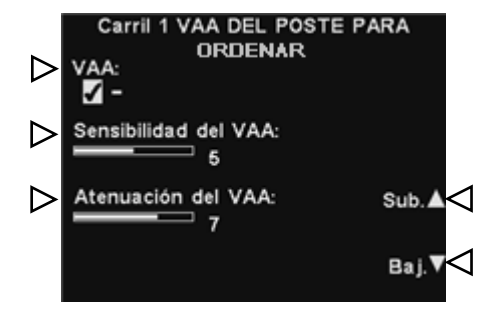

#### **Activar o desactivar el VAA:**

Para ✔ (activar) o − (desactivar) la función del VAA, presione el botón **VAA** para marcar ✔ (activar) o − (desactivar).

#### **Nivel de sensibilidad del VAA:**

Este es el nivel de volumen de la voz del toma órdenes que se necesita para activar el circuito del VAA. Si al hablar con el cliente no se reduce automáticamente el nivel de entrada de audio, presione el botón **Sensibilidad del VAA** y luego presione los botones **Sub.** ▲ y **Baj.** ▼ hasta reducir el audio de entrada mientras usted está hablando con el cliente y vuelve a la normalidad cuando deja de hablar.

#### **Atenuación del VAA:**

Se trata de la cantidad de reducción del volumen de la entrada de audio cuando el toma órdenes habla con el cliente. Si el toma órdenes no puede oír por completo la entrada de audio mientras habla, puede ajustar la **Atenuación del VAA** a un nivel inferior. Para realizar este ajuste, presione el botón **Atenuación del VAA** y luego presione los botones **Sub.** ▲ y **Baj.** ▼ hasta alcanzar el nivel deseado. Si no desea atenuarlo, desactive el VAA sin ajustar esta configuración.

#### Restaurar configuración del instalador

Para eliminar todas las configuraciones del cliente y volver a la configuración original hecha por el instalador del ion|IQ $^{\text{\tiny{MR}}}$ , presione el botón **Restaurar config. del instalador** en la pantalla **CONFIGURACIÓN AVANZADA DEL NEGOCIO** y luego presione el botón **Restaurar** en la pantalla **RESTAURAR INSTALADOR A PARÁMETROS PREDETERMINADOS**. La base se reiniciará automáticamente y restaurará la configuración del instalador.

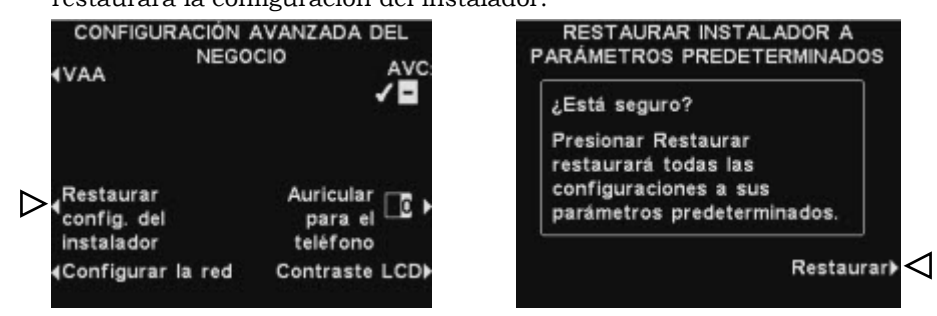

#### Configurar la red

Si su estación base está conectada a una red informática, el instalador del ion|IQ $^{\text{\tiny{MR}}}$  creó la configuración de red.

Si usted necesita contactarse con el Servicio de Soporte Técnico de HME por cualquier problema con su conexión de red, se le puede pedir que realice cambios a su configuración de red. En ese caso, presione el botón **Otros** en la pantalla **CONFIGURAR LA RED**. En la pantalla **CONFIGURACIÓN AVANZADA DEL NEGOCIO**, presione el botón

**Configurar la red**.

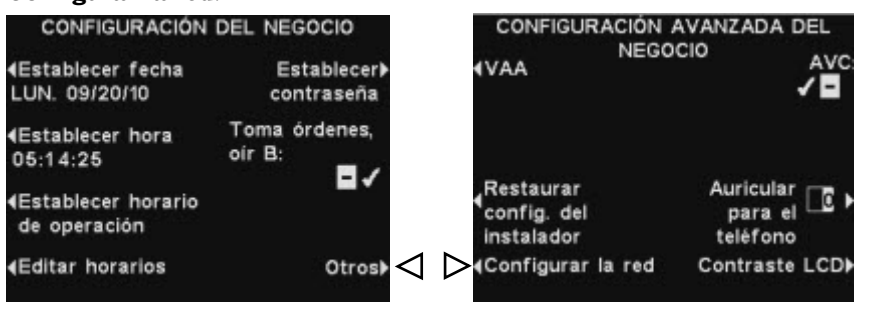

En la pantalla **CONFIGURAR LA RED**, realice la selección solicitada por el representante del Servicio de Soporte Técnico de HME y luego realice los cambios que le soliciten.

Por ejemplo, le pueden solicitar que cambie la dirección IP. En la pantalla **EDITAR DIRECCIÓN IP**, usted puede use los botones **Izq.** y **Der.** para desplazar el visor de marcación hacia la izquierda y derecha en el campo **Dirección IP**. Use los botones **Sub.** ▲ y **Baj.** ▼ para cambiar los números en el visor de marcación. Luego de introducir la nueva dirección, presione el botón **Back** para guardar el ingreso y retorne a la

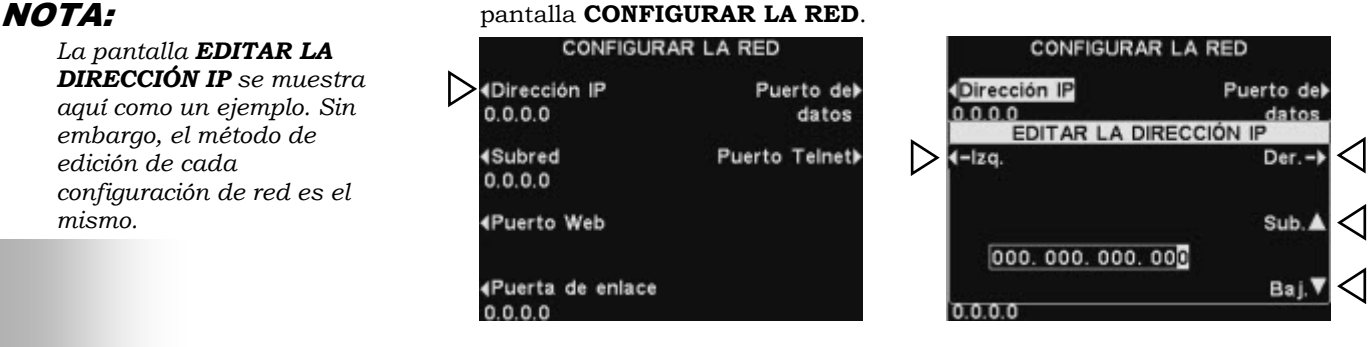

*La pantalla EDITAR LA DIRECCIÓN IP se muestra aquí como un ejemplo. Sin embargo, el método de edición de cada configuración de red es el mismo.* 

#### NOTA:

*El contraste del LCD se establece en fábrica y, normalmente, no necesita ser ajustado.*

#### Control de volumen automático

Cuando el control de volumen automático (AVC) esté activado, el nivel de volumen en el altavoz exterior se ajustará automáticamente para compensar el ruido ambiental en el punto para ordenar. Cuando hay exceso de ruido, el nivel de la voz del toma órdenes en el altavoz se ajustará hacia arriba. Cuando está en silencio en el área de drive-thru, el nivel se ajustará hacia abajo.

Para activar o desactivar el control de volumen automático, presione el botón **Otros** en la pantalla **CONFIGURAR LA RED** y luego presione el botón **AVC** en la pantalla **CONFIGURACIÓN AVANZADA DEL NEGOCIO** para marcar ✔ (activar) o − (desactivar).

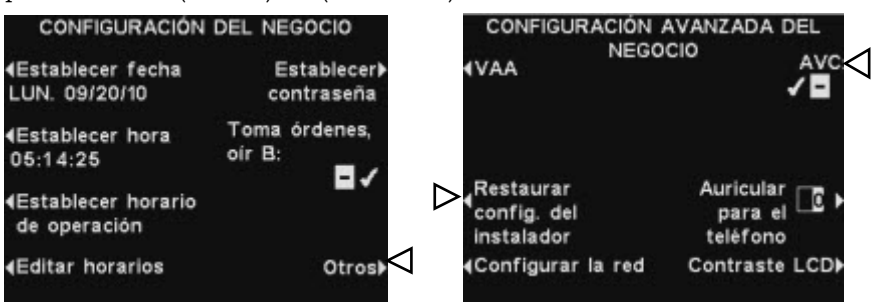

#### Contraste LCD

Para ajustar el contraste claro/oscuro de la pantalla de la estación base, presione el botón **Otros** en la pantalla **CONFIGURACIÓN DEL NEGOCIO**. En la pantalla **CONFIGURACIÓN AVANZADA DEL NEGOCIO**, presione el botón **Contraste LCD** y luego presione los botones **Sub.** ▲ (más claro) y **Baj.** ▼ (más oscuro) para ajustar el contraste. Cuando haya terminado, debe presionar el botón **Back** para guardar el ajuste y volver a la pantalla deseada.

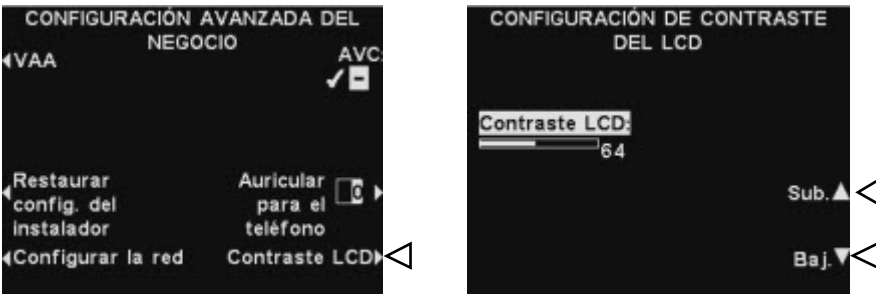

# <span id="page-44-0"></span>Navegación de la PC

Si su equipo ion|IQ<sup>MR</sup> se creó para funcionar con una red de PC, todas las configuraciones que pueden realizarse en la estación base también pueden realizarse en su PC.

Los ejemplos que siguen le muestran cómo navegar a través del sistema de configuraciones tal como aparecen en la pantalla de su PC.

El equipo ion $|IQ^M$  proporciona la capacidad de ver y editar los ajustes de configuración de la estación base. Para abrir el equipo ion|IQ<sup>MR</sup> en su PC, ingrese su dirección IP en la barra de direcciones en su navegador de Internet como se muestra abajo y luego presione la tecla **Entrar** en su teclado.

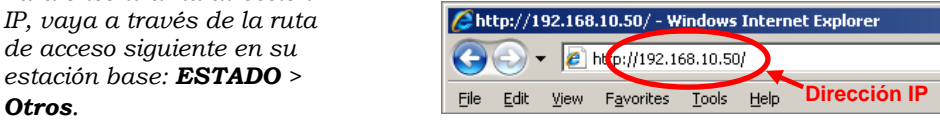

Seleccione cualquier categoría del **Menú principal** que desee ver o editar. Algunos temas producirán la aparición de una barra de **Menú secundario** desde donde se puede seleccionar un sub-tema.

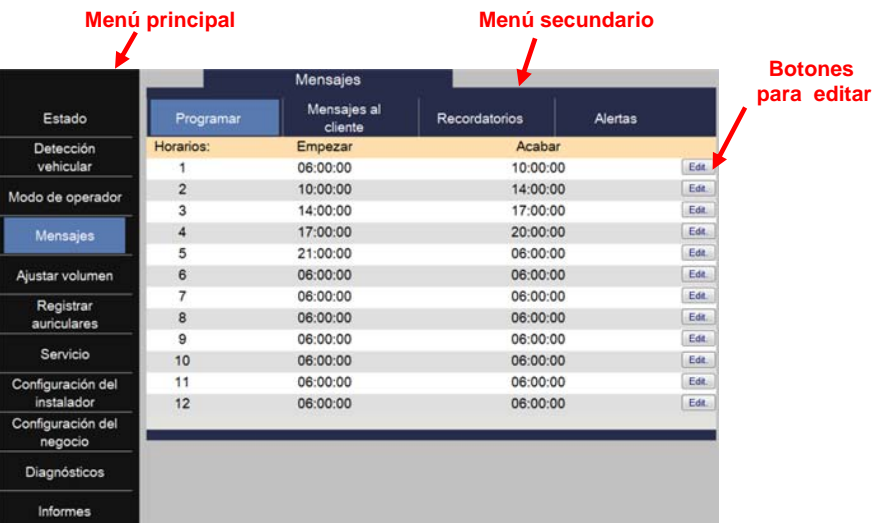

Si hace clic en el visor de marcación en un botón **Editar**, aparecerá una barra de edición con opciones de configuración. Si realiza cambios de configuración, debe hacer clic en el botón **Guardar** para guardar los cambios. Si no desea guardar los cambios o no hacer ningún cambio, puede hacer clic sobre cualquier tema del menú o hacer clic en la flecha de retroceso en la esquina superior izquierda de la pantalla del navegador.

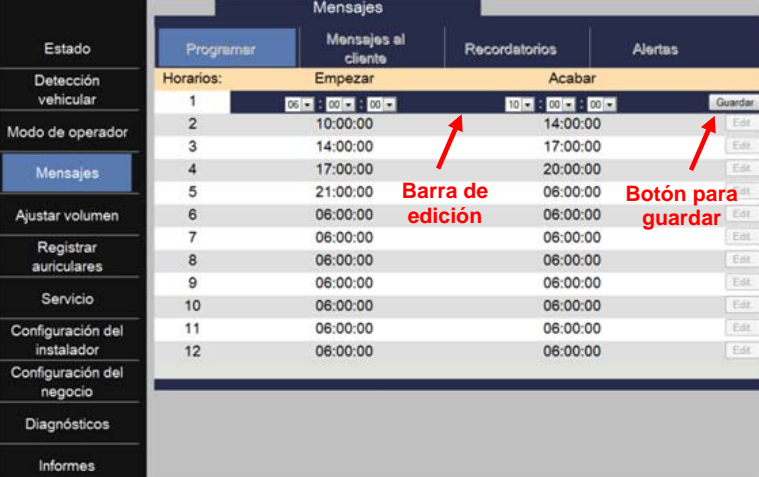

#### NOTA:

*Para encontrar la dirección IP, vaya a través de la ruta de acceso siguiente en su estación base: ESTADO >* 

# <span id="page-45-0"></span>Informes de la PC

El equipo ion  $|IQ^M$  también puede generar los siguientes informes en su PC.

El **Informe estadístico de auriculares** incluye una lista de todos los auriculares, con la siguiente información:

- $\bullet$ la última vez/día que se utilizó cada auricular,
- qué mensajes se asignan a cada auricular,
- qué auricular se asigna como auricular para "teléfono".

El **Informe de Mensajes** incluye una lista de todas las configuraciones asociadas a cada mensaje que esté ✔ (activado).

Para ver los informes, seleccione **Informes** en el Menú principal.

# <span id="page-46-0"></span>CUIDADO Y LIMPIEZA DEL EQUIPO

# Manejo adecuado del equipo

- Al ajustar la posición del micrófono del auricular, muévalo del brazo, no del micrófono.
- Lleve el auricular por la banda, no por el audífono y nunca por el brazo del micrófono.
- Use ambas manos para colocarse o quitarse el auricular.

# Limpieza del equipo

#### COM6000BP

- Quite la batería.
- Limpie la batería y el auricular con una esponja húmeda rociada con un limpiador doméstico. Extraiga el exceso de líquido de la esponja antes de usarla.
- Limpie los contactos de metal de la batería y el auricular de la siguiente manera. Humedezca la punta de un hisopo con alcohol y exprima el exceso de alcohol. Limpie cada contacto con el hisopo y controle que todos los contactos estén secos antes de volver a instalar las baterías.
- Las cubiertas protectoras de espuma de los auriculares puede sustituirse fácilmente por cuestiones de higiene. Para ordenar más cubiertas protectoras, llame a su representante local de ventas de HME.

#### Cargador de baterías

Evite las salpicaduras de agua o de grasa en el cargador de baterías. Limpie mensualmente el cargador de baterías de la siguiente forma.

- Quite todas las baterías del cargador de baterías.
	- Limpie el compartimiento del cargador con una esponja húmeda. Moje la esponja y exprima el exceso de agua para que esté húmeda, no mojada. Aplique un limpiador para el hogar en la esponja (NO DIRECTAMENTE EN EL EQUIPO). Limpie el cargador de baterías con la esponja y séquelo muy bien.

Humedezca la punta de un hisopo de algodón con alcohol y quite el exceso del alcohol del hisopo. Con el hisopo húmedo limpie los contactos de metal dentro de cada puerto de la batería. Deje que se sequen los contactos antes de colocar las baterías en los puertos.

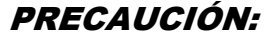

*Siempre desconecte el cargador antes de limpiarlo.* 

# <span id="page-47-0"></span>EN CASO DE PROBLEMAS

# Resolución de problemas

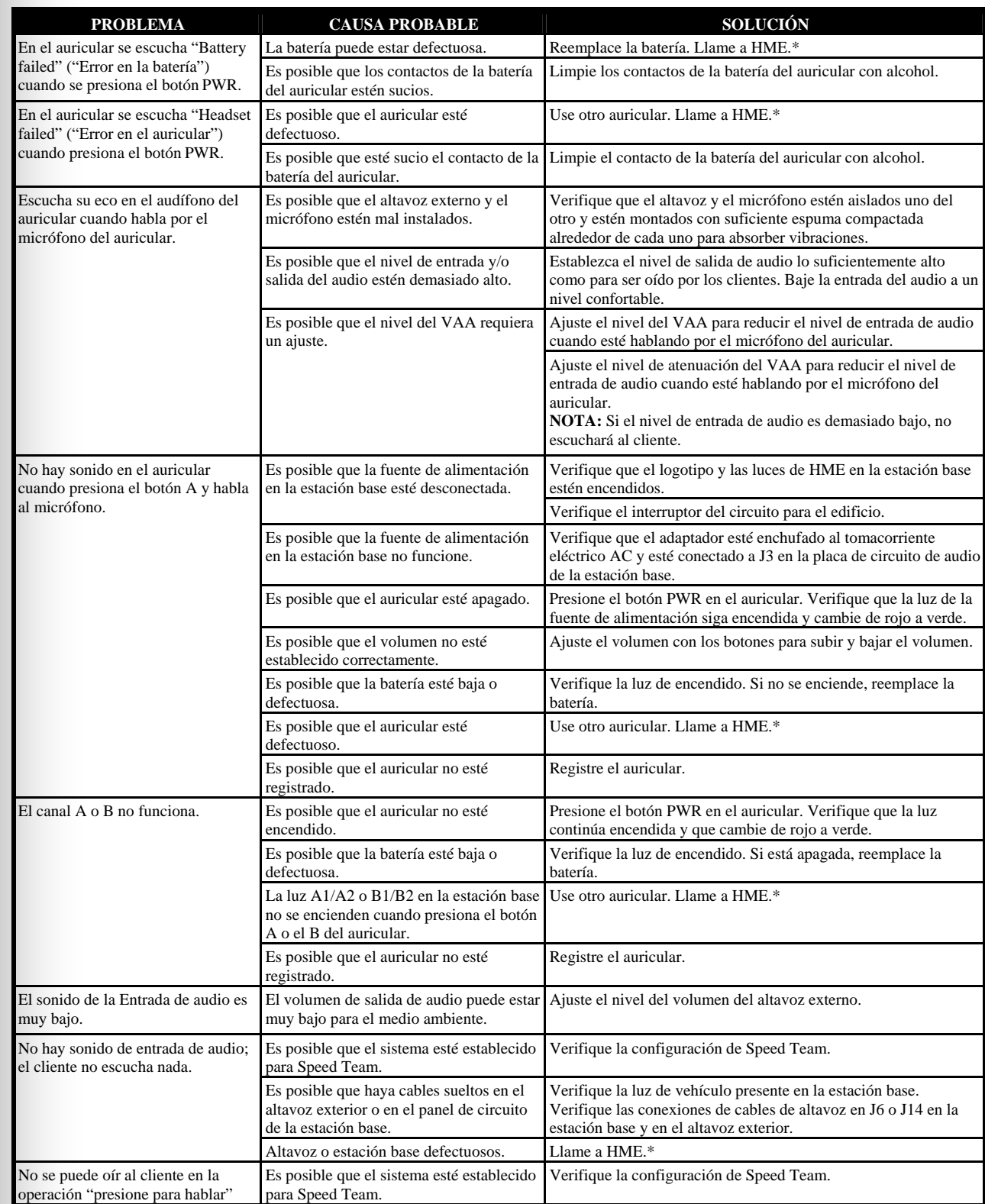

<span id="page-48-0"></span>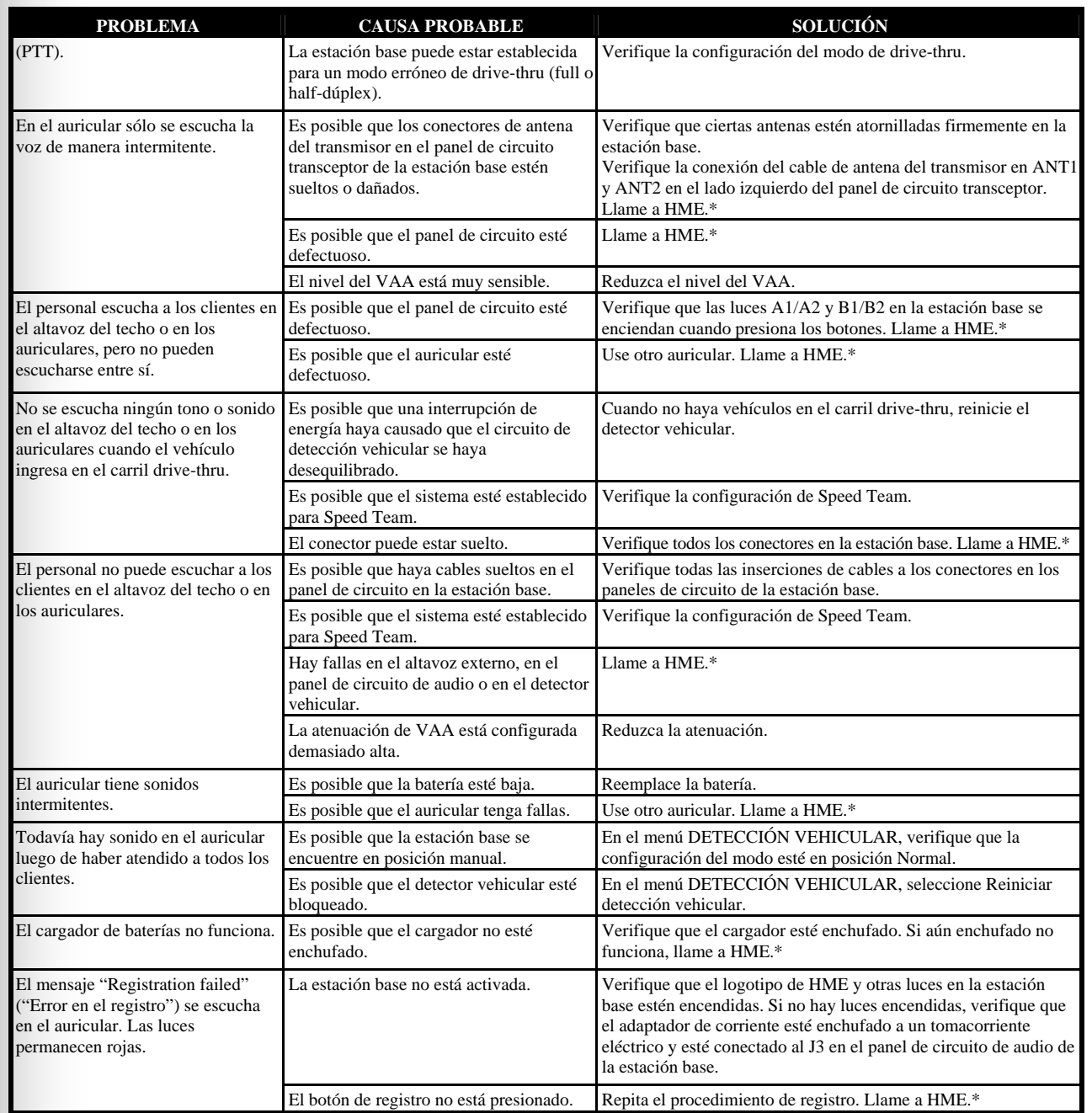

# \* Llamado al servicio

Para ponerse en contacto con el Servicio de Soporte Técnico de HME para obtener más información, presione el botón **Menú** en la pantalla **ESTADO** en la estación base y luego presione el botón **Servicio** en el **MENÚ PRINCIPAL** o presione el botón **Help** debajo de la pantalla.

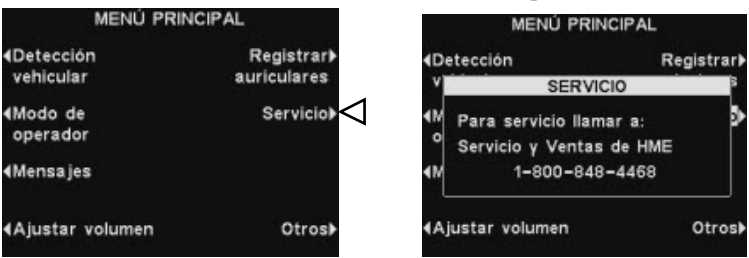

# <span id="page-49-0"></span>Controles internos e indicadores de la estación base

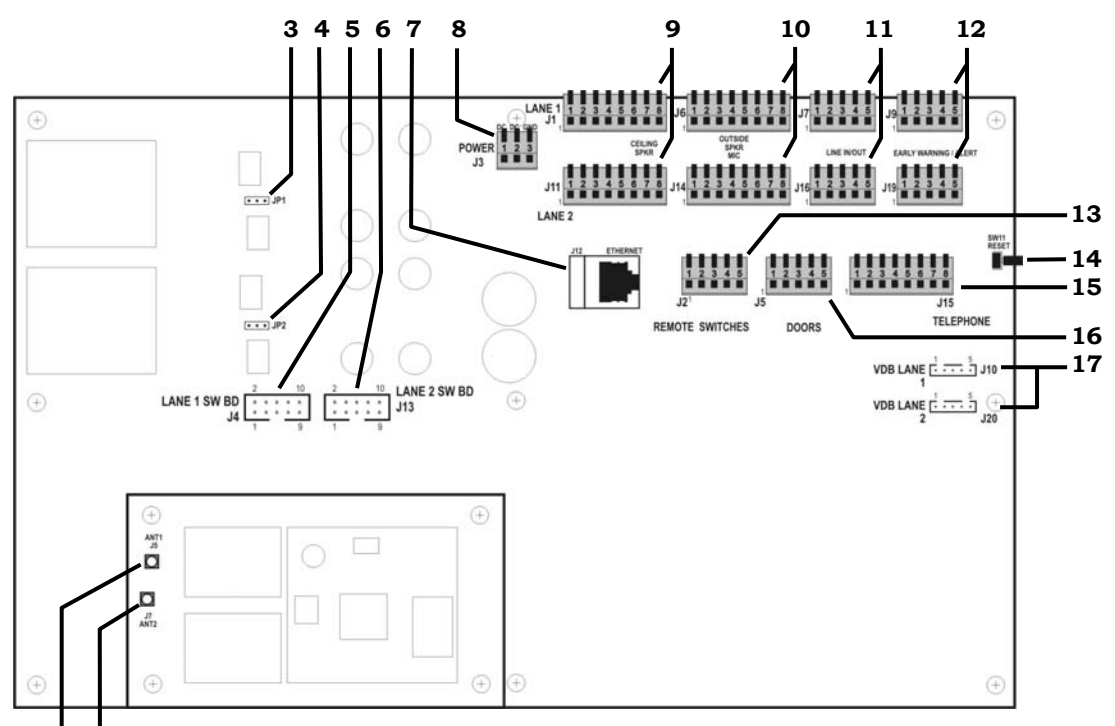

**1 2**

**Figura 11. Características internas de la estación base** 

- 1. ANT1 conector de antena
- 2. ANT2 conector de antena
- 3. Puente, carga de micrófono, JP1-Carril 1
- 4. Puente, carga de micrófono, JP2-Carril 2
- 5. Conectores de panel de conmutador, J4-Carril 1
- 6. Conectores de panel de conmutador, J13-Carril 2
- 7. Conector de Ethernet, J12
- 8. Conector de alimentación, J3
- 9. Conector de altavoz de techo, J1-Carril 1, J11-Carril 2
- 10. Altavoz exterior/conector del micrófono, J6-Carril 1, J14-Carril 2
- 11. Conector de línea de entrada/salida, J7-Carril 1, J16-Carril 2
- 12. Alerta temprana/conector de alerta, J9-Carril 1, J19-Carril 2
- 13. Conector del interruptor remoto, J2
- 14. Reiniciar interruptor
- 15. Conector telefónico, J15
- 16. Conector de puertas, J5
- 17. Conector del circuito de detección vehicular (VDB), J10-Carril 1, J20-Carril 2.

# <span id="page-50-0"></span>Diagnósticos

Si usted hace una llamada al Servicio de Soporte Técnico de HME, se le puede solicitar que se haga un diagnóstico de forma automática a través de la estación base. En ese caso, presione el botón **Menú** en la pantalla **ESTADO** en la estación base y luego presione el botón **Otros** en el **MENÚ PRINCIPAL**.

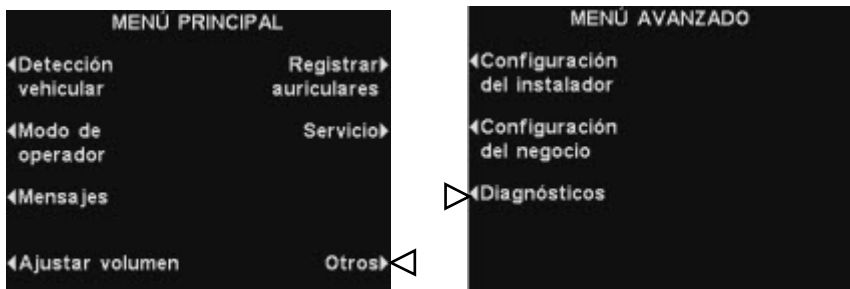

En **MENÚ AVANZADO**, presione el botón **Diagnósticos** y luego seleccione la prueba solicitada por el representante del Servicio de Soporte Técnico. Si se lo solicita, presione el botón **Otros** para diagnósticos avanzados adicionales.

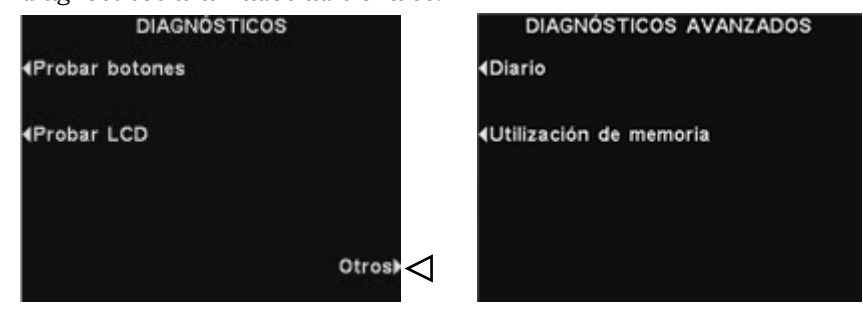

# <span id="page-51-0"></span>Establecer la estación base para operar en idioma español o francés

Si la estación base vuelve a la configuración predeterminada de fábrica, se establecerá para que funcione en idioma inglés. Para cambiar el idioma a español o francés, realice las selecciones siguientes en la pantalla de la estación base.

Presione los botones indicados por las flechas en el orden de las pantallas numeradas.

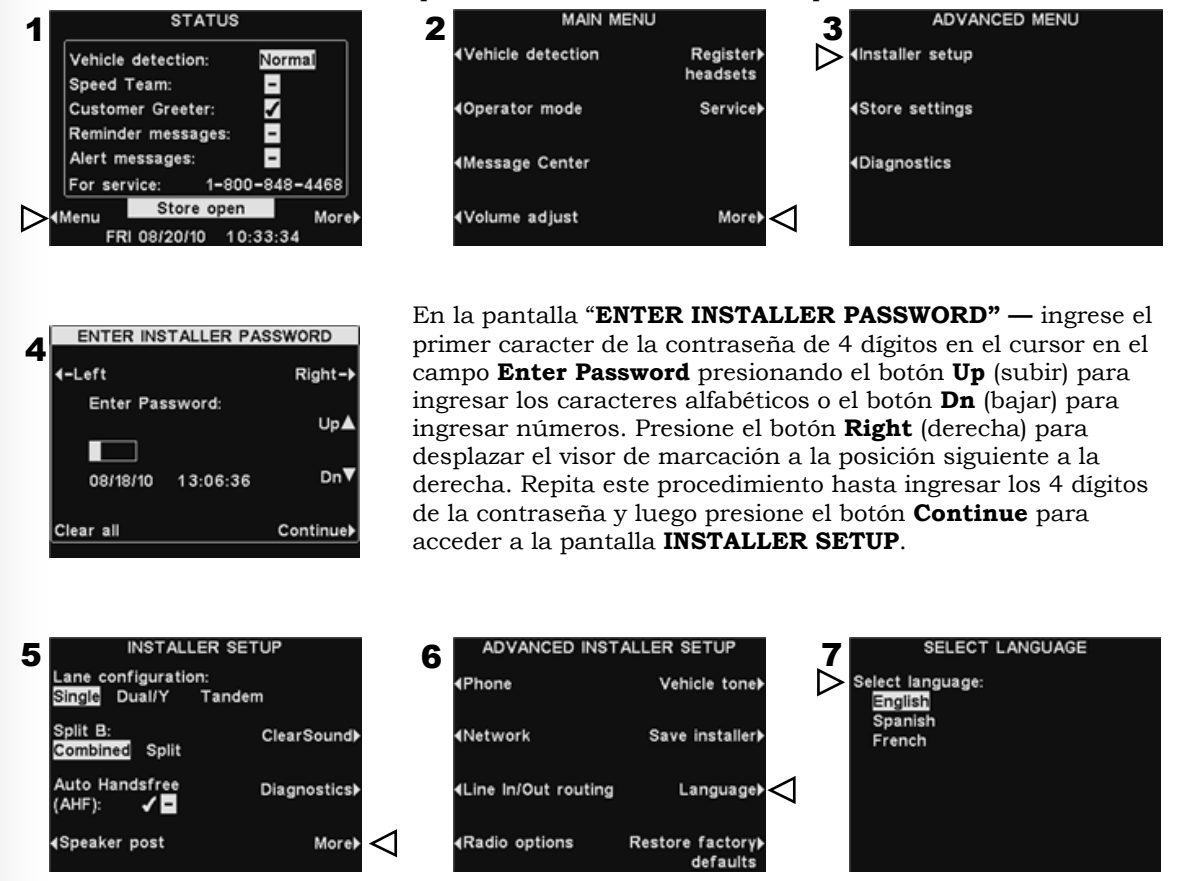

Después de seleccionar el idioma, presione el botón **Back** para guardar el ajuste. La estación base se reiniciará automáticamente a su modo de funcionamiento anterior.

# <span id="page-52-0"></span>ESPECIFICACIONES DEL EQUIPO

#### Estación base

- Voltaje de entrada 24VDC ±2.5V Entrada de corriente CA 2,5A máximo Distorsión de audio 5% nivel máximo Frecuencia TX/RX 2400MHz – 2483.5MHz Peso máximo 1,47 kg
- Salida de altavoz exterior 3 vatios RMS en 8 ohmios Altavoz del techo 3 vatios RMS en 8 ohmios Dimensiones 248 mm x 330 mm x 89 mm

#### COM6000BP

Tipo de batería 3,6V iones de litio Duración de la batería 18 - 20 horas (típico) Peso 0,133 kg con batería

Frecuencia RF 2400MHz – 2483.5MHz

#### Audífono integral Odyssey IQ

Tipo de batería 3,6V iones de litio Duración de la batería 18 - 20 horas (típico)

Frecuencia RF 2400MHz – 2483.5MHz Peso 0,16 kg con batería

#### Cargador de baterías AC40

Voltaje de entrada 16.5VAC Tiempo de carga 2 horas máximo Peso 0,68 kg

Dimensiones 193 mm x 117 mm x 66 mm

<span id="page-53-0"></span>Este dispositivo cumple con el Apartado 15 de las reglas de la FCC. La operación está sujeta a las dos condiciones siguientes: (1) este dispositivo no podrá causar interferencias perjudiciales y (2) este dispositivo debe aceptar cualquier interferencia recibida incluyendo las interferencias que pudieran causar un funcionamiento no deseado.

**NOTA:** Este equipo ha sido verificado y cumple con los límites establecidos para dispositivos digitales de clase A, de conformidad con el Apartado 15 del Reglamento de la FCC. Estos límites están diseñados para proporcionar una protección razonable contra interferencias perjudiciales cuando se opera el equipo en un entorno comercial. Este equipo genera, usa y puede irradiar energía de radiofrecuencia y, si no se instala y utiliza de acuerdo con el manual de instrucciones, puede causar interferencias en las comunicaciones de radio. El funcionamiento de este equipo en una zona residencial puede ocasionar interferencias perjudiciales, en cuyo caso el usuario deberá hacerse cargo de corregir la interferencia a sus expensas.

Los cambios o modificaciones no aprobados expresamente por HM Electronics, Inc., podrían anular la autoridad del usuario para operar este equipo.

*La(s) antena(s) utilizada(s) para la base transmisora debe(s) ser instalada(s) de manera tal que proporcione(n) una distancia de separación mínima de 20 cm de toda persona, y no debe(n) ser colocada(s) en las mismas instalaciones u operada(s) en conjunto con cualquier otra antena o transmisor.* 

*Este dispositivo ha sido diseñado para operar con las antenas o los equipos de antenas que se describen a continuación, y para tener una ganancia mínima de 2dBi. Las antenas/los equipos que no se incluyen en esta lista o que tengan una ganancia mayor de 2dBi están estrictamente prohibidas/os para usar con este equipo. La impedancia requerida de la antena es de 50 ohm.*

- *1. Antena: NEARSON, S181TR-2450R, 2dBi*
- *2. Equipo para antena: HME, EC20 (P/N G28493-1), 0dBi*
- *3. Equipo para antena: HME, EC10 (P/N G27706-1)*

*El término "IC" antes del número de certificación/registro solamente significa que las especificaciones técnicas de Industry Canada (Industria de Canadá) han sido cumplidas.*

*Por medio del presente instrumento HM Electronics, Inc. declara que el equipo ion|IQMR cumple con los requerimientos y demás normas relevantes de la Directiva R&TTE 1999/5/EC.* 

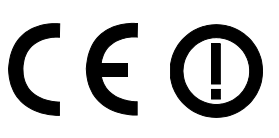

Este producto funciona en la banda de frecuencias 2400 a 2483,5 MHz. El uso de este rango de frecuencias todavía no está armonizado entre todos los países**.** Algunos países pueden restringir el uso de una parte de esta banda o imponer otras restricciones relativas al nivel de potencia o el uso. Debe contactarse con la Autoridad de aplicación para determinar las posibles restricciones.

#### Residuos de aparatos eléctricos y electrónicos (RAEE)

La Directiva 2002/96/EC de la Unión Europea (UE) con respecto a los RAEE obliga a los productores (fabricantes, distribuidores y/o minoristas) a hacerse cargo de los productos electrónicos al final de su vida útil. La directiva RAEE incluye la mayoría de los productos HME que se comercializan en la UE al 13 de agosto de 2005. Fabricantes, distribuidores y minoristas están obligados a financiar los costos de la recuperación desde los puntos de recogida municipales, la reutilización y el reciclado de los porcentajes especificados por los requisitos de la directiva RAEE.

#### Instrucciones para la eliminación de RAEE por usuarios de la Unión Europea

El símbolo que se muestra a continuación está en los productos o en su envase, el cual indica que este producto fue puesto en el mercado después del 13 de agosto de 2005 y debe ser eliminado junto con otros desechos. En cambio, es responsabilidad del usuario la eliminación de los residuos de aparatos, entregándolos en un punto de recogida designado para el reciclaje de los RAEE. La recogida selectiva y el reciclado de los residuos de aparatos en el momento de su eliminación contribuirán a conservar los recursos naturales y asegurar que se recicle de manera que se proteja la salud humana y el medioambiente. Para obtener más información sobre dónde puede dejar estos residuos para su reciclaje, póngase en contacto con su autoridad local, el servicio de recolección de residuos o el vendedor al que compró el producto.

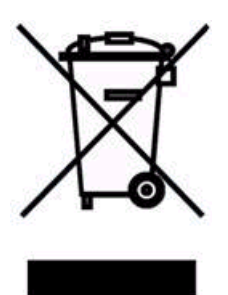

#### Guía de inicio rápido para Mensajes del ion|IQ<sup>ter</sup> de HME

#### **¡El mensaje correcto, la gente correcta, el horario correcto!**

#### **INSTRUCCIONES**

Planificar la creación de sus mensajes con el equipo ion|IQ<sup>"</sup>" de HME es fácil de hacer cuando sigue estos tres sencillos pasos.

#### **PRIMER PASO: Elija sus MENSAJES AL CLIENTE, MENSAJES RECORDATORIOS y ALERTAS.**

**SUGERENCIA:** Programe sólo algunos mensajes y cámbielos con frecuencia para mejorar el conocimiento de los clientes y de los empleados. Elija entre varios de los mensajes comunes que aparecen en su equipo ion|IQ de HME o grabe sus propios mensajes únicos. (Consulte la **página 16** en su Instructivo de operación del equipo ion|IQ<sup>MR</sup> para una lista de mensajes pre-programados).

- 3 ó 4 MENSAJES AL CLIENTE que puede reproducir a sus clientes cuando llegan al tablero del menú.
- 2 ó 3 RECORDATORIOS que puede reproducir a sus empleados para recordarles las tareas importantes, como por ejemplo lavarse las manos.
- 1 ó 2 ALERTAS para notificar a los empleados cuando algo necesita atención inmediata, como cuando han dejado la puerta trasera abierta.

#### **SEGUNDO PASO: Determine CUÁNDO y DÓNDE reproducir los mensajes**

- Los MENSAJES AL CLIENTE se reproducen por el altavoz en el tablero del menú, en los auriculares y en los altavoces del techo. Los RECORDATORIOS y los ALERTAS se reproducen a través de cualquiera o todos los auriculares y/o rejillas de altavoz. La reproducción de los mensajes RECORDATORIOS y ALERTAS a TODOS los auriculares es la configuración de parámetros de fábrica y es la más comúnmente usada.
- Se puede establecer un intervalo de REPETICIÓN si quiere reproducir un RECORDATORIO durante todo el día. Por ejemplo, si establece un intervalo de repetición de 60 minutos, el recordatorio de tareas de lavado de manos se reproducirá cada 60 minutos.
- Se puede establecer un RETARDO para un Mensaje de alerta cuando desea ser notificado si algo ha ocurrido durante un determinado período de tiempo. Por ejemplo, establezca el retardo para el Mensaje de alerta cuando se haya dejado abierta la puerta trasera durante cinco minutos.

#### **TERCER PASO: Cree su programa de mensajes para los mensajes que figuran en el SEGUNDO PASO.**

 Se pueden programar los MENSAJES AL CLIENTE para cambiar con los horarios del negocio. Por ejemplo, programe un mensaje para el desayuno, otro para el almuerzo, otro para la cena y un tercer mensaje para promocionar un especial durante todo un día.

**SUGERENCIA:** Se puede reproducir un mensaje de parámetro NEGOCIO CERRADO a los vehículos que llegan después de que el negocio se cerró y dejar de reproducirlo cuando se abre el negocio. Para utilizar esta función, debe asegurarse de que la configuración del horario del negocio se ha establecido correctamente. (Consulte la **página 35** en su Instructivo de operación ion|IQ<sup>MR</sup>).

- Los RECORDATORIOS y los ALERTAS se programan comúnmente para reproducirse TODO EL DÍA y suelen utilizar la función de retardo o repetición.
- Se puede personalizar el HORARIO por día, aunque es común tener el mismo horario para todos los días de la semana.

# Guía de inicio rápido para Mensajes del ion|IQ<sup>MR</sup> de HME

#### **¡El mensaje correcto, la gente correcta, el horario correcto!**

#### **EJEMPLO DE PLANIFICADOR**

#### **MENSAJE AL CLIENTE**

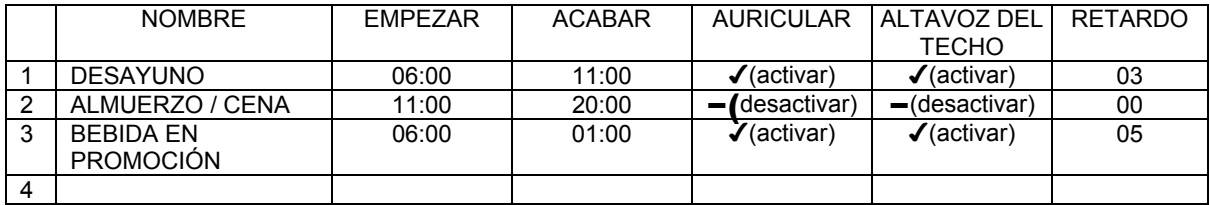

#### **RECORDATORIOS**

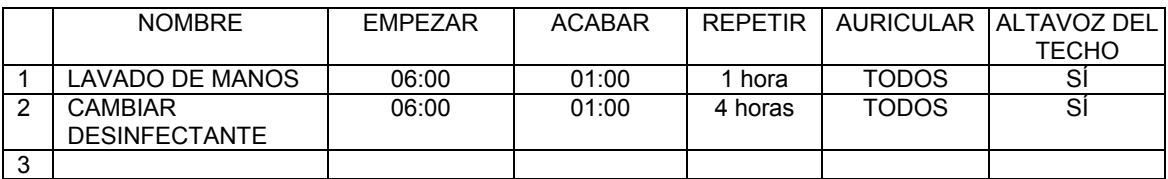

#### **ALERTAS**

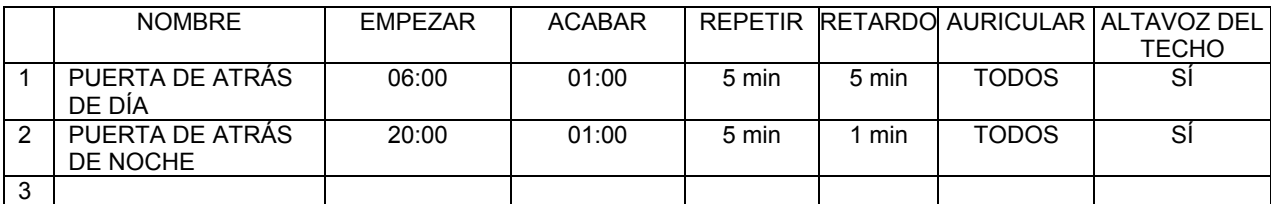

#### **HORARIOS**

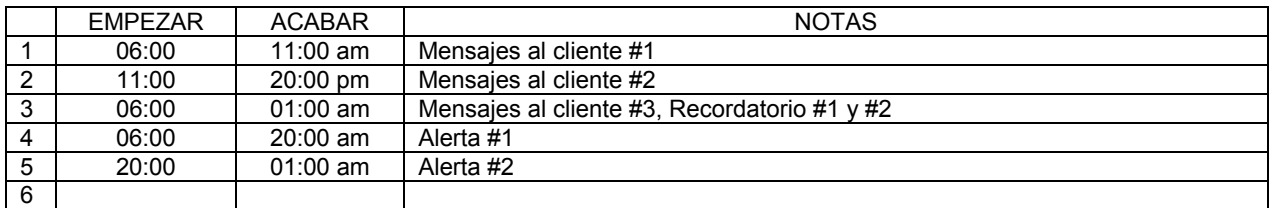

*NOTA: Usted puede configurar hasta 12 horarios diferentes.* 

# Guía de inicio rápido para mensajes del equipo ion|IQ<sup>MR</sup> de HME

# **¡El mensaje correcto, la gente correcta, el horario correcto!**

#### **MENSAJES AL CLIENTE**

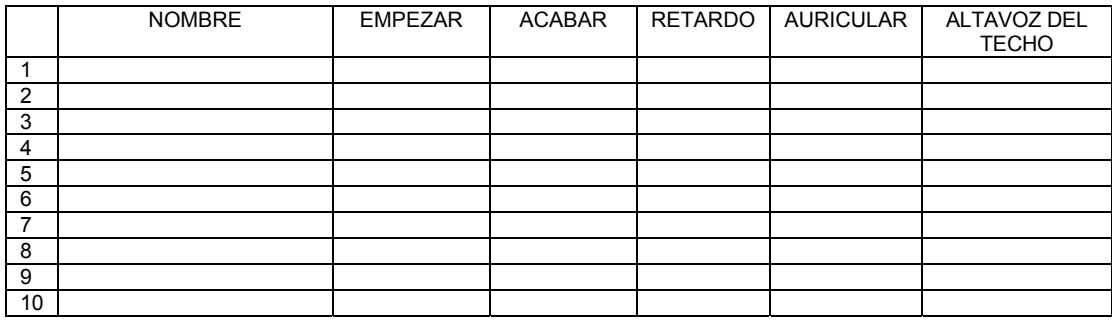

#### **RECORDATORIOS**

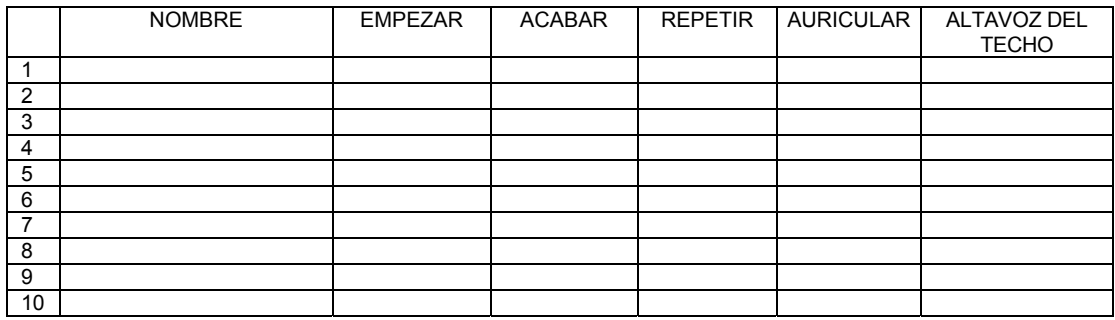

#### **ALERTAS**

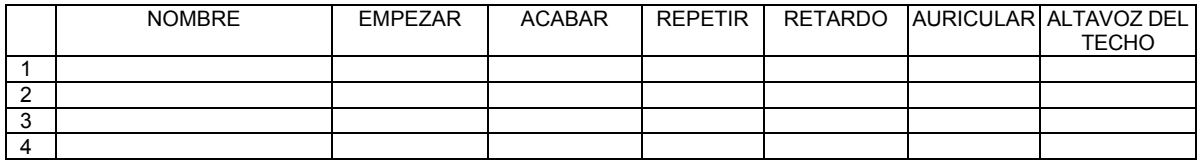

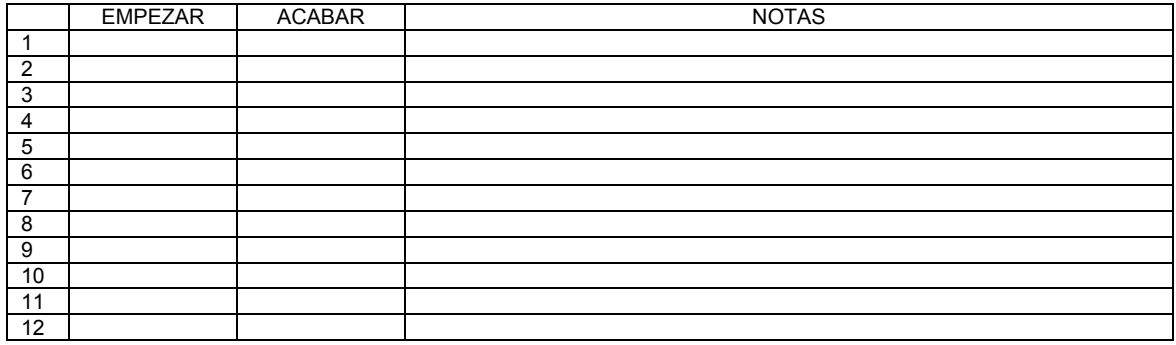

## **¡El mensaje correcto, la gente correcta, el horario correcto!**

#### **MENSAJES AL CLIENTE**

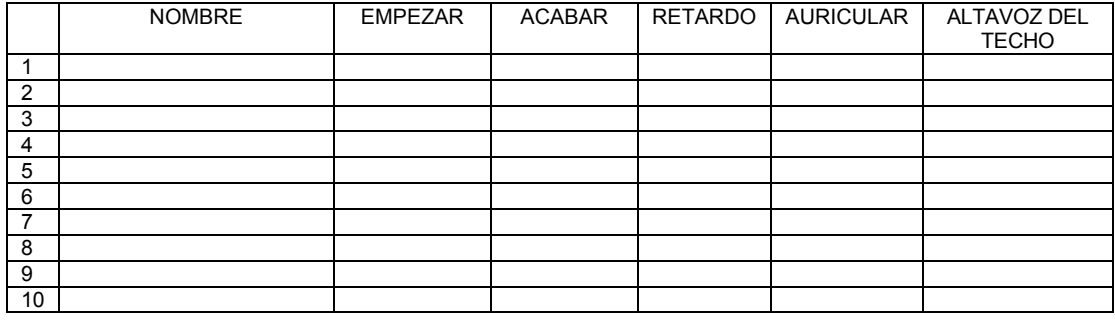

#### **RECORDATORIOS**

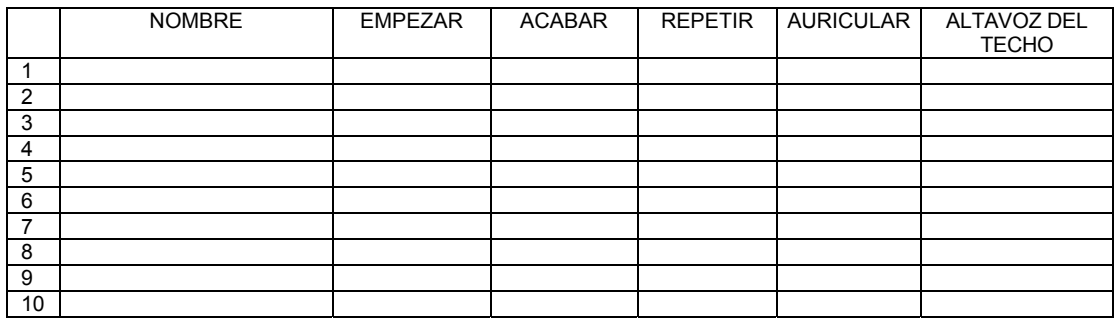

#### **ALERTAS**

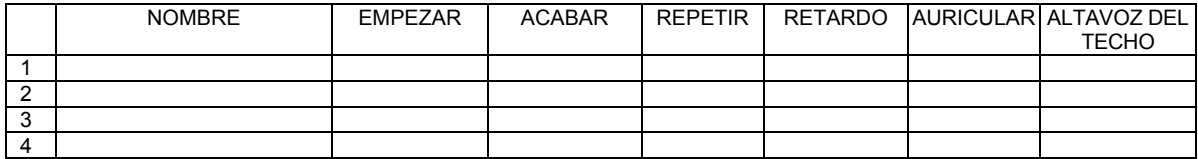

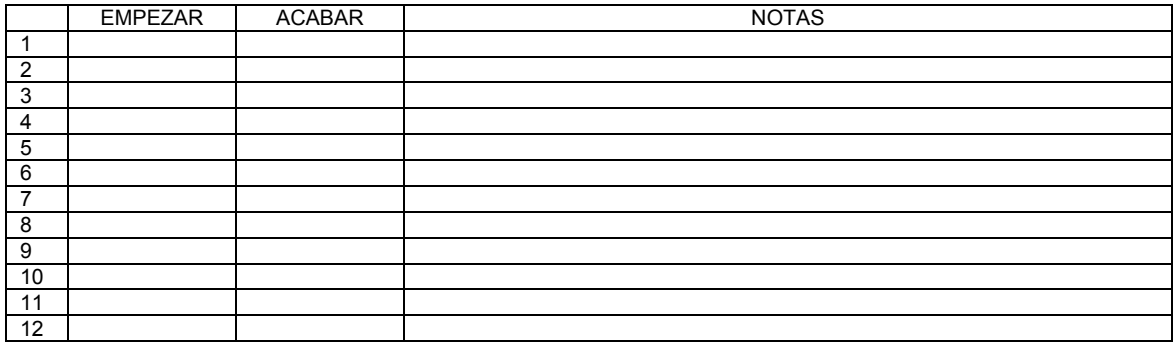

## **¡El mensaje correcto, la gente correcta, el horario correcto!**

#### **MENSAJES AL CLIENTE**

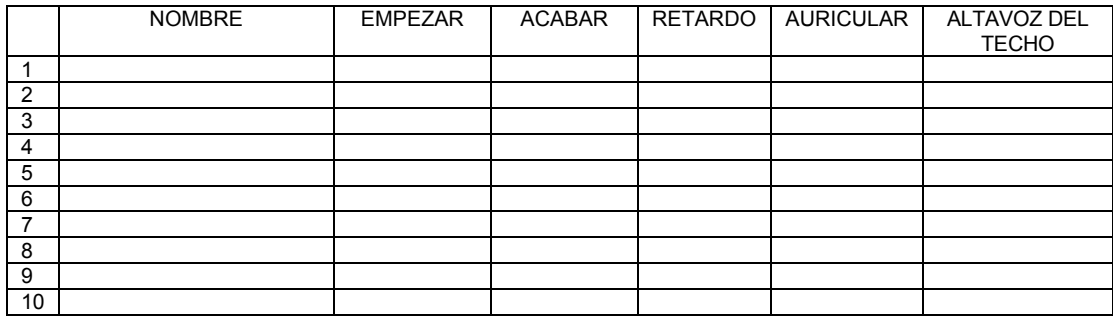

#### **RECORDATORIOS**

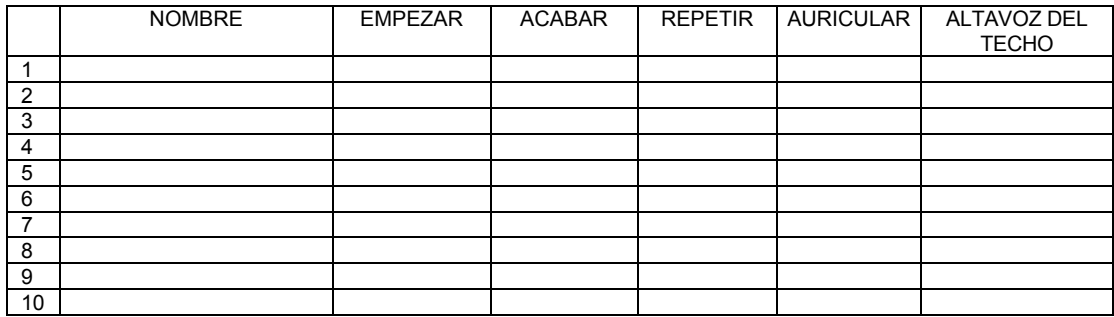

#### **ALERTAS**

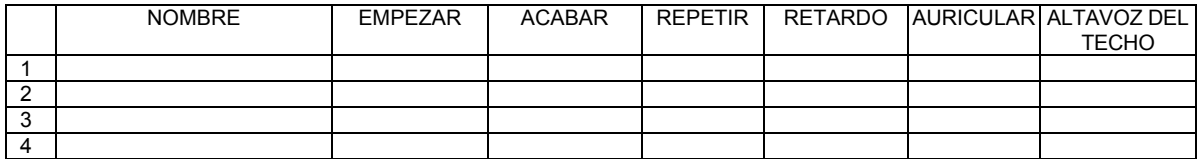

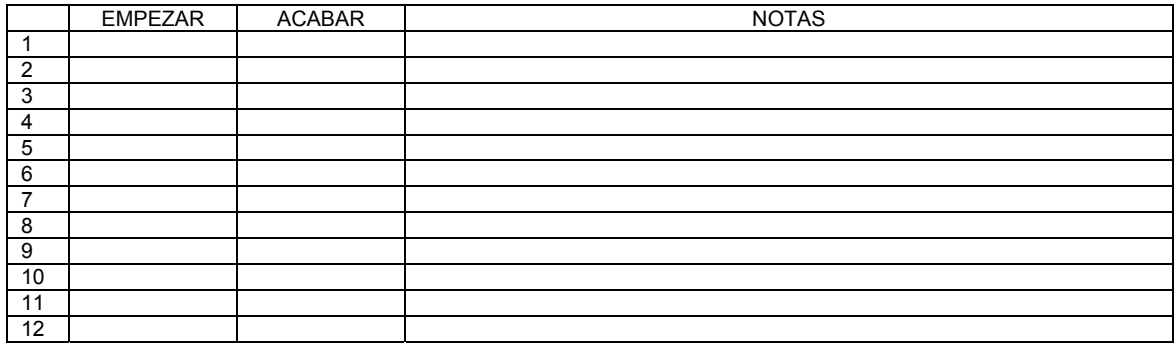

## **¡El mensaje correcto, la gente correcta, el horario correcto!**

#### **MENSAJES AL CLIENTE**

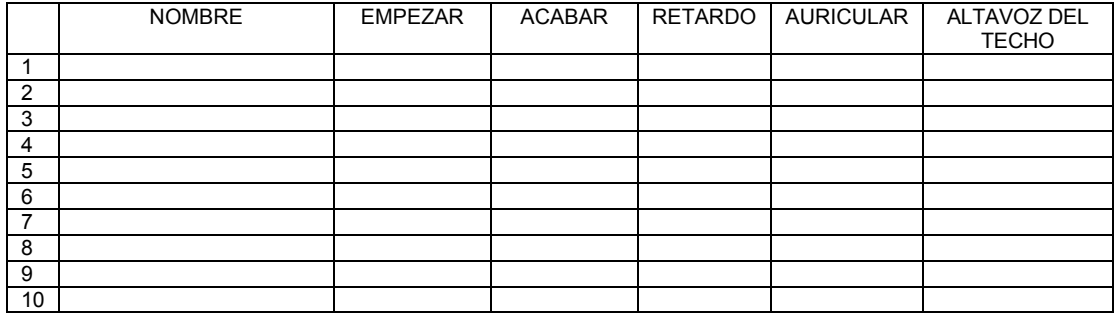

#### **RECORDATORIOS**

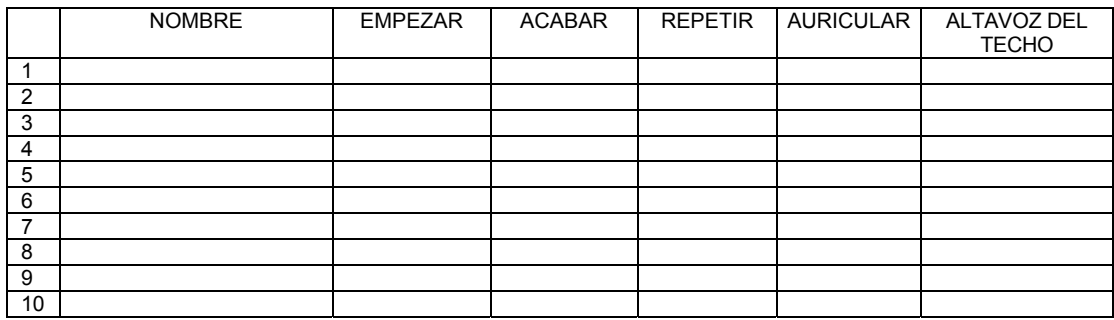

#### **ALERTAS**

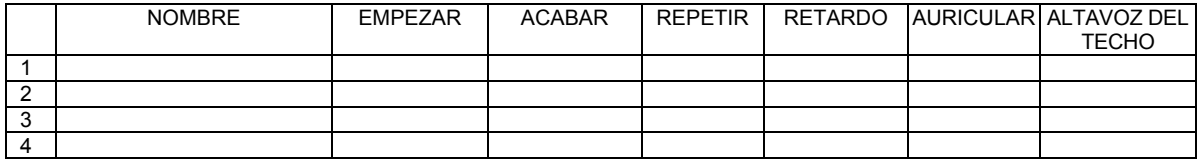

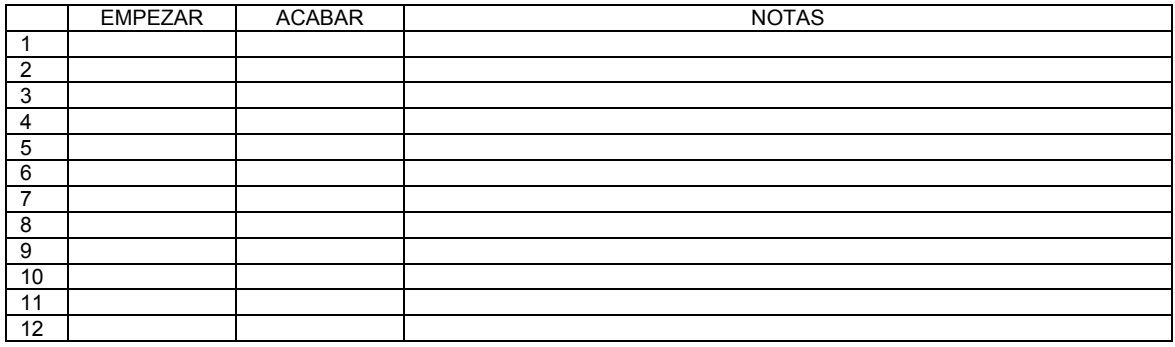

## **¡El mensaje correcto, la gente correcta, el horario correcto!**

#### **MENSAJES AL CLIENTE**

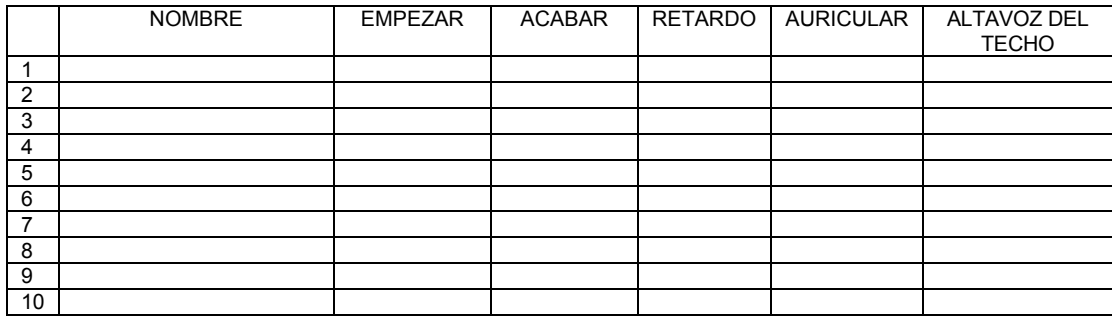

#### **RECORDATORIOS**

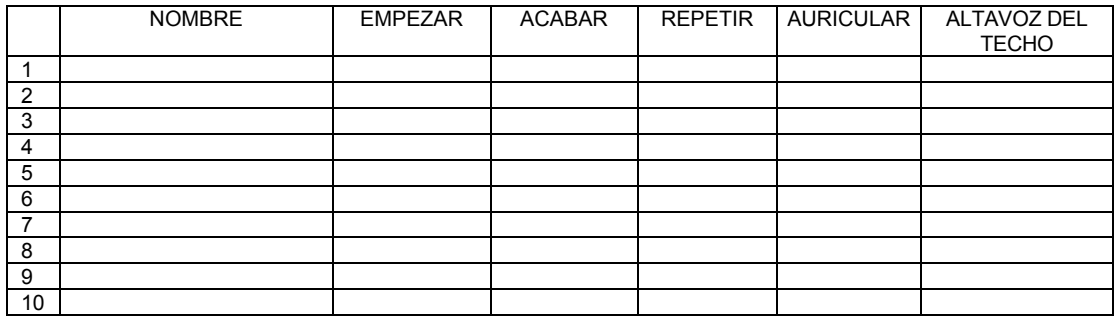

#### **ALERTAS**

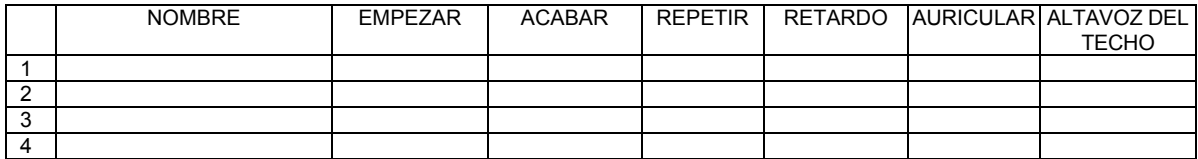

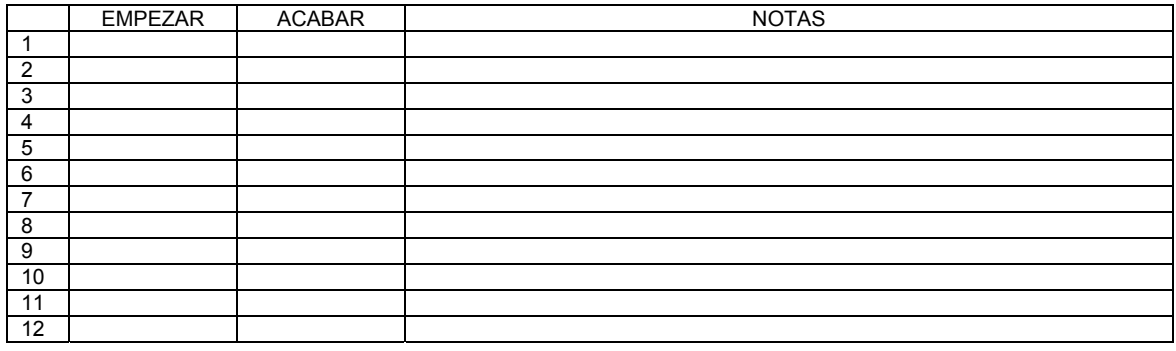

## **¡El mensaje correcto, la gente correcta, el horario correcto!**

#### **MENSAJES AL CLIENTE**

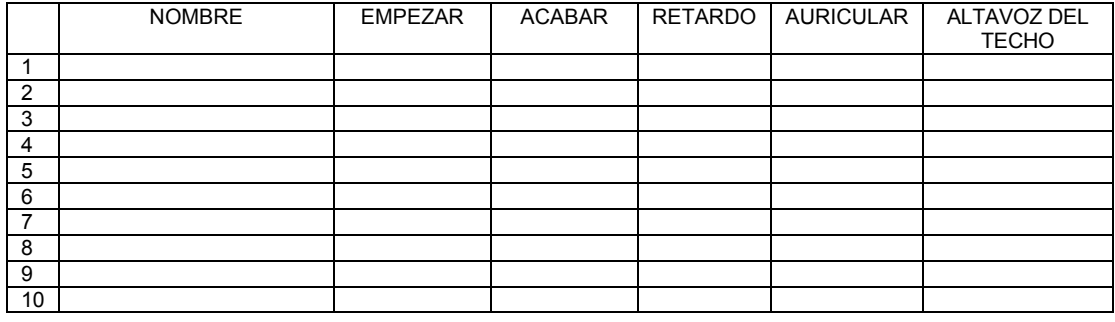

#### **RECORDATORIOS**

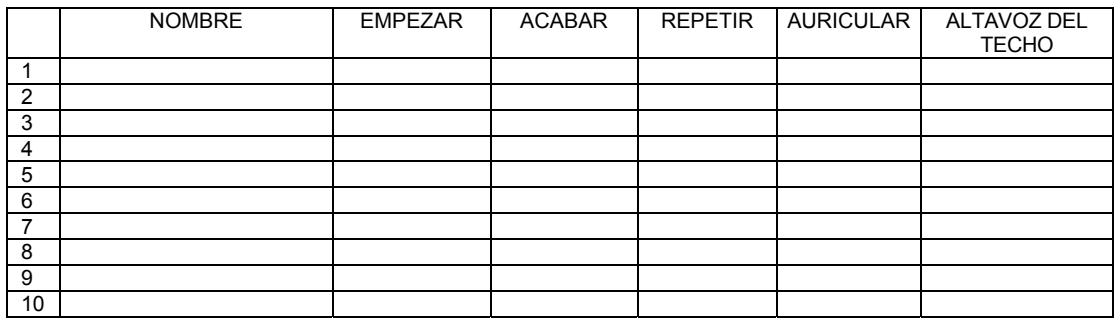

#### **ALERTAS**

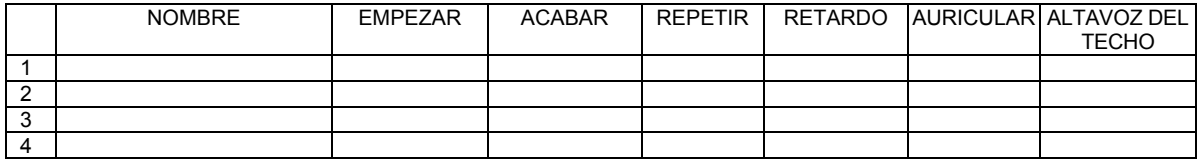

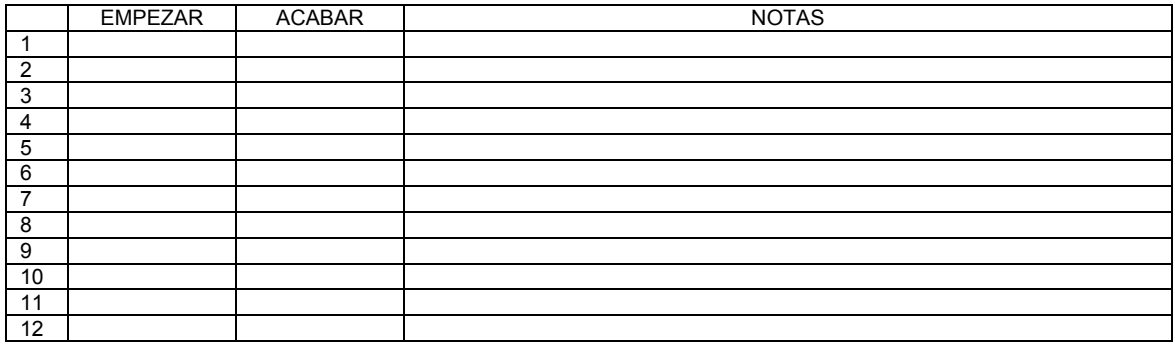